# **MULTI - APPLICATION TELEMATIC SYSTEM**

**T E C H N I S C H E D O K U M E N T A T I O N**

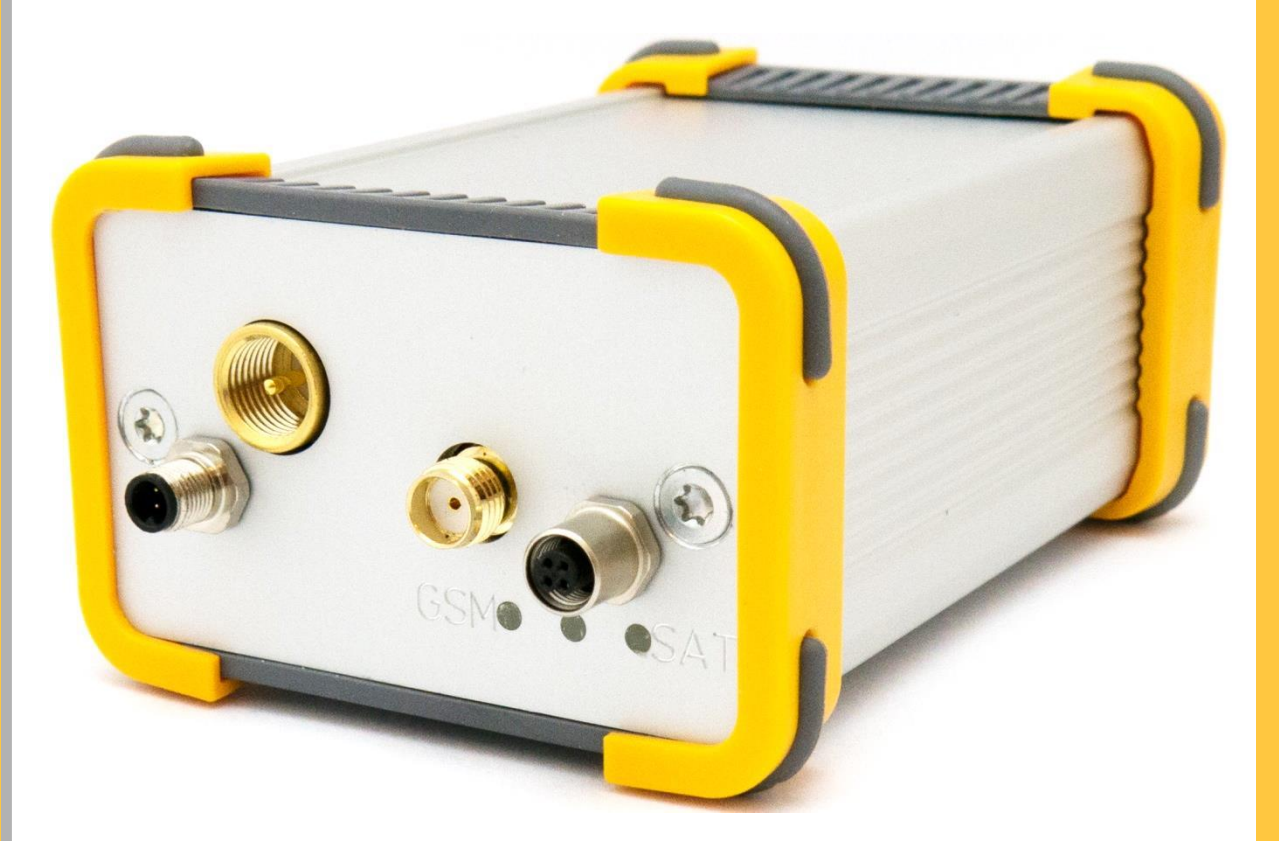

# **ecoTRACK Tabora**

#### **E L E K T R O N I S C H E S F A H R T E N B U C H**

**G P S - O R T U N G S S Y S T E M u n d F A H R Z E U G M A N A G E M E N T**

**G P S u n d G L O N A S S S A T E L L I T E N E M P F Ä N G E R**

Firmware: *ecoSOFT V 15.08.1146* Dokumentationsstand: Rev.01b vom *26. Oktober 2016*

# <span id="page-1-0"></span>**INHALTSVERZEICHNIS**

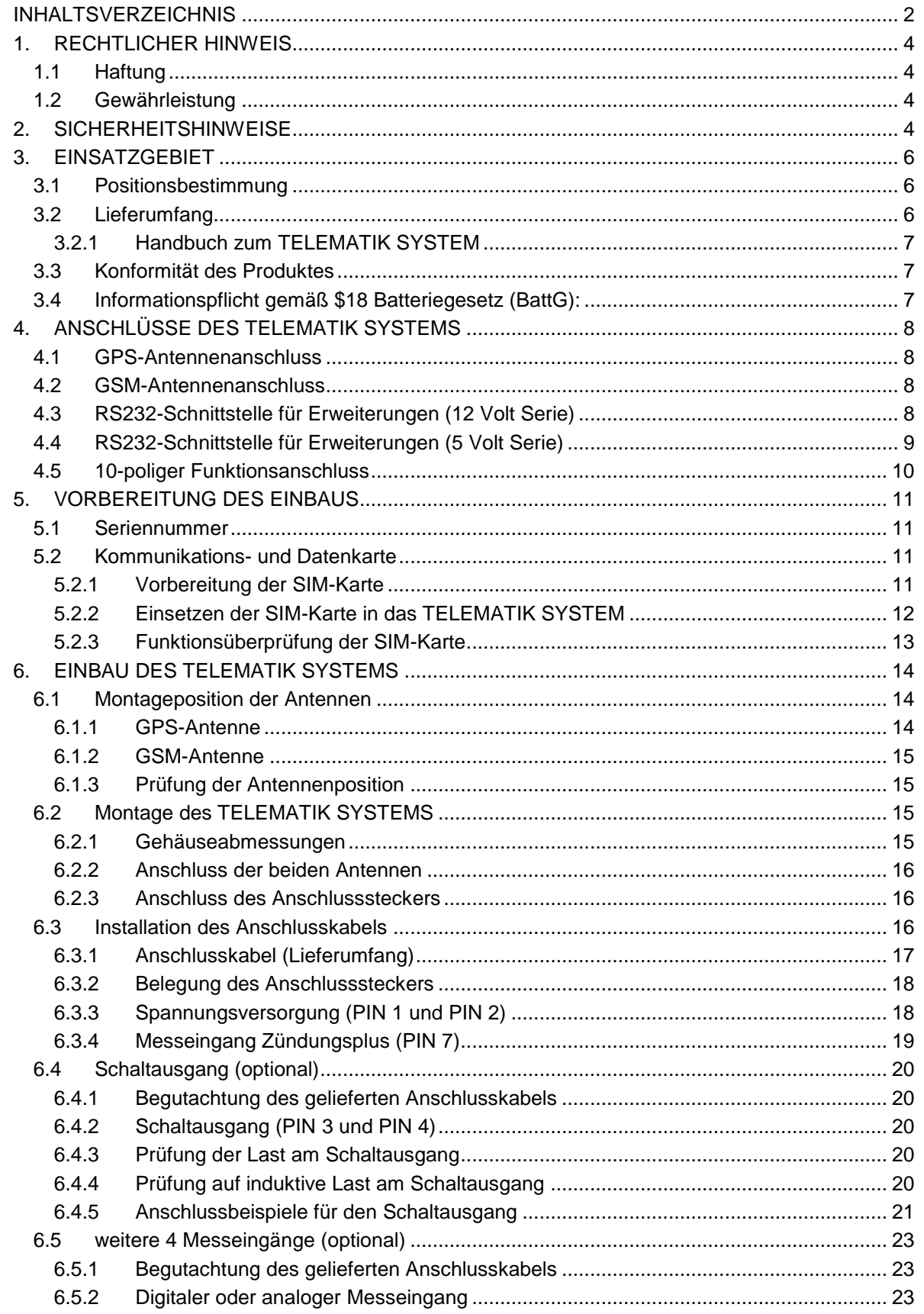

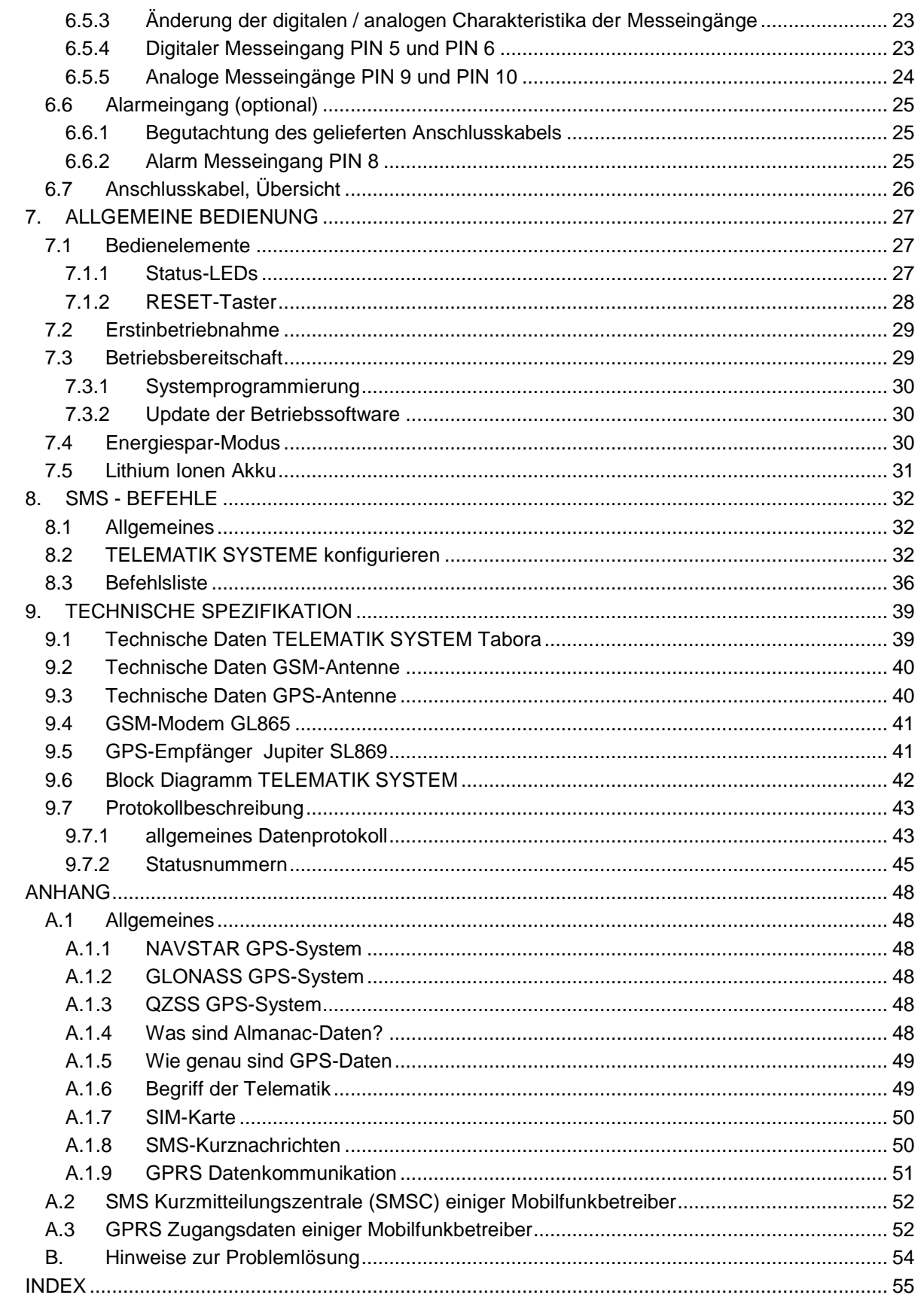

# <span id="page-3-0"></span>**1. RECHTLICHER HINWEIS**

Dieses Handbuch wurde mit größter Sorgfalt erstellt. A.R.T.E.C.O. GmbH übernimmt jedoch keine Verantwortung bei fehlerhafter Darstellung oder Nichterwähnung technischer Zusammenhänge. Insbesondere wird eine Haftung bei Schäden, die aus der Anwendung der technischen Beschreibung resultieren sollten, ausgeschlossen.

Kein Teil dieser Beschreibung darf ohne vorherige schriftliche Genehmigung der Firma A.R.T.E.C.O. GmbH in irgendeiner Form durch Fotokopie, Mikrofilm oder andere Verfahren reproduziert oder in eine für Maschinen, insbesondere Datenverarbeitungsanlagen, verwendbare Sprache übertragen werden. Auch die Rechte der Wiedergabe durch Vortrag, Funk und Fernsehen sind vorbehalten. Diese Dokumentation und die dazugehörige Software von der Firma A.R.T.E.C.O. GmbH sind urheberrechtlich geschützt.

**Bitte lesen Sie das Handbuch vor dem ersten Einsatz des TELEMATIK SYSTEMS und bewahren Sie es zur späteren Verwendung auf.**

## <span id="page-3-1"></span>**1.1 Haftung**

Für Folgeschäden, die auf die Ergebnisse des TELEMATIK SYSTEMS zurückzuführen sind (GPS-Positionsdaten, GPS-Zeitdaten, anwendungsspezifische Statusmeldungen) sowie daraus resultierende Entschließungen des Kunden, wird keinerlei Haftung übernommen.

Bei Sach- oder Personenschäden, die durch unsachgemäße Handhabung oder Nichtbeachtung der Sicherheitshinweise verursacht werden, übernehmen wir keine Haftung. In solchen Fällen erlischt auch jeder Garantieanspruch.

#### <span id="page-3-2"></span>**1.2 Gewährleistung**

Alle Geräte haben eine 2-jährige Garantie ab Übergabe des Gerätes an den Endkunden. Für Verlust oder Zerstörung sowie unfachmännische Handhabung lehnen wir jede Verantwortung ab.

# <span id="page-3-3"></span>**2. SICHERHEITSHINWEISE**

#### **WARNUNG** STOP<sup>1</sup>

**Die Installation des TELEMATIK SYSTEMS muss so erfolgen, dass alle für das auszurüstende Fahrzeug, unter Beachtung anderer Richtlinien und Regelungen, anzuwendenden technischen Vorschriften weiterhin erfüllt werden.**

**Bei der Installation und Benutzung des TELEMATIK SYSTEMS sind jeweils die national gültigen Vorschriften und Verhaltensregeln zu beachten.**

**Die Spannungsversorgung ist beim Einsatz in einem Kraftfahrzeug über eine Kfz-Sicherung (6 Ampere) abzusichern. Das TELEMATIK SYSTEM darf nur in Kraftfahrzeugen eingesetzt werden, welche den Minuspol mit Fahrzeugmasse verbunden haben.**

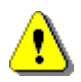

#### **UNSACHGEMÄSSER EINBAU**

Unsachgemäßer Einbau kann zu Schäden am Kraftfahrzeug oder am TELEMATIK SYSTEM führen. Da für den Einbau des Systems spezielle Kenntnisse und Fähigkeiten erforderlich sind, empfehlen wir, mit dem Einbau eine Fachwerkstatt zu beauftragen.

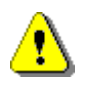

#### **VERLETZUNGSGEFAHR**

Ungeeignete Einbaustellen können Verletzungen bei einem Verkehrsunfall hervorrufen oder Sicherheitseinrichtungen unwirksam machen.

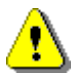

## **SCHÄDEN DER VERKABELUNG**

Üben Sie keinen direkten Druck auf die Anschlusskabel und die Kabel der Bordelektrik aus. Beschädigte Isolierungen können Schäden verursachen und sind umgehend zu erneuern. Kabel dürfen nicht gequetscht werden, nicht scheuern und nicht auf Zug belastet werden.

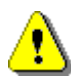

#### **SCHNELLVERBINDER, STROMDIEBE**

Im Kraftfahrzeug haben Schnellverbinder (sog. Stromdiebe) nichts zu suchen und sind z.T. gar nicht zulässig. Die Schnellverbinder erzeugen keine 100% zuverlässige Verbindung, können oxydieren und später eine aufwendige Fehlersuche verursachen. Des Weiteren verringern die Stromdiebe den Kabelquerschnitt des angezapften Kabels und können einzelne Adern durchtrennen.

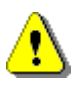

#### **KURZSCHLUSS**

Falsch angeschlossene Anschlusskabel oder ein Kurzschluss können zu Schäden am Kraftfahrzeug oder am TELEMATIK SYSTEM führen. Klemmen Sie die Autobatterie ab, bevor Sie mit der Installation beginnen.

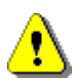

#### **BEEINFLUSSUNG DER BORDELEKTRONIK**

Das TELEMATIK SYSTEM ist hinsichtlich der elektromagnetischen Verträglichkeit geprüft. Dennoch kann es bei unsachgemäßem Einbau zur Beeinflussung der Bordelektronik kommen. Beachten Sie bitte die Hinweise des Fahrzeugherstellers.

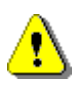

#### **ACHTUNG**

Wenn anzunehmen ist, dass ein gefahrloser Betrieb des TELEMATIK SYSTEMS nicht mehr möglich ist, so ist das SYSTEM außer Betrieb zu nehmen und gegen unbeabsichtigten Betrieb zu sichern. Ein gefahrloser Betrieb ist u.a. dann nicht mehr gegeben wenn:

- das Gerät Beschädigungen aufweist
- das Gerät nicht mehr funktioniert
- bei ungewöhnlicher Wärmeentwicklung
- bei jeder Art von Rauchbildung

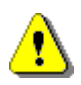

#### **AUSSENANTENNE**

Die im Lieferumfang enthaltenen Antennen sind nicht für eine Montage außerhalb des Fahrzeuges vorgesehen. Die Magnethaftung des Antennenfußes ist für eine Außenmontage nicht ausreichend. Besorgen Sie sich gegebenenfalls spezielle Außenantennen.

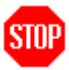

# **WARNUNG**

**Dies ist eine Einrichtung der Klasse A. Diese Einrichtung kann im Wohnbereich Funkstörungen verursachen; in diesem Fall kann vom Betreiber verlangt werden, angemessene Maßnahmen durchzuführen.**

# <span id="page-5-0"></span>**3. EINSATZGEBIET**

Das MULTI – APPLICATION TELEMATIC SYSTEM (nachstehend als TELEMATIK SYSTEM bezeichnet) ist ein GPS Ortungs- und TELEMATIK SYSTEM zur ortsungebundenen und kostengünstigen Datenübertragung sowie Fernüberwachung von Ortungs-, Mess-, Steuer- und Regelungsvorgängen per GPRS-Datenkommunikation.

Das TELEMATIK SYSTEM kann auf einfachste Weise installiert, konfiguriert und in mobile oder feststehende Geräte, Anlagen und Gebäude zu Land und Wasser integriert werden. Durch den intelligenten Energiespar-Modus ist das System hervorragend für den Einsatz in Kraftfahrzeugen oder mit Akkumulator versorgten Geräten geeignet.

Das TELEMATIK SYSTEM nutzt die vom Mobilfunknetz bereitgestellten Möglichkeiten der Kommunikation zur Übermittlung von Alarmmeldungen, Steuerbefehlen, Statusinformationen, geografischen Positionen, Zeit- und Geschwindigkeitsangaben. Das System kann auf viele individuelle Bedürfnisse und selbst für komplexe Anforderungen zur Ortung, Kommunikation, Zonenüberwachung, Messung, Steuerung und Regelung spezifisch programmiert werden.

Das TELEMATIK SYSTEM besteht aus einer Kommunikationsbox mit integriertem Quadband-Modem (D- und E-Mobilfunknetz) und einem integrierten GPS-Empfänger. Dieser übermittelt zusätzlich Angaben, die bei der satelliten-gestützten Positionsbestimmung anfallen, einschließlich einer präzisen Zeitinformation.

Das System ist mit einer auf den speziellen Einsatz- und Anwenderzweck abgestimmten und ausbaufähigen **Firmware** (Betriebssystem) ausgestattet.

Das TELEMATIK SYSTEM erfasst an seinen Messeingängen Informationen und Zustände über Meldekontakte oder Sensoren (nicht im Lieferumfang enthalten) und sendet diese zum Anwender. Andererseits kann der Anwender Steuerbefehle an das TELEMATIK SYSTEM senden, um vorher definierte Prozesse oder Ereignisse auszulösen, die Position zu erfassen oder den Status des Messeingangs abzufragen.

# <span id="page-5-1"></span>**3.1 Positionsbestimmung**

Das TELEMATIK SYSTEM übermittelt die vom GPS und GLONASS Satellitensystem erhaltenen Informationen (geographische Position, Geschwindigkeit, Fahrtrichtung etc.), aktuelle Zustände der Meldekontakte und des Schaltausgangs sowie Angaben zur GSM-Netzqualität und dem Netzbetreiber. Jede dieser Nachrichten/Positionsmitteilungen kann bei der **kostenpflichtigen Aufschaltung** auf das Internetportal, das **Online Service Center (OSC)**, hinsichtlich der Historie und Darstellung vom Anwender gepflegt und verwaltet werden.

#### <span id="page-5-2"></span>**3.2 Lieferumfang**

Das TELEMATIK SYSTEM wird serienmäßig in einem Aluminium-Kleingehäuse des Herstellers *Fischer Elektronik GmbH & Co. KG* geliefert, in dem folgende Komponenten eingebaut sind:

- GSM-Modem (850, 900, 1800,1900 MHz) des Herstellers Telit Communications SPA (GL865- Quad)
- hochempfindlicher GPS-Empfänger des Herstellers Telit Communications SPA (SL869)
- Systemplatine mit Mikroprozessor Atmega 2560 und 16 MBit Datenspeicher (Flash-ROM)
- Lithium Ionen Akku zur Überbrückung eines Spannungsausfall

Im Lieferumfang des **TELEMATIK SYSTEMS** ist als Funktionszubehör enthalten:

- GSM-Antenne
- aktive GPS-GLONASS Antenne
- Anschlussstecker mit Kabel für Spannungsversorgung und Zündungsplus
- Montageklettband
- das Handbuch wird in Form eines PDF-Dokumentes zum Download bereitgestellt

### <span id="page-6-0"></span>**3.2.1 Handbuch zum TELEMATIK SYSTEM**

In das Handbuch zum TELEMATIK SYSTEM werden Änderungen und neue Entwicklungen zeitnah eingepflegt. Die aktuelle Version des Handbuches finden Sie im Internet unter:

**<https://arteco.de/download/ecoTRACK-Tabora/Handbuch-Telematik-System-Tabora.pdf>**

Weitere Informationen zum TELEMATIK SYSTEM ecoTRACK Tabora erhalten Sie unter:

**<https://arteco.de/download/ecoTRACK-Tabora/>**

## <span id="page-6-1"></span>**3.3 Konformität des Produktes**

Dem TELEMATIK SYSTEM wurde die Typengenehmigung gemäß der Regelung Nr. 10 der Wirtschaftskommission der Vereinten Nationen für Europa (UN/ECE) - Einheitliche Bedingungen für die Genehmigung der Fahrzeuge hinsichtlich der elektromagnetischen Verträglichkeit erteilt, welches durch das serienmäßig angebrachte Typengenehmigungszeichen dokumentiert wird.

Das TELEMATIK SYSTEM erfüllt ferner die notwendigen Bedingungen der Europanormen EN 55022 /12.2010 Klasse A und EN 55024 /11.2010 und wird zusätzlich mit der CE-Kennzeichnung versehen.

Abbildung eines Typenschildes:

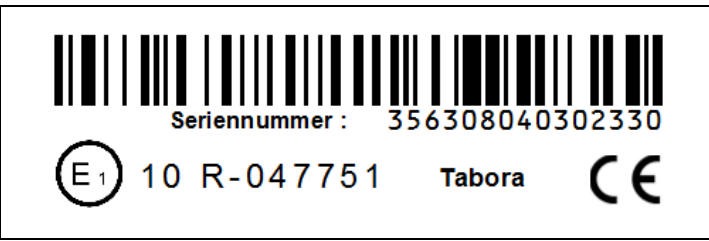

# <span id="page-6-2"></span>**3.4 Informationspflicht gemäß \$18 Batteriegesetz (BattG):**

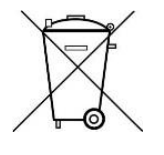

Im TELEMATIK SYSTEM ist ein Lithium Ionen Akku enthalten. Achten Sie darauf, dass der Akku bei Außerbetriebnahme des TELEMATIK SYSTEMS, so wie es der Gesetzgeber vorschreibt, an einer kommunalen Sammelstelle oder im Handel vor Ort zur Entsorgung abgeben wird. Die Entsorgung über den gewöhnlichen Hausmüll ist verboten und verstößt gegen das Batteriegesetz. Die Abgabe ist für Sie kostenlos.

Gerne können Sie die bei uns erworbenen Geräte / Akkus nach dem Gebrauch unentgeltlich zurückgeben. Die Rücksendung der Geräte / Akkus an Ihren Fachhändler muss in jedem Fall ausreichend frankiert erfolgen.

Batterien und Akkus, die Schadstoffe enthalten, sind mit dem oben abgebildeten Symbol einer durchgekreuzten Mülltonne deutlich erkennbar gekennzeichnet. Die eingesetzten Akkus sind frei von Blei, Cadmium und Quecksilber.

# <span id="page-7-0"></span>**4. ANSCHLÜSSE DES TELEMATIK SYSTEMS**

Das TELEMATIK SYSTEM ist mit folgenden Anschlüssen ausgestattet:

- GPS-Antennenanschluss
- GSM-Antennenanschluss
- RS232-Schnittstelle für Erweiterungen (12 Volt Serie Garmin)
- RS232-Schnittstelle für Erweiterungen (5 Volt Serie)
- 10-poliger Funktionsanschluss

## <span id="page-7-1"></span>**4.1 GPS-Antennenanschluss**

An den GPS-Anschluss des TELEMATIK SYSTEMS (SMA-Einbaubuchse) ist die im Lieferumfang enthaltene aktive GPS-Antenne anzuschrauben, die Position ist in der Abbildung markiert.

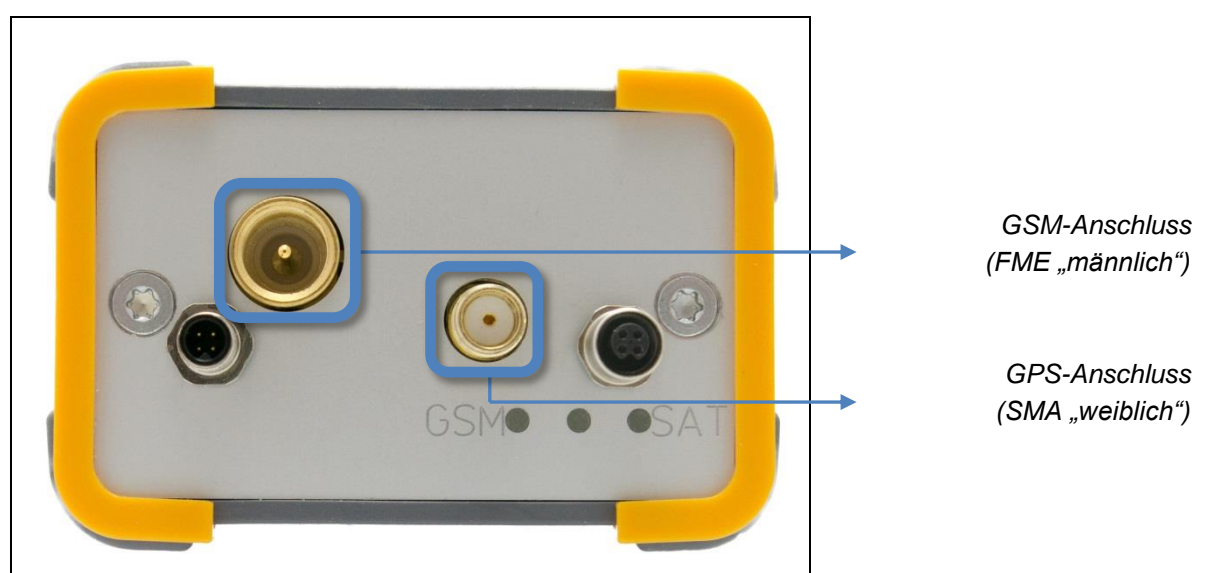

#### <span id="page-7-4"></span>siehe Seite [14](#page-13-1) **Montageposition der Antennen**

#### <span id="page-7-2"></span>**4.2 GSM-Antennenanschluss**

An den GSM-Anschluss (FME-Einbaustecker) des TELEMATIK SYSTEMS ist die im Lieferumfang enthaltene GSM-Antenne anzuschrauben, die Position ist in der oberen Abbildung markiert.

#### <span id="page-7-3"></span>**4.3 RS232-Schnittstelle für Erweiterungen (12 Volt Serie)**

Der serielle Schnittstellenanschluss erlaubt den Anschluss eines Navigationsgerätes der Firma GARMIN. Das Garmin muss dazu mit einer TELEMATIK Schnittstelle ausgestattet sein, das ist z.B. bei der Nüvi-Serie der Fall.

Eine weitere Anschlussmöglichkeit wurde speziell für Fuhrunternehmer entwickelt, um die Daten eines digitalen Tachographen (DTCO) auszulesen und auf den Arbeitsplatz-PC zu übertragen (Remotedownload).

Ein vorgefertigtes 4-pol. Kabel mit passender Kabeldose ist als Zubehör über Ihren Fachhändler zu beziehen.

**Projektorientiert binden wir gerne weitere anwenderspezifische Protokolle ein.**

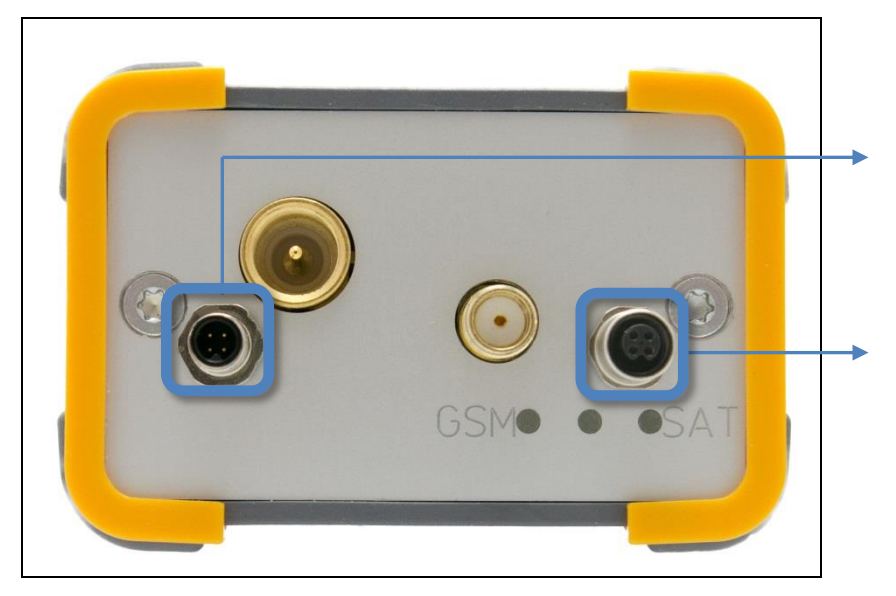

*serielle Schnittstelle für Navigationsgerät Typ "Garmin" (Einbaustecker 4-pol.)*

*serielle Schnittstelle für Erweiterungen 5 Volt Serie (Einbaudose 4-pol.)*

vergrößerte Abbildung der RS232-Schnittstelle für Erweiterungen:

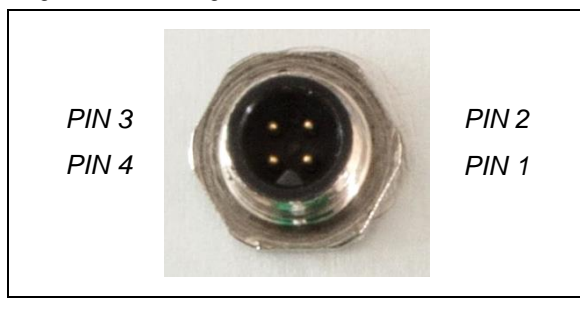

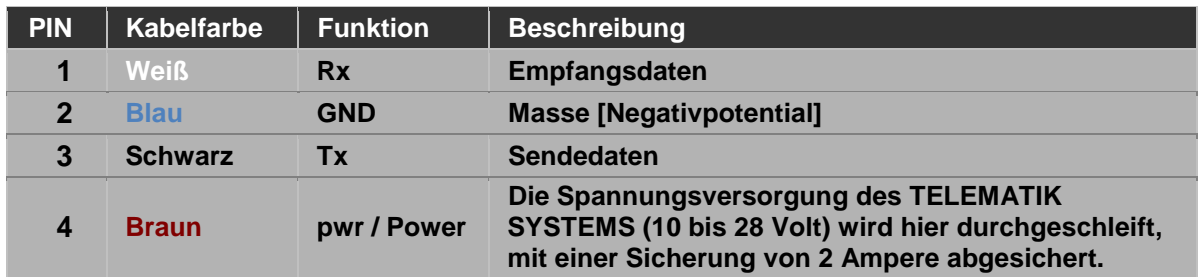

#### <span id="page-8-0"></span>**4.4 RS232-Schnittstelle für Erweiterungen (5 Volt Serie)**

Der zweite serielle Schnittstellenanschluss erlaubt den Anschluss von zusätzlichen Komponenten wie der mobilen Arbeitszeiterfassung (MAE), eines Barcodelesers, einer Anhängererkennung oder eines Debug-Kabels. An dieser Schnittstelle steht eine Kleinspannung von +4,7 Volt zur Versorgung der angeschlossenen Komponente sowie RX / TX Empfangs- und Sendedaten zur Verfügung.

vergrößerte Abbildung der RS232-Schnitts3telle für Erweiterungen:

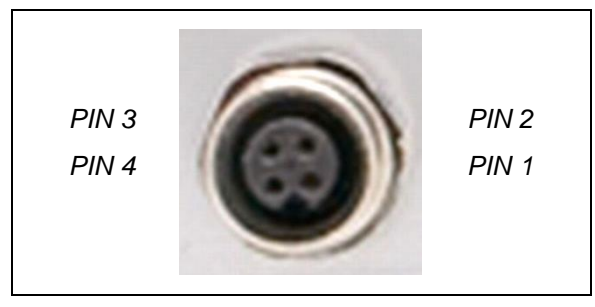

Ein vorgefertigtes 4-pol. Kabel mit passendem **Kabelstecker** ist als Zubehör über Ihren Fachhändler zu beziehen.

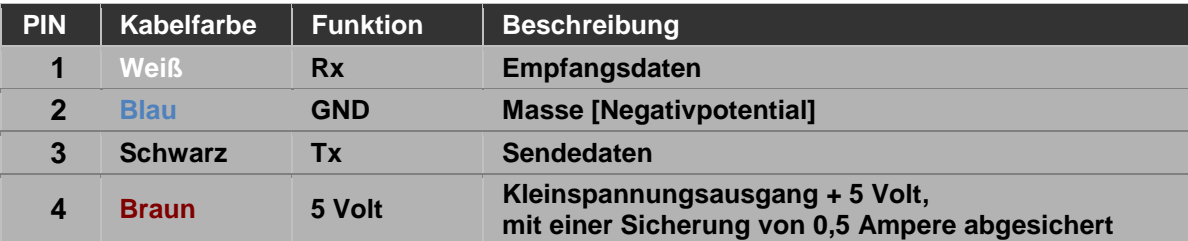

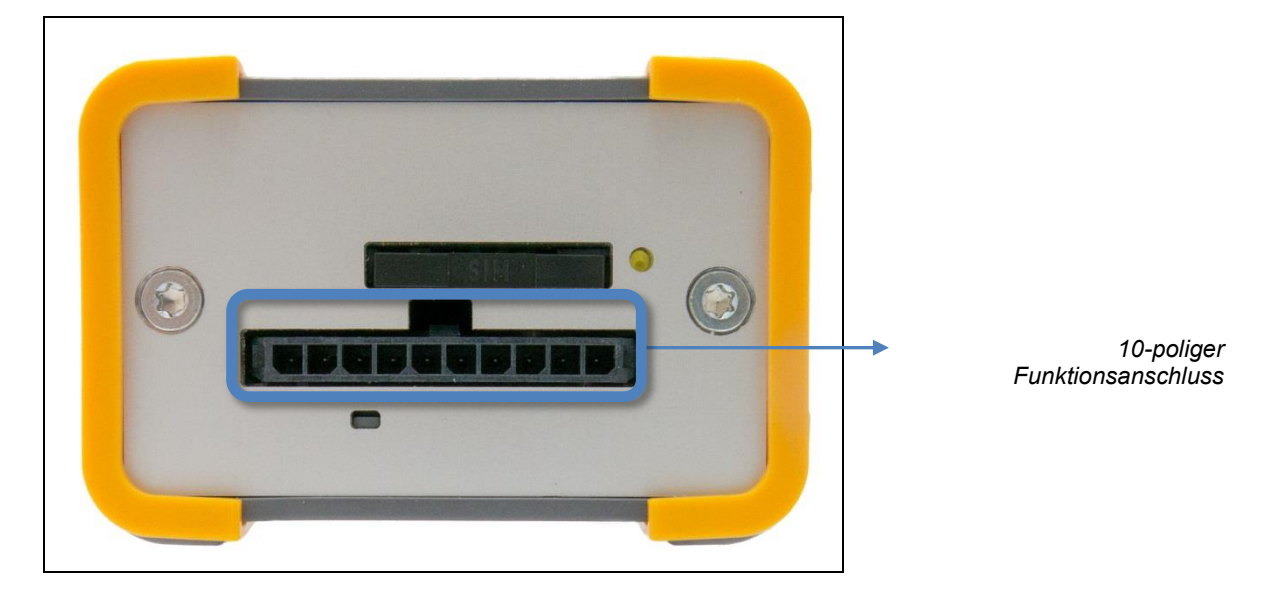

### <span id="page-9-0"></span>**4.5 10-poliger Funktionsanschluss**

Über den 10-pol. Funktionsanschluss wird das TELEMATIK SYSTEM mit der Betriebsspannung versorgt, dazu wird hier der Anschlussstecker des Anschlusskabels für Spannungsversorgung, Sensoren und Schaltkontakt eingesteckt. Die Belegung der einzelnen PINs wird in einem nachfolgenden Abschnitt erläutert.

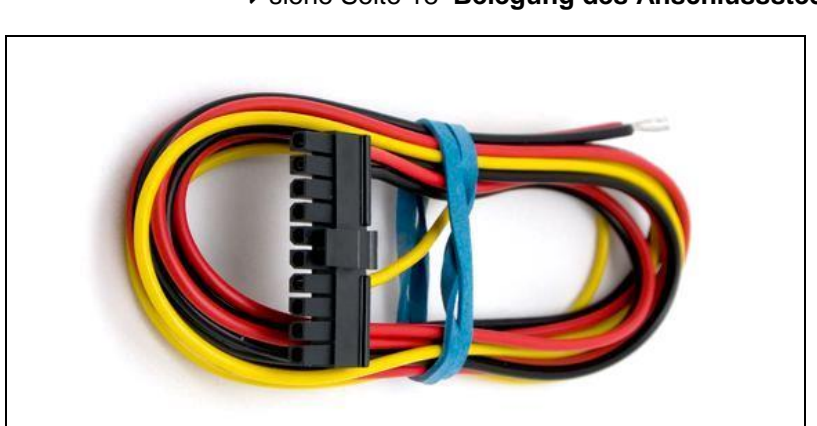

siehe Seite [18](#page-16-1) **Belegung des Anschlusssteckers**

# <span id="page-10-0"></span>**5. VORBEREITUNG DES EINBAUS**

#### <span id="page-10-1"></span>**5.1 Seriennummer**

Jedem TELEMATIK SYSTEM wird eine eindeutige Seriennummer zugewiesen, welche mittels eines elektronischen Bauelementes gewonnen wird. Die Seriennummer wird benötigt, um beispielsweise mit einem SMS-Befehl das System gezielt anzusteuern. Die Seriennummer befindet sich auf dem am Gehäuse aufgebrachten Typenschild, welches die Seriennummer als 15stellige Zahl und als Barcode verschlüsselt zeigt. Des Weiteren beinhaltet das Typenschild die E1 Typengenehmigungsnummer und die CE Kennzeichnung.

**Notieren Sie sich bitte die Seriennummer Ihres TELEMATIK SYSTEMS, da diese Nummer für einige Anwendungen benötigt wird.**

vergrößerte Abbildung eines Typenschildes mit Seriennummer:

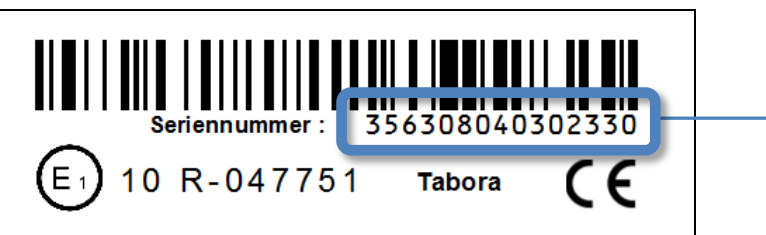

*Seriennummer*

#### <span id="page-10-2"></span>**5.2 Kommunikations- und Datenkarte**

## **Wenn Sie das TELEMATIK SYSTEM zusammen mit einer Daten SIM-Karte von Ihrem Fachhändler erworben haben, hat Ihr Fachhändler die SIM-Karte bereits in das System eingesetzt, das SYSTEM geprüft und vorkonfiguriert. Sie können damit den kompletten Abschnitt 5.2 überspringen.**

Die Datenübertragung erfolgt über das GSM-Mobilfunknetz im Frequenzbereich von 850/900 MHz (D1- und D2-Netz) und 1800/1900 MHz (E-Netz) mittels GPRS-Datenkommunikation oder SMS-Kurzmitteilung (SMS / Short Message Service) an ein internetfähiges Mobilfunktelefon oder an ein Leitstellensystem (PC / Notebook).

Zum Betrieb des TELEMATIK SYSTEMS wird eine SIM-Karte für das D-Netz oder E-Netz benötigt, diese ist durch den Anwender bereitzustellen. Es können sowohl 1,8 Volt wie auch 3 Volt SIM-Karten im "ID 000" Format (25 x 15 mm) verwendet werden.

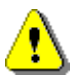

# **ZUSATZKOSTEN**

Durch die Nutzung der SIM-Karte entstehen Zusatzkosten in Form von einmaliger Bereitstellungsgebühr, monatlicher Grundgebühr und Verbindungsentgelten. Die Kosten ersehen Sie in den Tariftabellen der jeweiligen Mobilfunknetzbetreiber.

#### <span id="page-10-3"></span>**5.2.1 Vorbereitung der SIM-Karte**

#### Bitte bereiten Sie die SIM-Karte für das TELEMATIK SYSTEM wie folgt vor:

 Die SIM-Karte muss für den Versand von **SMS-Kurzmitteilungen** und für die **GPRS-Daten-Kommunikation freigeschaltet** sein. Bitten Sie gegebenenfalls die Serviceabteilung des Telefonkartenanbieters um Hilfe.

 Die PIN-Nummer der SIM-Karte muss vor dem Einbau in das TELEMATIK SYSTEM auf "**0000**" gesetzt werden. Zum Ändern der PIN-Nummer legen Sie die SIM-Karte in ein **Mobilfunktelefon** ein und ändern die PIN mit folgender Tastenkombination:

# **\*\*04\*<alte-PIN>\*0000\*0000#**

- Versenden Sie mit der SIM-Karte eine SMS-Kurzmitteilung um die Funktion der SIM-Karte zu prüfen. Überprüfen Sie dabei bitte auch die Rufnummer der SIM-Karte.
- Auf der SIM-Karte dürfen sich **keine gespeicherten SMS-Kurzmitteilungen** befinden. Bitte löschen Sie ggf. alle SMS-Kurzmitteilungen auf der SIM-Karte.
- Eventuell abonnierte **SMS-Dienste müssen deaktiviert** werden. Bitten Sie gegebenenfalls die Serviceabteilung des Telefonkartenanbieters um Hilfe. Alle **Rufumleitungen** z.B. zur Mailbox müssen **deaktiviert** werden.
- Gewährleisten Sie bei der Nutzung von Prepaid-Karten (z.B. Simyo), dass diese ein **ausreichendes Guthaben** (Kommunikationsentgelt) aufweisen.

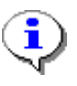

# **HINWEIS**

Das TELEMATIK SYSTEM prüft aus Sicherheitsgründen die eingesetzte SIM-Karte auf Gültigkeit der PIN.

#### <span id="page-11-0"></span>**5.2.2 Einsetzen der SIM-Karte in das TELEMATIK SYSTEM**

Gewöhnlich wird dieses TELEMATIK SYSTEM bereits mit einer eingesetzten und überprüften SIM-Karte ausgeliefert.

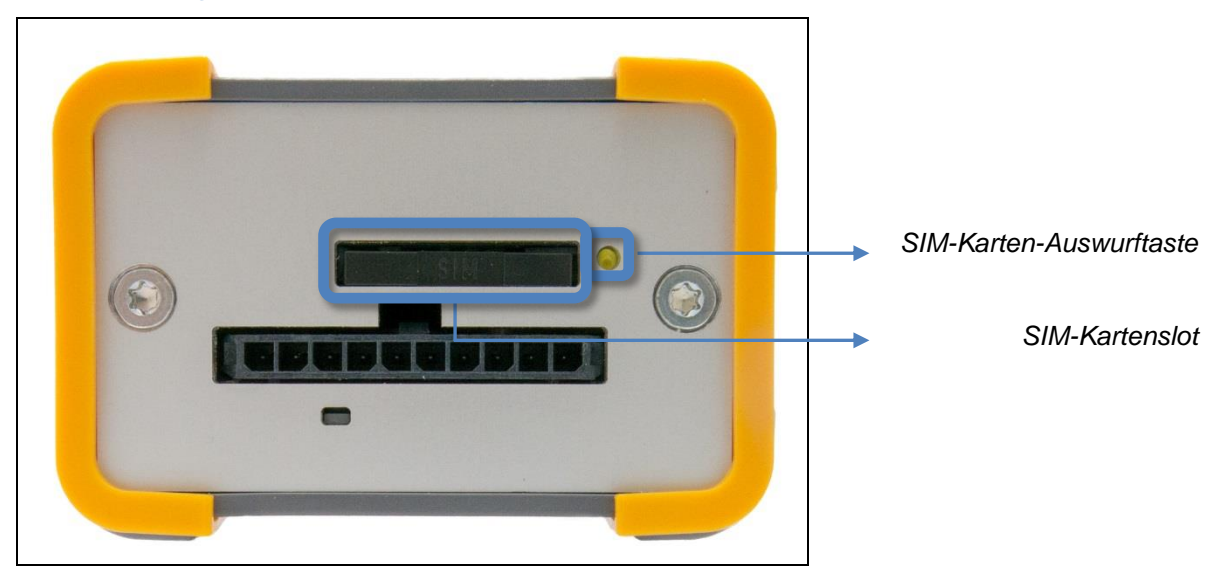

- Durch einen leichten Druck auf die versenkte **gelbe Auswurftaste** mit einem kleinen spitzen Gegenstand z.B. einer aufgebogenen Büroklammer wird der SIM-Kartenschlitten herausgefahren.
- Legen Sie die SIM-Karte in den SIM-Kartenhalter ein und schieben beides in den SIM-Kartenslot des TELEMATIK SYSTEMS hinein.
- $\checkmark$  Zum Erkennen einer neuen SIM-Karte muss das GSM-Modem neu initialisiert werden. Trennen Sie das TELEMATIK SYSTEM dazu bitte von der Spannungsversorgung, indem Sie den 10 poligen Anschlussstecker kurz aus der Funktionsbuchse lösen, um das TELEMATIK SYSTEM neu zu starten.

#### <span id="page-12-0"></span>**5.2.3 Funktionsüberprüfung der SIM-Karte**

Wie empfehlen Ihnen bereits an dieser Stelle (also vor dem Einbau in das Fahrzeug) kurz zu überprüfen, ob sich das TELEMATIK SYSTEM korrekt in das GSM-Mobilfunknetz einbucht.

Verbinden Sie dazu die mitgelieferte GSM-Antenne mit dem GSM-Anschluss.

#### siehe Seite [8](#page-7-4) **GSM-Antennenanschluss**

 $\checkmark$  Schließen Sie das Anschlusskabel an die Spannungsversorgung mit einer Spannung zwischen + 10 Volt bis + 28 Volt an und verbinden Sie den Anschlussstecker mit dem TELEMATIK **SYSTEM** 

#### siehe Seite [18](#page-16-2) **Anschlussstecker**

 $\checkmark$  Beobachten Sie bitte den Zustand der Status-LEDs. Nach Anschluss an die Spannungsversorgung sollten die drei LEDs kurz Gelb blinken und dann Rot bzw. Grün leuchten.

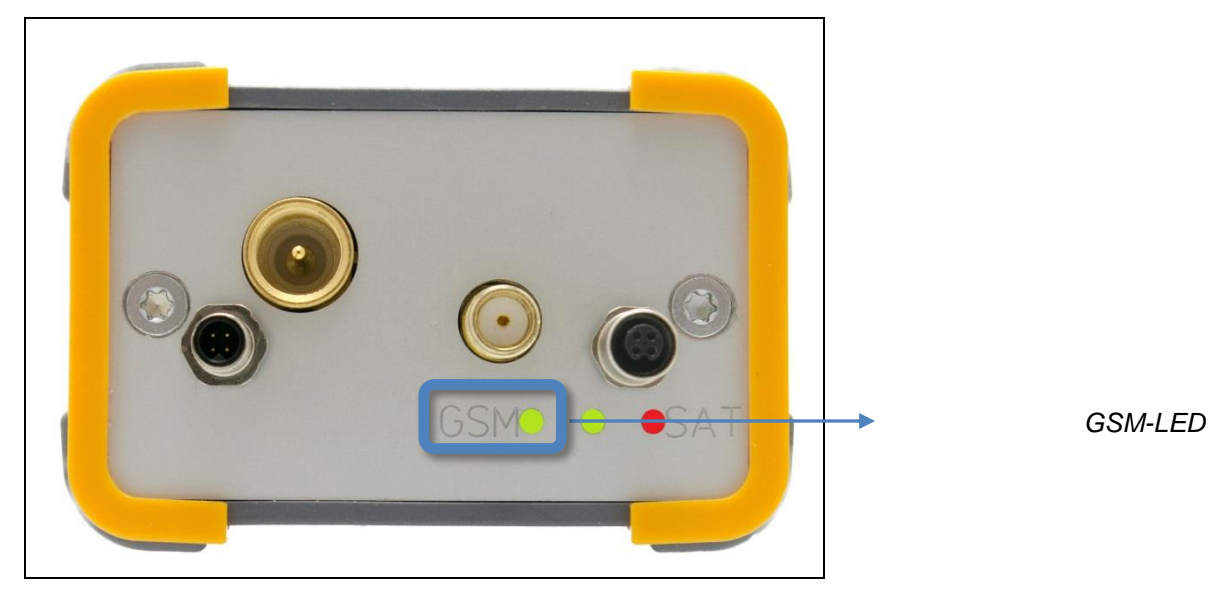

 Beobachten Sie nun die GSM-LED (neben der Gravur "GSM"). **Leuchtet die GSM-LED Grün, dann war die kleine Überprüfung erfolgreich** und das GSM-Modem hat sich in eine Mobilfunkzelle mit einer Feldstärke von 20 oder besser eingebucht. Der Zustand der SAT-LED wird bei diesem Test nicht ausgewertet.

# <span id="page-13-0"></span>**6. EINBAU DES TELEMATIK SYSTEMS**

### <span id="page-13-1"></span>**6.1 Montageposition der Antennen**

**Die Montageposition der Antennenelemente hat entscheidenden Einfluss auf die Verfügbarkeit und die Genauigkeit der gewonnenen Positionsdaten. Montieren Sie die beiden Antennen aber nicht in die Nähe von Lautsprechern, um Störungen im Audiosystem zu vermeiden.**

Das TELEMATIK SYSTEM benötigt zur Funktion den Anschluss zweier Antennen:

- **GPS-Antenne** (zur Erfassung geographischer Positionsdaten)
- **GSM-Antenne** (zum Versand und Empfang von Informationen im Mobilfunknetz)

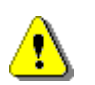

#### **AUSSENANTENNE**

Die im Lieferumfang enthaltenen Antennen sind nicht für eine Montage außerhalb des Fahrzeuges vorgesehen. Die Magnethaftung des Antennenfußes ist für eine Außenmontage nicht ausreichend. Besorgen Sie sich gegebenenfalls spezielle Außenantennen.

#### <span id="page-13-2"></span>**6.1.1 GPS-Antenne**

Das Antennenelement der mitgelieferten GPS-Antenne hat folgende Größe:

**41** mm (Tiefe) x **34** mm (Breite) x **14** mm (Höhe)

Abbildung: GPS-Antenne:

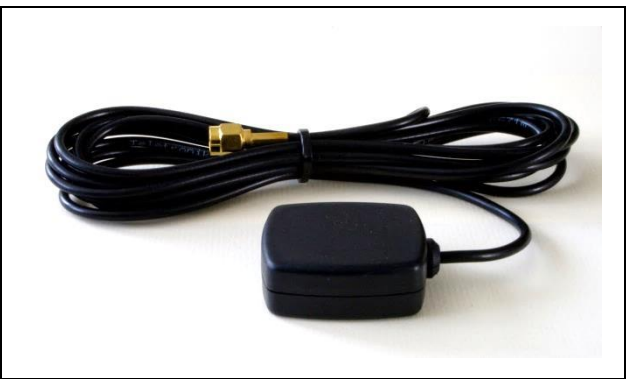

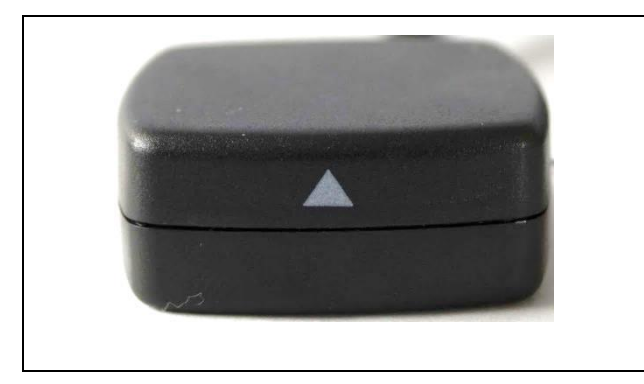

Um einen optimalen Empfang der Satellitensignale zu gewährleisten, muss die GPS-Antenne über **freie Sicht** zum Himmel verfügen. Keinesfalls darf die Antenne unter metallischen oder elektromagnetisch abschirmenden Materialien wie metallbedampften Scheiben oder Wärmeschutzverglasung angebracht werden. Damit ein Fahrtrichtungswechsel die Empfangsbedingungen nicht plötzlich ändert, ist die GPS-Antenne **waagerecht, also horizontal, zu montieren** (die **Spitze des Richtungspfeils zeigt nach oben**). Die GPS Antenne darf nicht direkt neben einer bereits vorhandenen GPS-Antenne montiert werden.

Geeignete Montagepositionen für die GPS Antenne:

- auf dem Armaturenbrett nahe der Windschutzscheibe
- verdeckt unter dem Armaturenbrett nahe der Windschutzscheibe
- auf oder unter der Hutablage nahe der Heckscheibe
- hinter bzw. unter äußeren Kunststoffverkleidungen (Stoßstangen, Lüftungsgittern, Scheibenwischerabdeckungen aus Kunststoff)

<span id="page-14-0"></span>auf dem Fahrzeugdach (waschanlagentaugliche Außenantenne erforderlich)

#### **6.1.2 GSM-Antenne**

Das Antennenelement der mitgelieferten GSM-Antenne hat folgende Größe:

**31** mm (Durchmesser, Antennenfuß) x **72** mm (Höhe)

Abbildung GSM-Antenne:

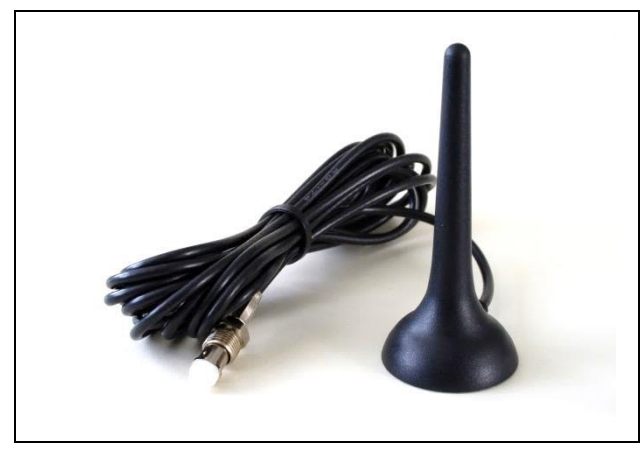

Die Positionierung der GSM-Antenne ist weniger kritisch. Die GSM-Antenne darf ebenfalls nicht von metallischen Gegenständen abgeschirmt werden. Um die Empfangseigenschaften zu verbessern, ist die Antenne senkrecht, also vertikal, zu montieren. Der Magnetfuß ist auf eine Metallfläche zu setzen.

#### <span id="page-14-1"></span>**6.1.3 Prüfung der Antennenposition**

Prüfen Sie die Montageposition der Antennen mit einem kurzen Funktionstest, um Störungen im Audiosystem des Fahrzeuges zu vermeiden:

- Die Antennen wurden bereits an die vorgesehene Position gesetzt und werden für diesen Test provisorisch an das TELEMATIK SYSTEM angeschlossen.
- $\checkmark$  Das TELEMATIK SYSTEM wird für den Test provisorisch an die Spannungsversorgung und Zündungsplus angeschlossen.
- Schalten Sie das Autoradio bzw. das Audiosystem im KFZ ein und stellen den Lautstärkeregler auf "0".
- $\checkmark$  Schalten Sie die Zündung ein, das TELEMATIK SYSTEM bucht sich dadurch in das GSM-Netz ein und überträgt ein Datenpaket.

**Wenn bei diesem Test Störgeräusche im Audiosystem hörbar sind, versetzten Sie bitte die Antennen.**

#### <span id="page-14-2"></span>**6.2 Montage des TELEMATIK SYSTEMS**

Das TELEMATIK SYSTEM ist nicht spritzwassergeschützt. Das **Aluminium-Kleingehäuse** lässt sich unkompliziert an einer geeigneten Position mit dem beiliegenden Montageklettband fixieren. Wählen Sie bitte eine leicht zugängliche Stelle im Fahrzeuginnenraum um gegebenenfalls den Status der LEDs abzulesen oder ein RESET durchzuführen.

# **WARNUNG**

**STOP** 

**Direktberührung des Gehäuses mit offenem Pluspotential kann zum Kurzschluss führen und ist deshalb zu verhindern.**

#### <span id="page-14-3"></span>**6.2.1 Gehäuseabmessungen**

Das TELEMATIK SYSTEM hat folgende Größe:

**93** mm (Länge mit Anschlüssen) x **64** mm (Breite) x **43** mm (Höhe)

Abbildung Gehäuse mit Blick auf die Antennenanschlüsse:

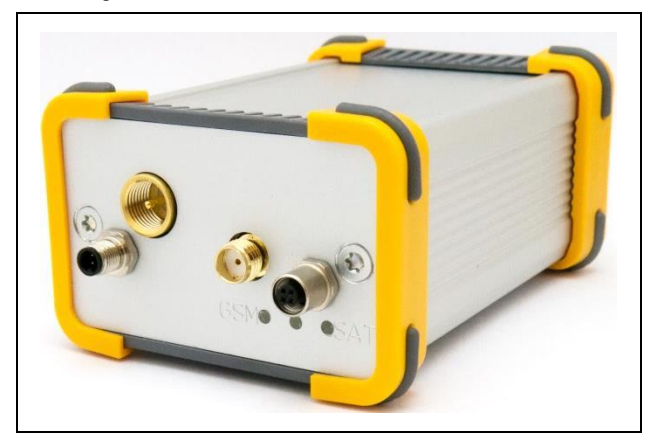

In das Gehäuse dürfen **keine Löcher** gebohrt werden, um eine eventuelle mechanische Montage zu vereinfachen.

#### <span id="page-15-0"></span>**6.2.2 Anschluss der beiden Antennen**

Fädeln Sie die Anschlusskabel der GPS-Antenne und der GSM-Antenne zum TELEMATIK SYSTEM durch. Ziehen Sie die Überwurfmuttern der Antennenstecker mit einem Schraubenschlüssel, Schlüsselweite 8, gefühlvoll fest.

#### <span id="page-15-1"></span>**6.2.3 Anschluss des Anschlusssteckers**

Verbinden Sie den mitgelieferten Anschlussstecker mit der Funktionsbuchse des TELEMATIK SYSTEMS. Der Anschlussstecker verfügt über einen Riegel und kann sich nicht selbständig lösen.

#### <span id="page-15-2"></span>**6.3 Installation des Anschlusskabels**

#### **Sicherheitstechnischer Hinweis:** [STOP]

**Die Installation des TELEMATIK SYSTEMS muss so erfolgen, dass alle für das auszurüstende Fahrzeug, unter Beachtung anderer Richtlinien und Regelungen, anzuwendenden technischen Vorschriften weiterhin erfüllt werden.**

**Bei der Installation und Benutzung des TELEMATIK SYSTEMS sind jeweils die national gültigen Vorschriften und Verhaltensregeln zu beachten.**

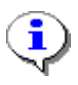

#### **Schnellverbinder, Stromdiebe**

Im Kraftfahrzeug haben Schnellverbinder (sog. Stromdiebe) nichts zu suchen und sind z.T. gar nicht zulässig. Die Schnellverbinder erzeugen keine 100% zuverlässige Verbindung, können oxydieren und später eine aufwendige Fehlersuche verursachen. Des Weiteren verringern die Stromdiebe den Kabelquerschnitt des angezapften Kabels und können bei mehrdrahtigen Leitern einzelne Adern vollständig durchtrennen.

Verwenden Sie zum Anschluss der Kabel für die Spannungsversorgung, Masse und Zündungsplus an die KFZ-Elektrik bitte eine **Quetsch- bzw. Crimpverbindung**. Die Verbindungselemente werden im Einzelhandel als "Aderendhülsen mit Kunststoffkragen", "Endverbinder isoliert", "Parallelverbinder isoliert" und "Stoßverbinder isoliert" bezeichnet und müssen **passend zum Kabelquerschnitt** verwendet werden. Die Quetschung muss dabei mit einer zum Verbinder passenden professionellen Crimpzange ausgeführt werden. Die Verbinder gibt es auch mit Heißkleber beschichteten Schrumpfschlauch, wodurch die Verbindungen besser vor Korrosion geschützt werden.

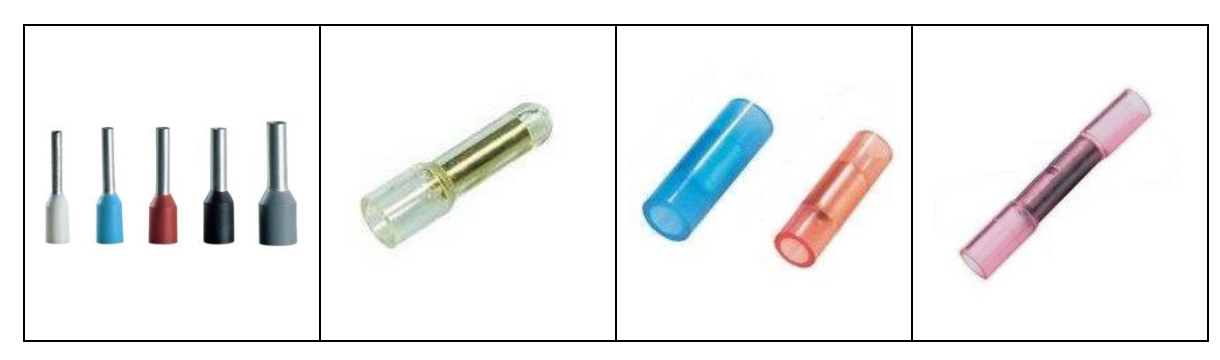

**Lüsterklemmen** dürfen nur in Verbindung mit aufgecrimpten Aderendhülsen verwendet werden.

**WAGO Verbindungsklemmen** können ein-, mehr-, und feindrähtige Leiter mit verschiedenen Querschnitten mit einer Klemme verbinden. Einfach den Betätigungshebel öffnen, den ab isolierten

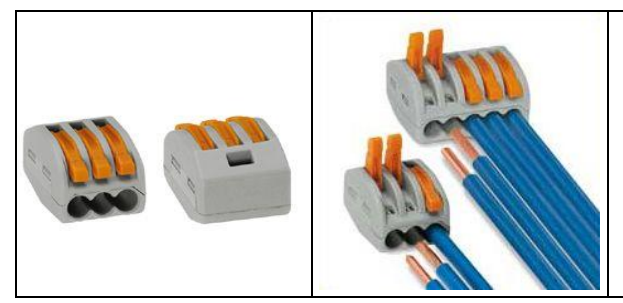

Leiter einlegen, Hebel schließen, fertig! Die Klemmen der WAGO Serie 222 sind geeignet für feindrähtige Leiter von 0,08 mm² bis 4 mm² und für ein- und mehrdrähtige Leiter bis 2,5 mm². Die Verbindungsklemmen sind laut Herstellerangaben für den Kfz-Bereich geeignet, wartungsfrei und besitzen alle notwendigen Zulassungen um weltweit eingesetzt zu werden.

# <span id="page-16-0"></span>**6.3.1 Anschlusskabel (Lieferumfang)**

Der Anschlussstecker (10-poliger Buchsenstecker des Herstellers MOLEX) wird mit drei montierten Kabeln (Länge 1 Meter) ausgeliefert. Eine Nachbestückung des Anschlusssteckers mit weiteren Kabeln ist möglich.

Abbildung Anschlusskabel:

<span id="page-16-2"></span><span id="page-16-1"></span>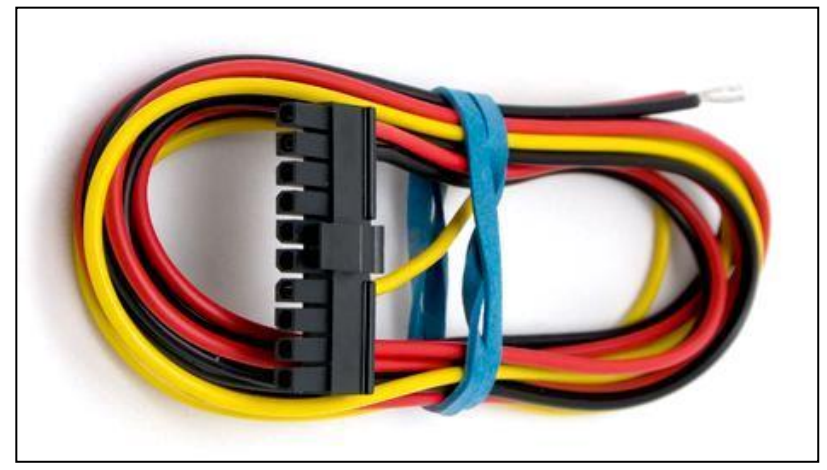

#### <span id="page-17-0"></span>**6.3.2 Belegung des Anschlusssteckers**

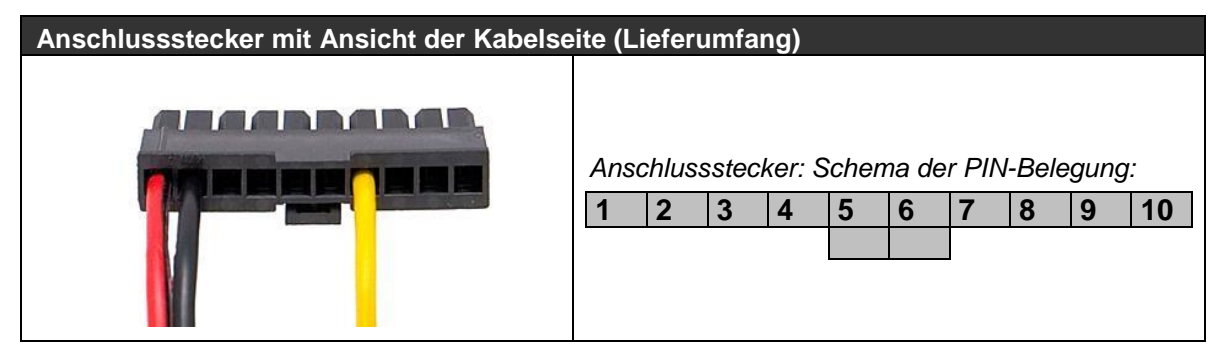

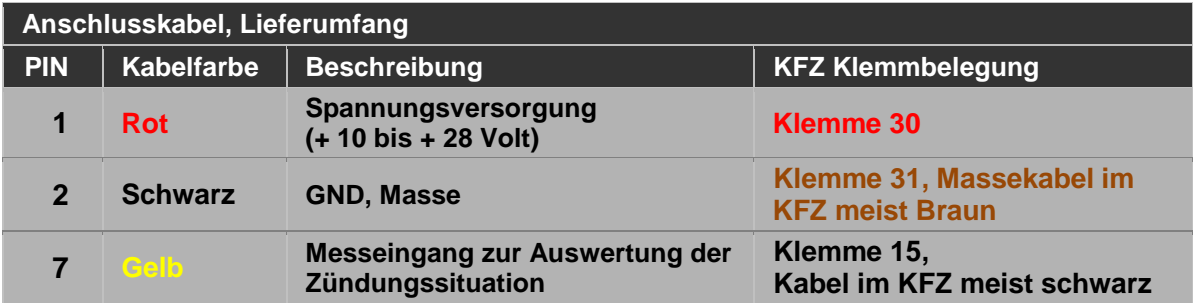

**PIN 1, PIN 2 und PIN 7 sind für die korrekte Funktionsweise des TELEMATIK SYSTEMS immer gemäß Klemmbelegung anzuschließen. Auch nach Ausschalten der Zündung muss im Fahrzeug eine Spannungsversorgung zum Betrieb des TELEMATIK SYSTEMS zur Verfügung stehen.**

# **STOP**

#### **WARNUNG**

**Beachten Sie bitte alle SICHERHEITSHINWEISE**

siehe Seite [4](#page-3-3) **Sicherheitshinweise**

<span id="page-17-1"></span>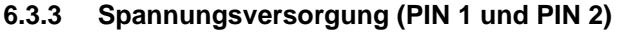

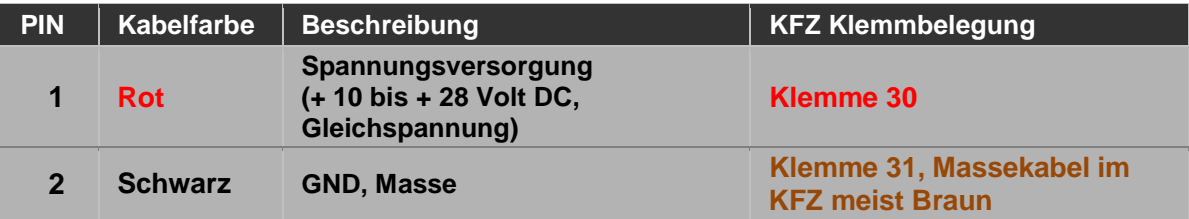

Über das im Lieferumfang enthaltene Anschlusskabel ist das TELEMATIK SYSTEM an eine Spannungsversorgung mit einer Spannung zwischen + 10 Volt bis + 28 Volt anzuschließen. Es ist zu gewährleisten, dass auch nach Ausschalten der Zündung das Spannungspotential zur Verfügung steht. Durch die interne Schutzschaltung wirkt sich ein Vertauschen der Anschlussbelegung nicht schädigend aus.

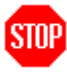

## **WARNUNG**

**Die Spannungsversorgung ist beim Einsatz in einem Fahrzeug über eine Kfz-Sicherung (6 bis 10 Ampere) abzusichern. Das TELEMATIK SYSTEM darf nur in Kraftfahrzeugen eingesetzt werden, welche den Minuspol mit Fahrzeugmasse verbunden haben.**

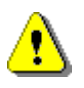

#### **ACHTUNG**

Das TELEMATIK SYSTEM hat **keinen** Ein/Aus Schalter. Nach Anschluss an eine Spannungsversorgung **initialisiert sich das System selbständig**.

<span id="page-18-0"></span>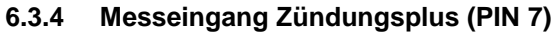

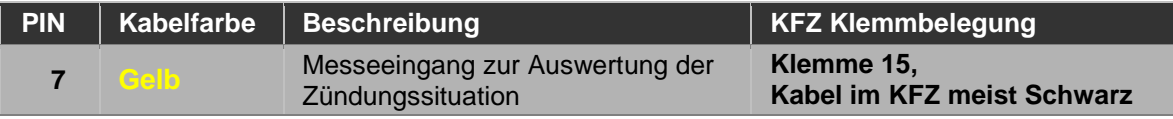

**Das Zündschloss hat gewöhnlich 4 Stellungen. Wir empfehlen, das Zündungssignal direkt von Klemme 15, also Zündschlossposition 3, zu gewinnen.** Es ist ebenso möglich, dass Ihr Einbaupartner Klemme 15r nimmt. Damit würde sich nur die Start / Stop Erzeugung geringfügig ändern.

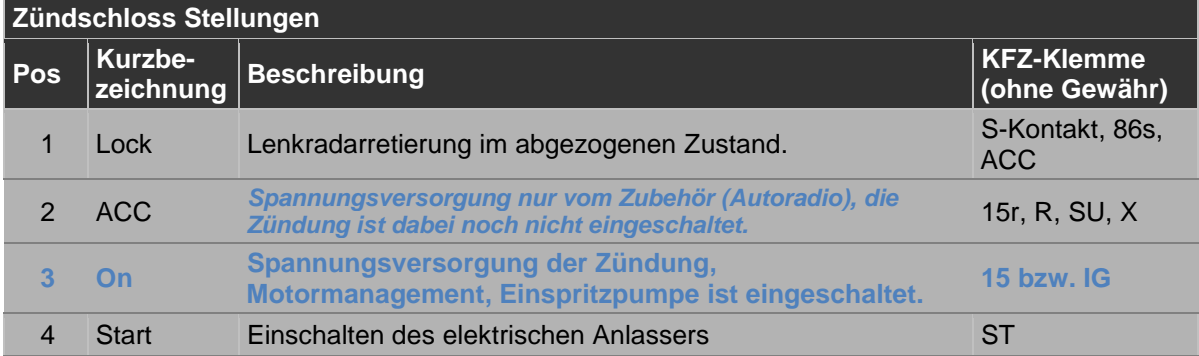

Mit Einschalten der Zündung im Kraftfahrzeug werden die ermittelten Positionsdaten sowie Situationen weiterer Messeingänge regelmäßig zum Online Service Center (OSC) übertragen.

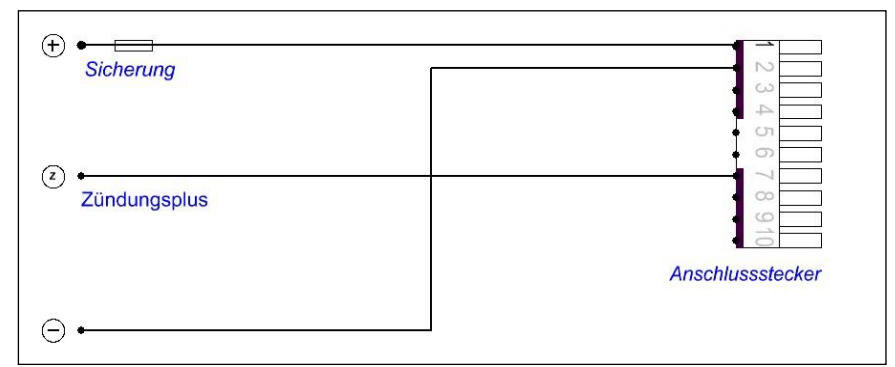

Anschlussbeispiel Zündungsplus am Messeingang 3:

Der Messeingang wird über PIN 7 mit **Zündungsplus** verbunden, durch einen hochohmigen Widerstand wird der **Stromfluss** begrenzt.

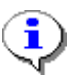

#### **HINWEIS**

PIN 7 (Gelbes Kabel) zur Auswertung der Zündungssituation ist immer mit Zündungsplus zu verbinden, da Positionsmeldungen erst mit Einschalten der Zündung versandt werden. Wird das TELEMATIK SYSTEM nicht in einem Kraftfahrzeug eingesetzt, belegen Sie PIN 7 bitte ebenfalls mit Plus.

#### **Charakteristika der Gleichspannungspegel des Messeingang (Zündungsplus):**

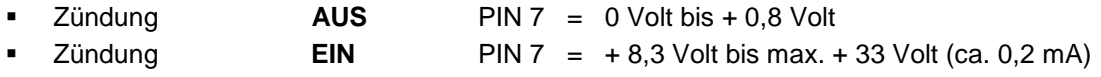

# <span id="page-19-0"></span>**6.4 Schaltausgang (optional)**

Das TELEMATIK SYSTEM enthält einen Schalttransistor (PVG612S), welcher wie ein Relais ein externes Geräte potentialfrei schalten kann.

#### <span id="page-19-1"></span>**6.4.1 Begutachtung des gelieferten Anschlusskabels**

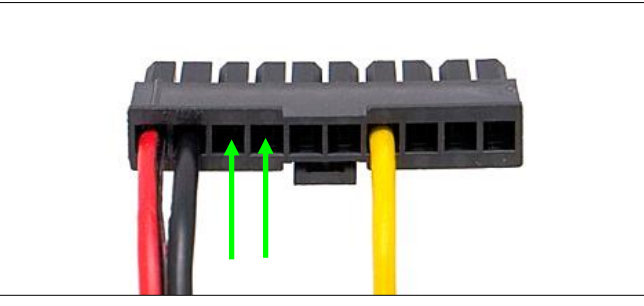

Das Gehäuse des Anschlusssteckers wird an den in der Abbildung grün markierten PINs mit zusätzlichen Kabeln bestückt. Stecken Sie die lose gelieferten grünen Crimpkabel in das Gehäuse des Anschlusssteckers auf PIN 3 und PIN 4 (siehe Markierung) ein. Die Crimpkabel (Grün) erhalten Sie von Ihrem Fachhändler.

#### <span id="page-19-2"></span>**6.4.2 Schaltausgang (PIN 3 und PIN 4)**

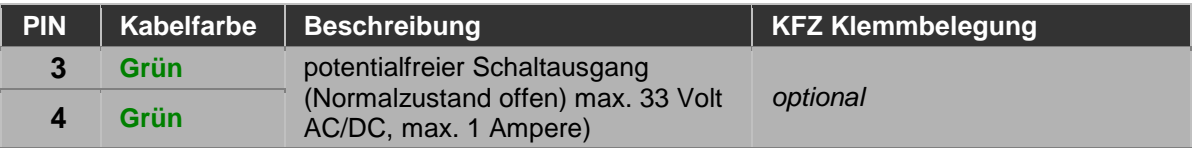

Funktionsweise: Mit dem SMS-Befehl on oder ein wird der Schaltransistor des TELEMATIK SYSTEMS den PIN 3 und PIN 4 elektrisch leitend verbinden (Schließkontakt). Mit dem SMS-Befehlen off oder aus wird der Schalter geöffnet.

#### siehe Seite 36 **Übersicht der SMS-Befehle**

Beispiel: Um eine Lampe oder ein Relais zu schalten, ist PIN 3 mit positivem Potential (+) zu belegen, ein Kontakt des Verbrauchers wird an PIN 4 angeschlossen, der andere Kontakt des Verbrauchers wird in diesem Beispiel mit Masse (GND) verbunden. Auf den folgenden Seiten werden einige Anschlussbeispiele vorgestellt.

#### <span id="page-19-3"></span>**6.4.3 Prüfung der Last am Schaltausgang**

Prüfen Sie, ob der Verbraucher die im folgenden Abschnitt genannten zulässigen Belastungen überschreitet. Ist dies der Fall, schalten Sie ein Kfz-Relais zwischen.

#### **Zulässige Belastung des Schaltausgangs PIN 3 und PIN 4:**

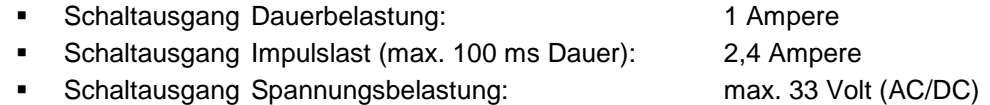

#### <span id="page-19-4"></span>**6.4.4 Prüfung auf induktive Last am Schaltausgang**

Wird eine induktive Last (z.B. ein Relais oder eine Hupe) an den Schaltausgang angeschlossen, sind induktive Überspannungen durch eine geeignete Freilaufdiode abzufangen. Wir empfehlen den Einsatz eines Relais, welches bereits mit einer Freilaufdiode ausgestattet ist, dabei ist die Polung beim Anschluss des Relais zu beachten. In den nachfolgenden Beispielen ist die Freilaufdiode gestrichelt eingezeichnet.

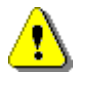

#### **ACHTUNG**

Wird eine induktive Last (z.B. Relais oder Hupe) an den Schaltausgang angeschlossen, sind induktive Überspannungen durch eine geeignete Freilaufdiode abzufangen.

#### <span id="page-20-0"></span>**6.4.5 Anschlussbeispiele für den Schaltausgang**

#### **6.4.5.1 Anschlussbeispiel für masseseitige Lasten**

Anschlussbeispiel für Verbraucher mit geringem Stromverbrauch:

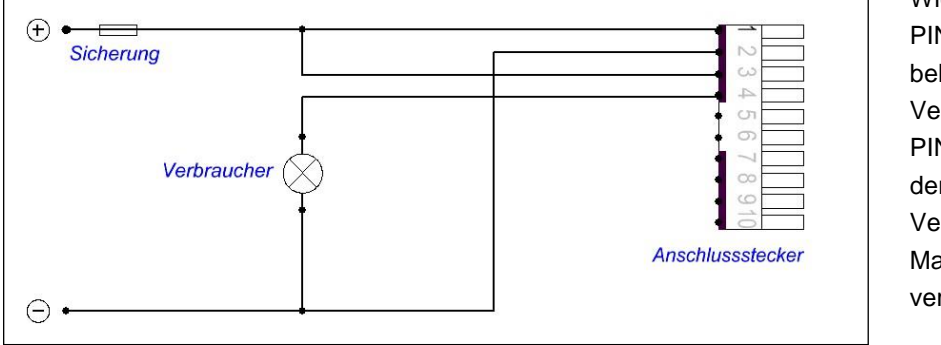

Wie ein Relais wird PIN 3 mit Plus-Potential belegt, ein Kontakt des Verbrauchers wird an PIN 4 angeschlossen, der andere Kontakt des Verbrauchers wird mit Masse (GND) verbunden.

#### **6.4.5.2 Anschlussbeispiel für masseseitige Lasten mit Strombedarf über 1 Ampere**

Anschlussbeispiel mit Relais:

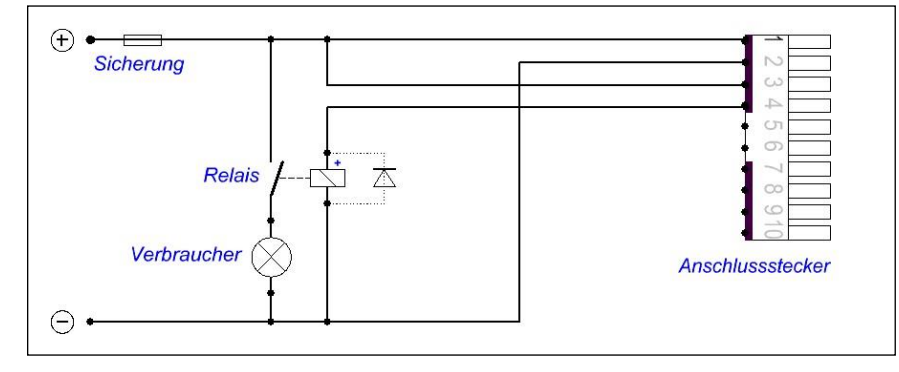

#### **6.4.5.3 weiteres Anschlussbeispiel für masseseitige Lasten mit Strom über 1 Ampere**

Anschlussbeispiel mit Relais (Öffner Kontakt):

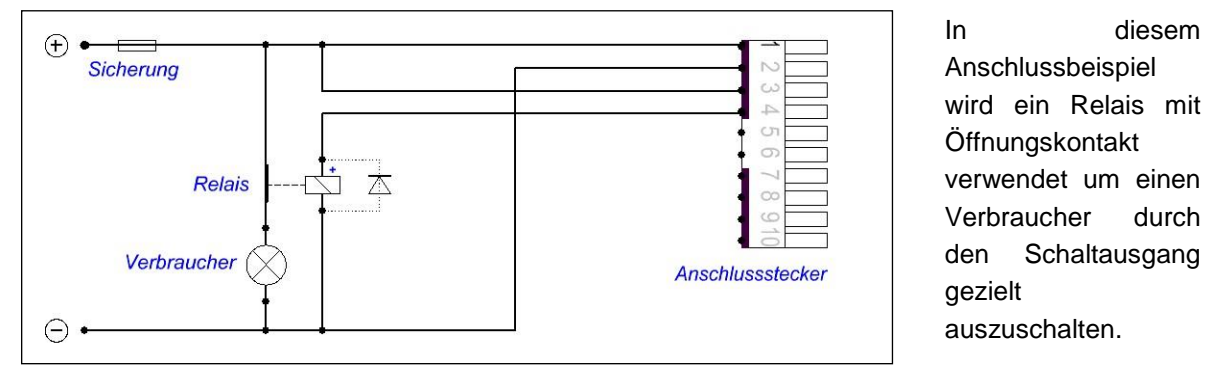

#### **6.4.6.1 Anschlussbeispiel für plusseitige Lasten**

Anschlussbeispiel für Verbraucher mit geringem Stromverbrauch:

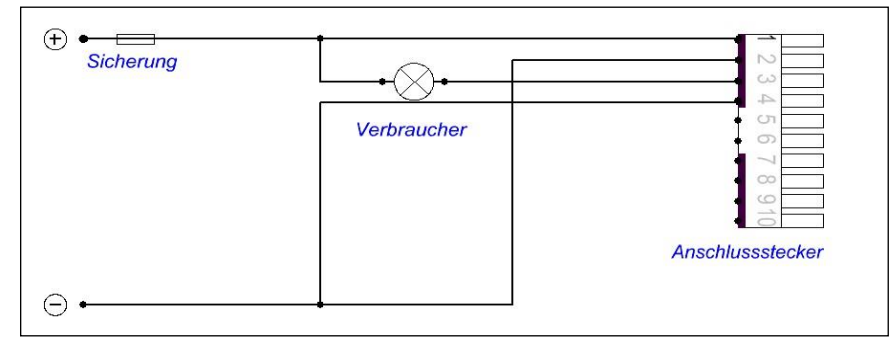

# **6.4.6.2 Anschlussbeispiel für plusseitige Lasten mit Strombedarf über 1 Ampere**

Anschlussbeispiel mit Relais:

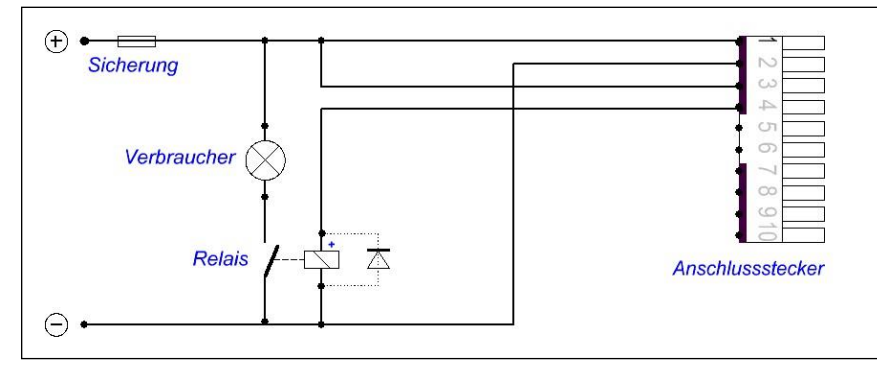

# **6.4.6.3 weiteres Anschlussbeispiel für plusseitige Lasten mit Strombedarf über 1 Ampere**

Anschlussbeispiel mit Relais (Öffner Kontakt):

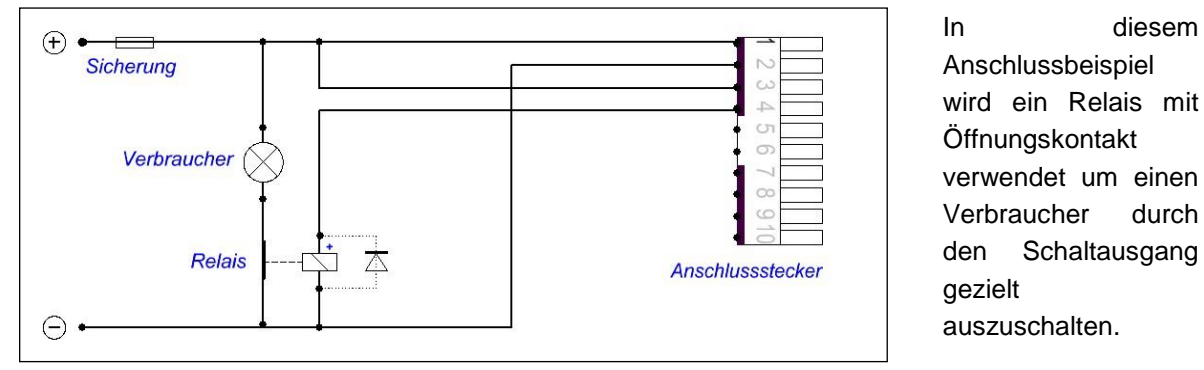

#### **6.4.7.1 Anschlussbeispiel mit separater Kleinspannungsquelle**

Anschlussbeispiel für Verbraucher mit separater Kleinspannungsquelle:

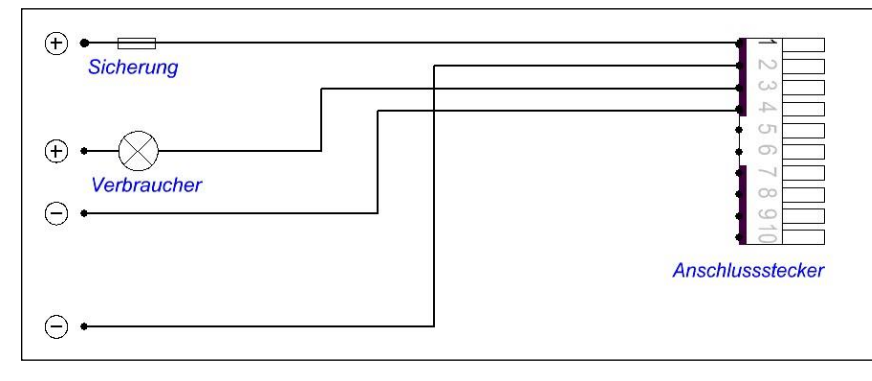

### <span id="page-22-0"></span>**6.5 weitere 4 Messeingänge (optional)**

Die Messeingänge werten elektrische Spannungen aus und melden den Wert der Messspannung dem Empfänger, also zum Online Service Center (OSC).

#### <span id="page-22-1"></span>**6.5.1 Begutachtung des gelieferten Anschlusskabels**

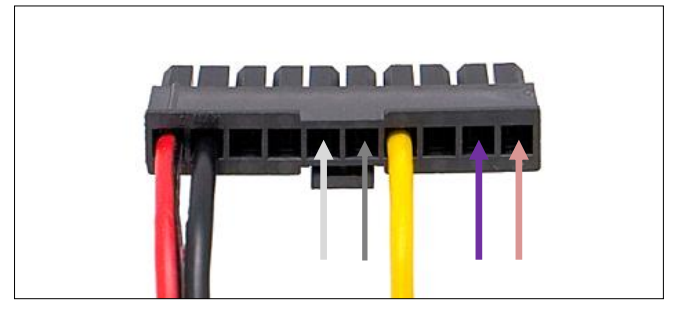

Das Gehäuse des Anschlusssteckers wird an den in der Abbildung markierten PIN's mit zusätzlichen Kabeln bestückt. Stecken Sie das ggf. lose gelieferte weiße, graue, violette oder rosa Crimpkabel in das Gehäuse des Anschlusssteckers in die markierten Positionen PIN 5, PIN 6, PIN 9, PIN 10 ein. Die losen Crimpkabel (Weiß, Grau, Violett oder Rosa) erhalten Sie von Ihrem Fachhändler.

#### <span id="page-22-2"></span>**6.5.2 Digitaler oder analoger Messeingang**

Der digitale Messeingang kennt nur die Zustände "Spannung vorhanden" = EIN *(Status Nummer 207)* oder "keine Spannung vorhanden" = AUS *(Status Nummer 206)*, kann also nur ermitteln, dass eine Spannung verfügbar ist, nicht jedoch den Spannungswert. Ein typischer Anwendungsfall wäre ein Taster oder die Meldung, dass eine Heizung im KFZ eingeschaltet wurde.

Der analoge Messeingang ermittelt kontinuierlich jeden Wert *stufenlos* zwischen einem Minimum und einem Maximum. Theoretisch ist es möglich, beliebig kleine Signaländerungen zu ermitteln, üblicher Weise wird die Genauigkeit wie auch das Zeitintervall der Messung auf sinnvolle Werte beschränkt.

#### <span id="page-22-3"></span>**6.5.3 Änderung der digitalen / analogen Charakteristika der Messeingänge**

Digitale Messeingänge können bei Bedarf zu analogen Messeingängen geändert werden wie auch umgekehrt, da der Mikroprozessor für die Auswertung der Messeingänge entsprechend programmiert werden kann. Bitten Sie ggf. Ihren Kundenbetreuer um Hilfe.

#### <span id="page-22-4"></span>**6.5.4 Digitaler Messeingang PIN 5 und PIN 6**

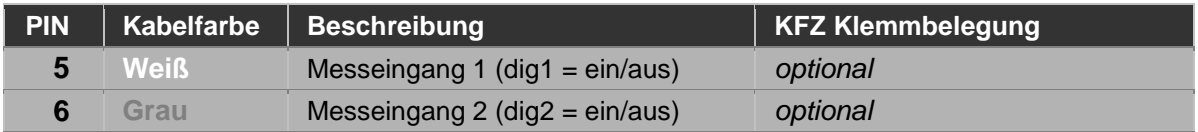

Digitale Messeingänge können elektrische Spannungen erkennen und sind über einen hochohmigen Widerstand und einer Schutzschaltung mit dem Mikroprozessor verbunden. Der digitale Messeingang kennt nur die Zustände "Spannung vorhanden" = EIN oder "geringe bzw. keine Spannung vorhanden" = AUS.

#### **Charakteristika der Spannungspegel der Messeingänge an PIN 5 und PIN 6:**

- Defaulteinstellung digital
- Eingangswiderstand **ca. 47 k**
- Messeingang **AUS = 0 Volt bis + 0,8 Volt**
- Messeingang **EIN = + 8,3 Volt bis max. + 33 Volt, ca. 0,2 mA**

Anschlussbeispiel Taster am Messeingang PIN 6:

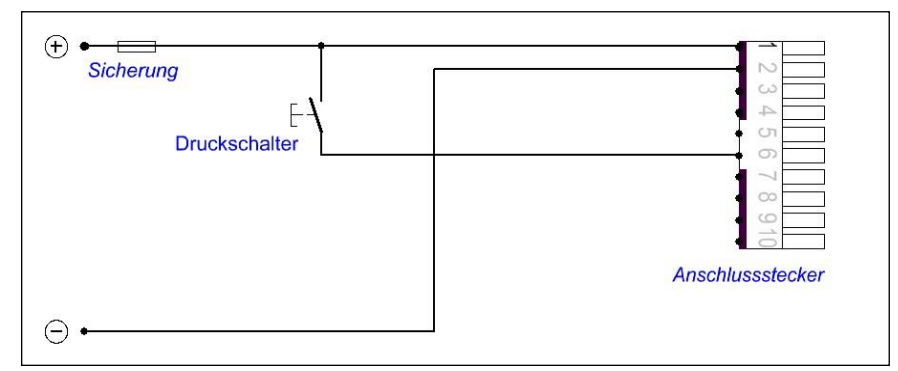

Anschlussbeispiel Spannungsmeldung am Messeingang PIN 6:

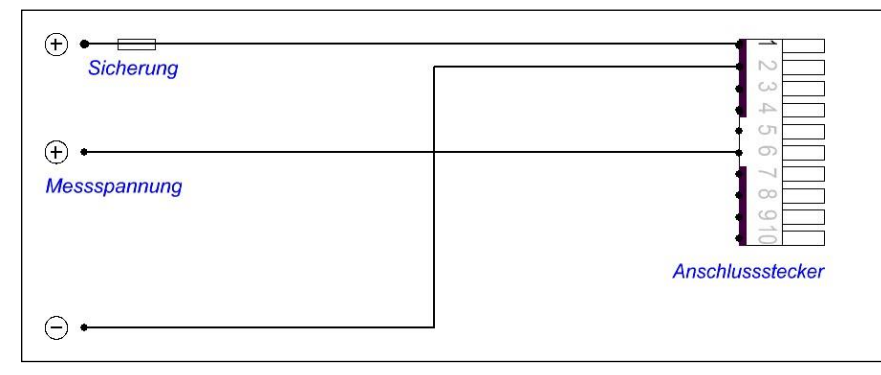

#### **6.5.4.1 Übermittlung und Auswertung der digitalen Meldung**

Die digitale Meldung wird nicht gespeichert und nur übermittelt, wenn die Zündung des Fahrzeuges eingeschaltet ist. Das Meldeereignis steht im Online Service Center (OSC) zur Auswertung ohne gesonderten Status zur Verfügung.

#### <span id="page-23-0"></span>**6.5.5 Analoge Messeingänge PIN 9 und PIN 10**

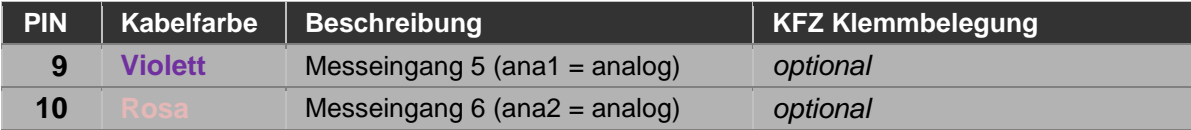

Analoge Messeingänge können elektrische Spannungen erkennen und sind über einen hochohmigen Widerstand und einer Schutzschaltung mit dem Mikroprozessor verbunden. Der analoge Messeingang ermittelt kontinuierlich jeden Wert stufenlos zwischen einem Minimum und einem Maximum des Messbereiches.

#### **Charakteristika der Spannungspegel:**

- Defaulteinstellung **analog**
- Eingangswiderstand **ca. 47 k**
- Messbereich **0 bis + 33 Volt**
- Auflösung (Genauigkeit) **10 Bit**

#### **6.5.5.1 Übermittlung und Auswertung der analogen Meldung**

Die analoge Meldung wird nicht gespeichert und nur übermittelt wenn die Zündung des Fahrzeuges eingeschaltet wurde und steht im Online Service Center (OSC) zur Auswertung ohne gesonderten Status zur Verfügung.

# <span id="page-24-0"></span>**6.6 Alarmeingang (optional)**

Die Messeingänge werten elektrische Spannungen aus und melden den Wert der Messspannung dem Empfänger, also zum Online Service Center (OSC).

#### <span id="page-24-1"></span>**6.6.1 Begutachtung des gelieferten Anschlusskabels**

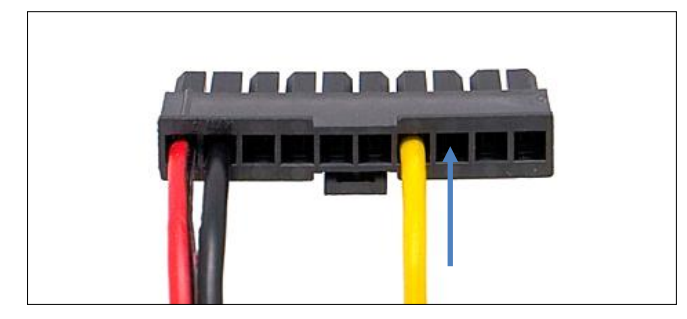

Das Gehäuse des Anschlusssteckers wird an dem in der Abbildung blau markierten PIN mit einem zusätzlichen Kabel bestückt. Stecken Sie das ggf. lose gelieferte blaue Crimpkabel in das Gehäuse des Anschlusssteckers in die markierte Position PIN 8 ein. Die Crimpkabel (Blau) erhalten Sie von Ihrem Fachhändler.

#### <span id="page-24-2"></span>**6.6.2 Alarm Messeingang PIN 8**

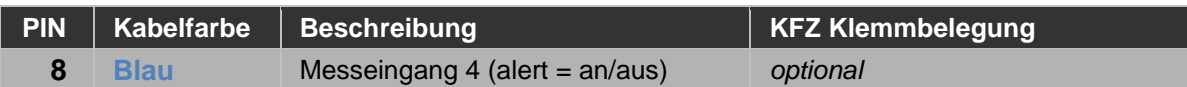

Der digitale Alarm Messeingang kann elektrische Spannungen erkennen und ist über einen hochohmigen Widerstand und einer Schutzschaltung mit dem Mikroprozessor verbunden.

#### **Charakteristika der Spannungspegel des Alarm Messeingangs PIN 8:**

- **Defaulteinstellung digital**
- Eingangswiderstand **ca. 47 k**
	- Messeingang **AUS = 0 Volt bis + 0,8 Volt**
- 
- Messeingang **EIN = + 8,3 Volt bis max. + 33 Volt, ca. 0,2 mA**

Anschlussbeispiel Alarmtaster am AlarmMesseingang PIN 8:

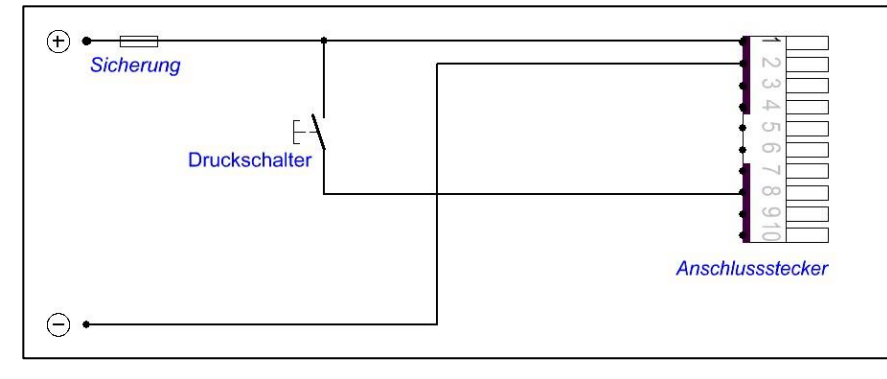

#### **6.6.2.1 Übermittlung und Auswertung der Alarm Meldung**

**Eine Alarm Meldung wird sofort zum Online Service Center (OSC) übermittelt und steht zur Auswertung als gesonderter Status zur Verfügung.** Ist die Zündung des Fahrzeuges ausgeschaltet oder befindet sich das TELEMATIK SYSTEM im Ruhezustand, wird selbständig eine GPRS Datenverbindung aufgebaut und die Alarm Meldung mit Position und Zeit übermittelt.

## <span id="page-25-0"></span>**6.7 Anschlusskabel, Übersicht**

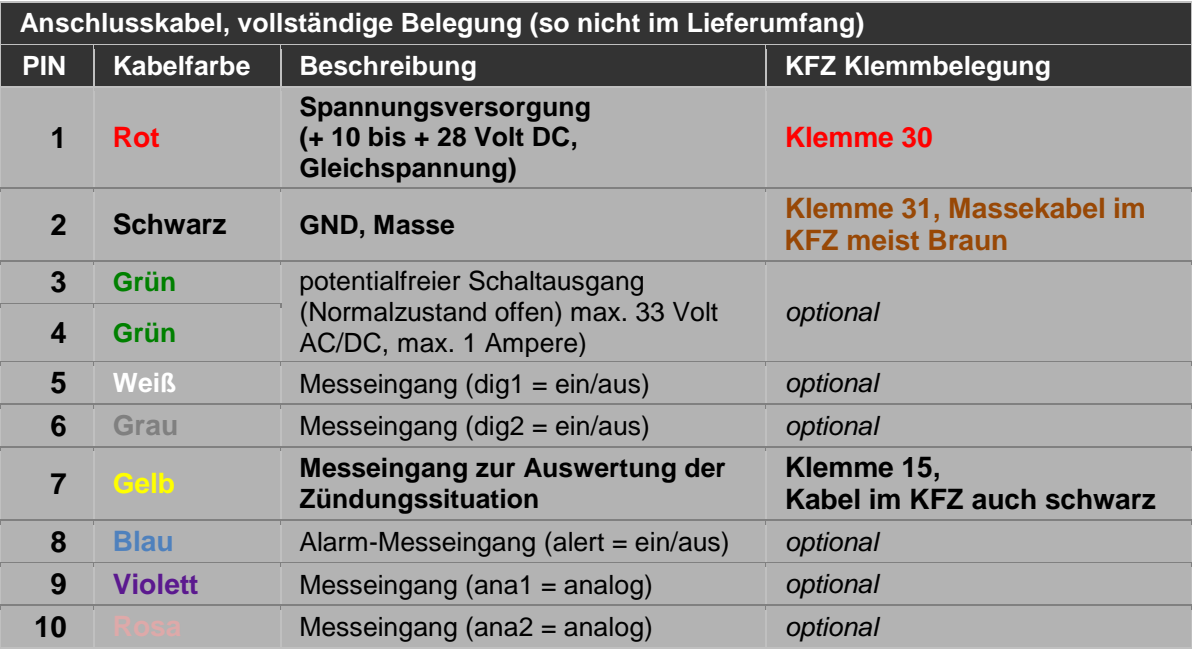

# <span id="page-26-0"></span>**7. ALLGEMEINE BEDIENUNG**

### <span id="page-26-1"></span>**7.1 Bedienelemente**

Das TELEMATIK SYSTEM ist mit folgenden Bedienelementen ausgestattet:

- Status-LEDs
- **RESET-Taster**

#### <span id="page-26-2"></span>**7.1.1 Status-LEDs**

**Die drei Status-LEDs zeigen Informationen über den Betriebszustand relevanter Komponenten des TELEMATIK SYSTEMS an.** 

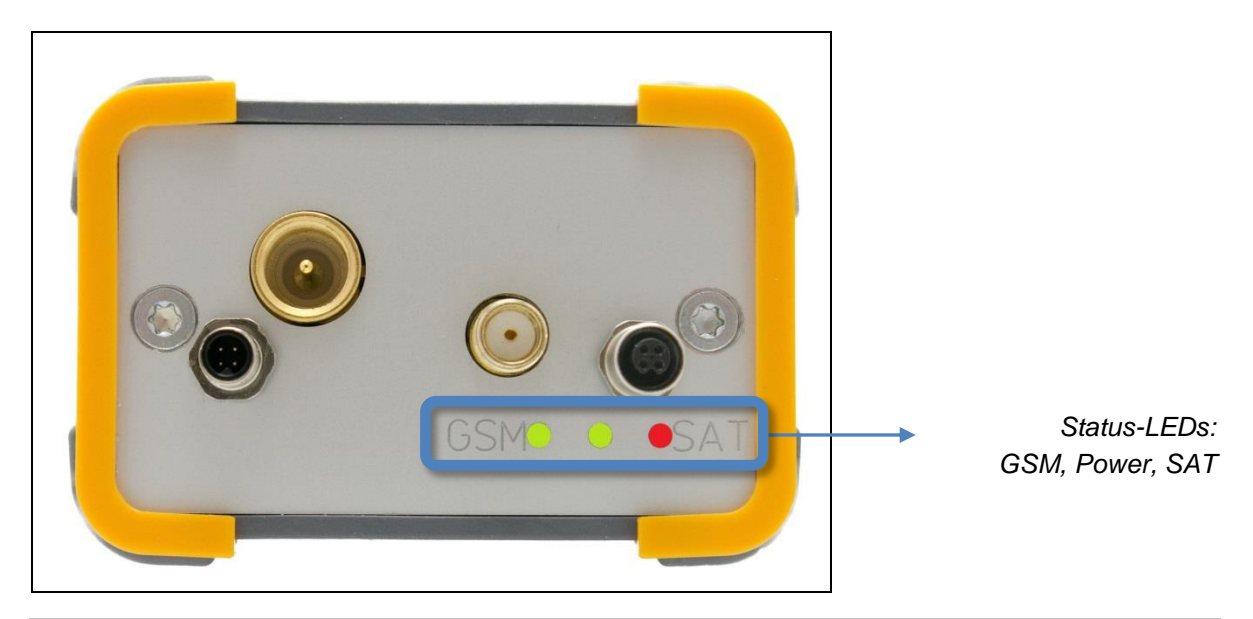

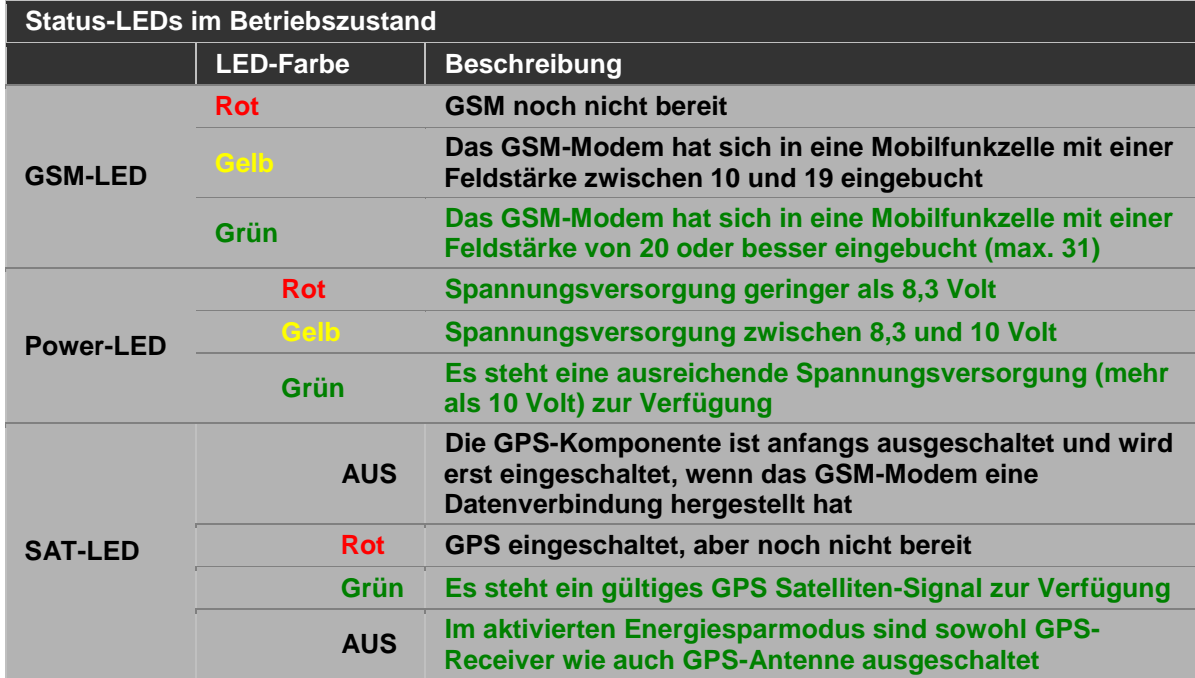

Meldungen der Status-LEDs während der kurzen Initialisierungsphase bzw. nach einem RESET finden Sie unter dem folgenden Querverweis

#### siehe Seite [28](#page-27-1) **Erstinbetriebnahme**

<span id="page-27-1"></span>**Wenn die drei LEDs grün leuchten, ist der Betriebszustand erreicht. Für Diagnosezwecke und Fehlerbehebungen notieren Sie bitte die nicht Grün leuchtenden LEDs und informieren Ihren Kundenbetreuer.** 

#### <span id="page-27-0"></span>**7.1.2 RESET-Taster**

Um eine ungewollte Bedienung auszuschließen, ist dieser Taster versenkt montiert und kann nur mit einem kleinen spitzen Gegenstand z.B. einer aufgebogenen Büroklammer betätigt werden. Es wird dabei ein Hardware-RESET ausgelöst, alle Systemkomponenten werden neu gestartet. Ein RESET ist beispielsweise notwendig, wenn die SIM-Karte ausgewechselt wurde oder der Tarif der SIM-Karte geändert wurde.

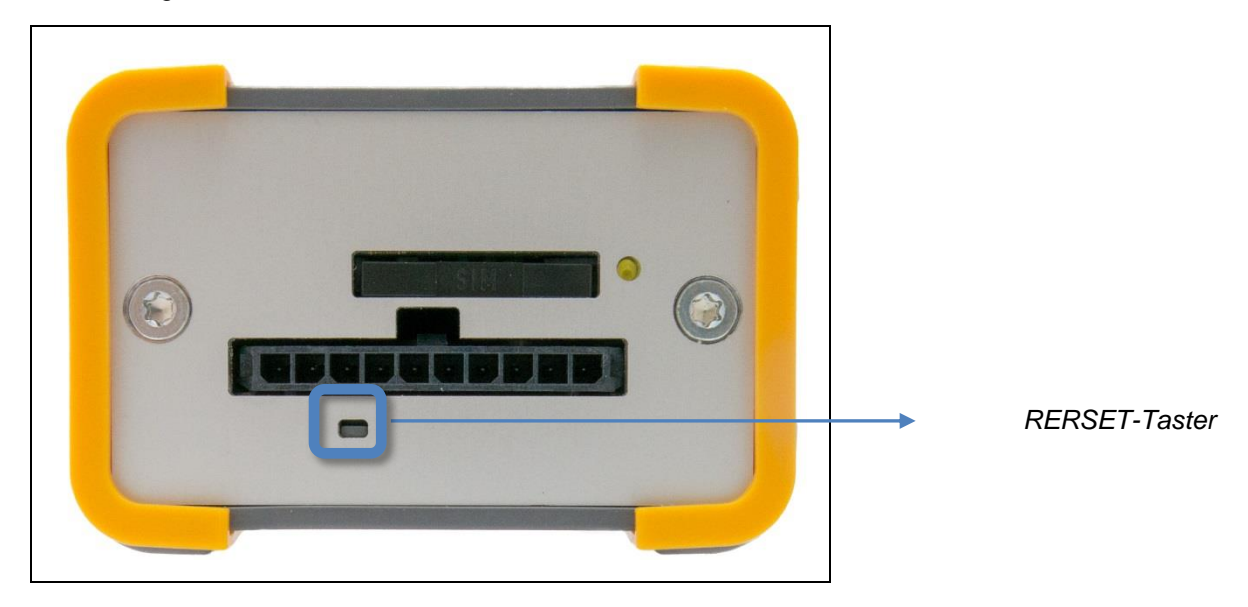

## <span id="page-28-0"></span>**7.2 Erstinbetriebnahme**

**Das TELEMATIK SYSTEM ist mit einer SIM-Karte zu versehen. Wenn Sie das TELEMATIK SYSTEM zusammen mit einer SIM-Karte von Ihrem Fachhändler bezogen haben, ist die SIM-Karte bereits in das SYSTEM eingesetzt worden und das SYSTEM wurde überprüft und vorkonfiguriert. Sie können dann die nachfolgenden beiden Querverweise überspringen.** 

siehe Seite [11](#page-10-3) **Vorbereitung der SIM-Karte**

Möchten Sie die SIM-Karte prüfen, nehmen Sie die SIM-Karte bitte **nicht** aus dem System heraus, gehen Sie bitte anhand des folgenden Querverweises vor.

siehe Seite [13](#page-12-0) **Funktionsüberprüfung der SIM-Karte**

Montieren Sie die beiden mitgelieferten Antennen an einer geeigneten Position im Fahrzeug und verbinden die beiden Antennen und das Anschlusskabel mit dem TELEMATIK SYSTEM.

siehe Seite [14](#page-13-1) **Montageposition der Antennen**

siehe Seite [8](#page-7-0) **GPS und GSM-Antennenschluss**

siehe Seite [18](#page-17-1) **Spannungsversorgung**

Wenn das TELEMATIK SYSTEM an die Spannungsversorgung angeschlossen ist, beginnt das System sich **selbständig zu initialisieren**, indem der Bootloader gestartet wird. Der Bootloader startet dann die eigentliche Firmware.

Die Status-LEDs zeigen den Fortschritt beim Systemstart an und geben für Diagnosezwecke Auskunft über bereits gestartete Komponenten.

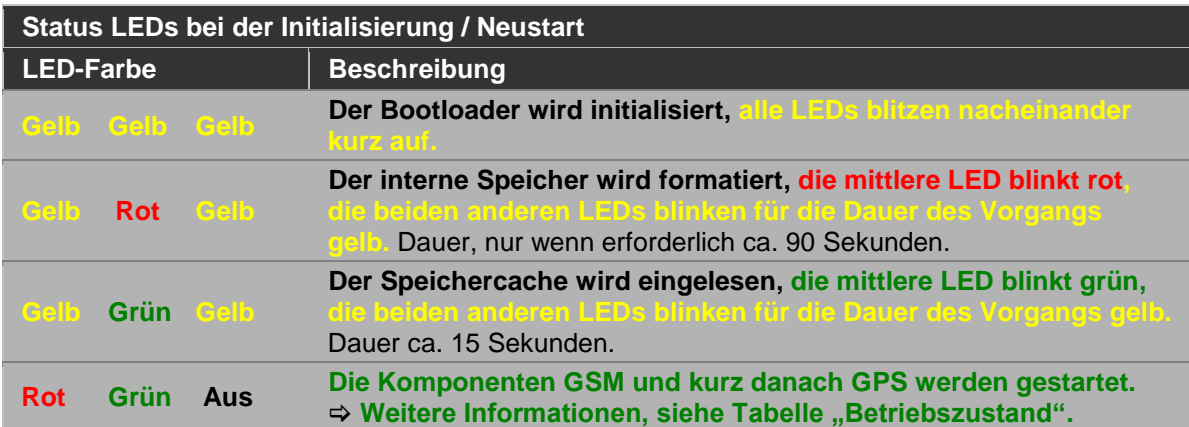

#### <span id="page-28-1"></span>**7.3 Betriebsbereitschaft**

Die Betriebsbereitschaft des TELEMATIK SYSTEM ist gewährleistet, wenn sich das System erfolgreich im GSM-Mobilfunknetz eingebucht hat und über die GPS-Antenne Signale von mindestens drei Satelliten empfangen werden. Die äußeren beiden Status-LEDs leuchten damit **Grün**. Informationen über die Status-LEDs im Betriebszustand finden Sie unter dem folgenden Querverweis.

#### siehe Seite [27](#page-26-2) **Status-LEDs**

Mit Einschalten der Zündung im Kraftfahrzeug werden die ermittelten Positionsdaten sowie Situationen des Messeinganges regelmäßig zum Online Service Center (OSC) übertragen.

Das TELEMATIK SYSTEM prüft selbständig den Betriebszustand aller Komponenten und startet die Komponenten GSM-Modem und GPS-Empfänger wie auch die gesamte Systemplatine bei Bedarf neu. Dazu wird eine spezielle Funktion des Mikroprozessors verwendet. Die Anzahl der Systeminitialisierungen wird für Servicezwecke protokolliert.

#### <span id="page-29-0"></span>**7.3.1 Systemprogrammierung**

Der Funktionsumfang des TELEMATIK SYSTEM wird lediglich durch die Version der Betriebssoftware (Firmware) bestimmt, die in Form einer Programm-Datei (Hex-File) in den nichtflüchtigen Speicher (Flash-ROM) geschrieben wird. Zur direkten Initialisierung ist keine zusätzliche Software notwendig. Die Änderung und Eingabe von Parametern erfolgt mittels **SMS-Kurznachrichten**.

#### siehe Seite 36 **Übersicht der SMS-Befehle**

Alle Parameter werden auf dem Mikroprozessor gespeichert. Der Mikroprozessor verfügt über einen kleinen Speicherbereich, der für diese Funktion genutzt wird.

#### <span id="page-29-1"></span>**7.3.2 Update der Betriebssoftware**

Das TELEMATIK SYSTEM wird mit einer ausgiebig getesteten Betriebssoftware (Firmware) ausgeliefert. Diese Firmware wird weiterentwickelt und gegebenenfalls um neue Funktionen erweitert. Informationen über neu eingepflegte Funktionen finden Sie im aktuellen Handbuch und im Internet auf unserem Entwicklungsportal unter:

#### $\Rightarrow$  **[https://wiki.arteco.de/wiki/Firmware\\_Versions](https://wiki.arteco.de/wiki/Firmware_Versions)**

Bei Zusendung des TELEMATIK SYSTEMS an den Hersteller wird die aktuelle Firmware kostenlos aufgespielt. Die aktuelle Firmware kann des Weiteren über das GPRS Datennetz als Fernupdate übertragen werden. Kontaktieren Sie zum Aufspielen der aktuellen Firmware bitte Ihren Kundenbetreuer.

**Der Ausbau des TELEMATIK SYSTEMS und die Zusendung zum Hersteller kann durch ein Fernupdate vermieden werden.**

**Nach einem Firmwareupdate verwendet das TELEMATIK SYSTEM die im Mikroprozessor gespeicherten Einstellungen und Parameter weiter.**

#### <span id="page-29-2"></span>**7.4 Energiespar-Modus**

Das TELEMATIK SYSTEM kann in den Betriebszustand Energiesparmodus versetzt werden. **Im Energiespar-Modus verringert sich der Strombedarf auf weniger als 25 mA.** Durch den niedrigen Verbrauch bei Stillstand des überwachten Objektes, ist das TELEMATIK SYSTEM hervorragend für den Einsatz in Kraftfahrzeugen geeignet.

Funktionsweise: Mit dem SMS-Befehl: ps 15 wird der Energiesparmodus fünfzehn Minuten nach Ausschalten der Zündung aktiviert. Die Spannungsversorgung des GPS-Empfängers und der GPS-Antenne werden dazu ausgeschaltet, die SAT-LED ist ebenfalls aus. Weiterhin wird der SMS-Befehl als Parameter im TELEMATIK SYSTEM gespeichert und zuverlässig angewandt, wenn die Zündung später wieder ausgeschaltet wird.

Durch die folgenden Ereignisse wird das TELEMATIK SYSTEM aus dem Energiesparmodus geweckt:

- das Einschalten der Zündung
- der integrierte Bewegungssensor ermittelt eine Bewegung

*SAT-LED ist im Energiesparmodus aus*

Den Energiesparmodus erkennen Sie an der **nicht leuchtenden SAT-LED**.

Manuelle Positionsabfragen sind auch bei aktivem Energiesparmodus möglich, da die GPS-Komponenten nach einer Positionsabfrage aus dem Energiesparmodus geweckt werden und dadurch eine aktuelle Ortungsposition ermittelt wird.

# <span id="page-30-0"></span>**7.5 Lithium Ionen Akku**

Das TELEMATIK SYSTEM ist mit einem Lithium Ionen Akku ausgestatten und kann dadurch nach Ausfall der Spannungsversorgung im Kraftfahrzeug für ca. einen Tag aktuelle Positionsmeldungen übermitteln. Der Akku wird automatisch geladen, wenn das TELEMATIK SYSTEM an eine Spannungsversorgung angeschlossen ist. Wir empfehlen, den Akku nach 5 Jahren Betriebsdauer gegen einen Neuen auszutauschen.

# <span id="page-31-0"></span>**8. SMS - BEFEHLE**

Das TELEMATIK SYSTEM wird mit SMS-Befehlen konfiguriert und gesteuert. Vertragskunden des Online Service Center (OSC) können die Konfiguration des TELEMATIK SYSTEMS komfortabel mit der Software OSC Professional, welche für Microsoft Windows (32 Bit), Mac (64 Bit) und Linux (64 Bit) entwickelt wurde, vornehmen.

## <span id="page-31-1"></span>**8.1 Allgemeines**

## **HINWEIS**

Die Trennung von SMS-Befehl und einem Parameter erfolgt durch **ein Leerzeichen**. Bei einigen SMS-Befehlen ist der Parameter notwendig. Innerhalb eines Befehls kann **jeweils nur ein** "SMS-Befehl" ausgewertet werden. Die **Klammern** in der nachfolgenden Befehlsauflistung sind in der Kommandozeile **nicht** mit einzugeben. Ungültige SMS-Befehle werden ignoriert, SMS-Befehle mit ungültigen Parametern werden mit dem Default-Wert ausgeführt.

# <span id="page-31-2"></span>**8.2 TELEMATIK SYSTEME konfigurieren**

Nach der Anmeldung im Programm OSC Professional auf Ihrem Personal Computer mit Ihrem Benutzernamen und Passwort klicken Sie in der Werkzeugleiste auf das Symbol "SMS".

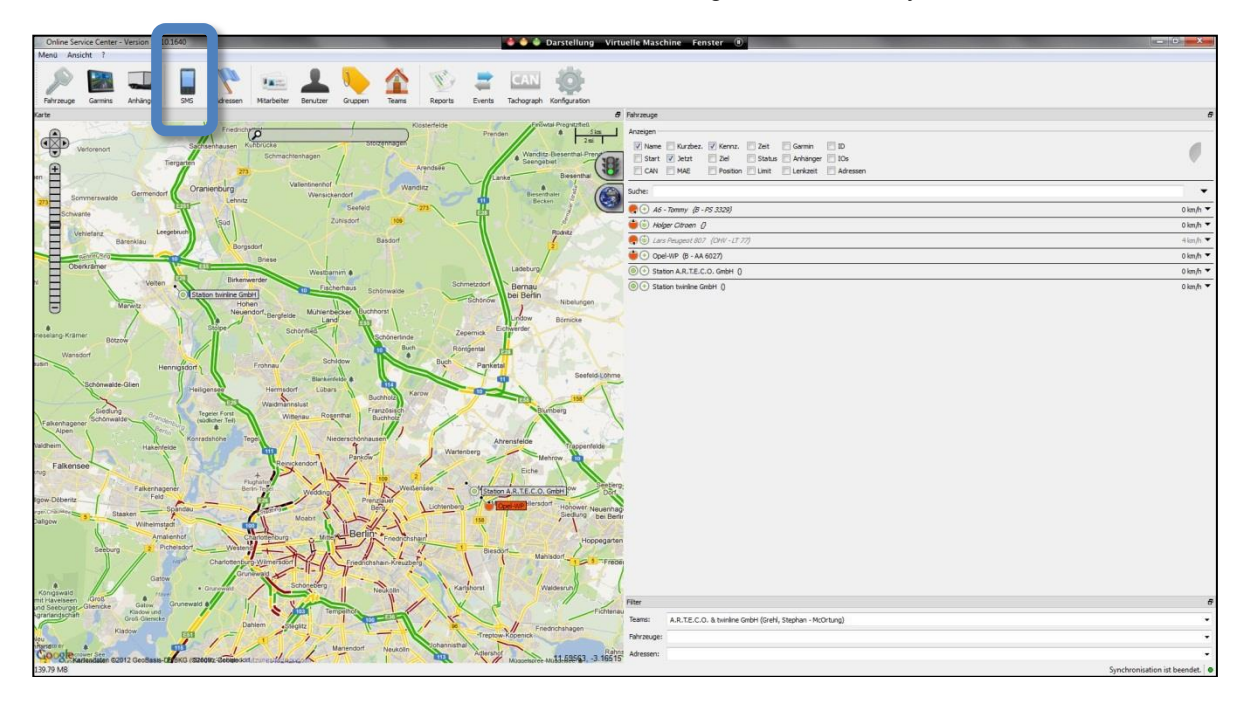

Die SMS-Verwaltung wird dadurch geöffnet.

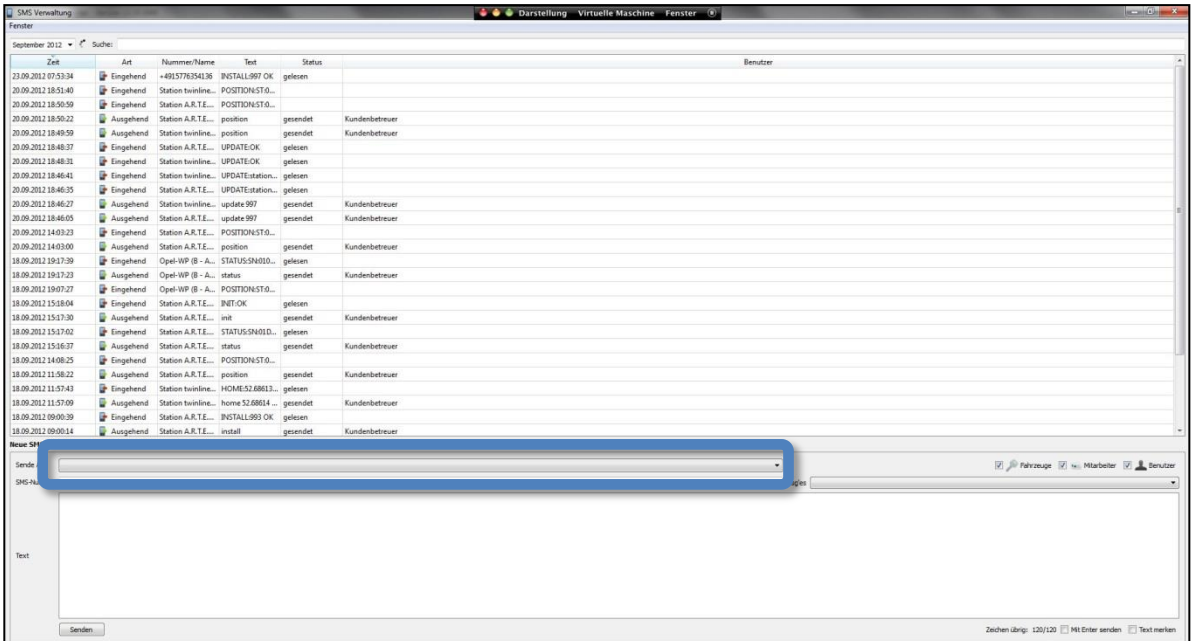

In der SMS-Verwaltung wählen Sie in der Zeile "Sende An" ein bereits angelegtes Fahrzeug aus, indem Sie mit der Maus auf die Schaltfläche (Dropdown Liste) klicken und das gewünschte Fahrzeug markieren. Gegebenenfalls können Sie die Auswahl der angezeigten Objekte einschränken, indem Sie bei Fahrzeuge das Häkchen setzen und bei Benutzer und Mitarbeiter das Häkchen entfernen.

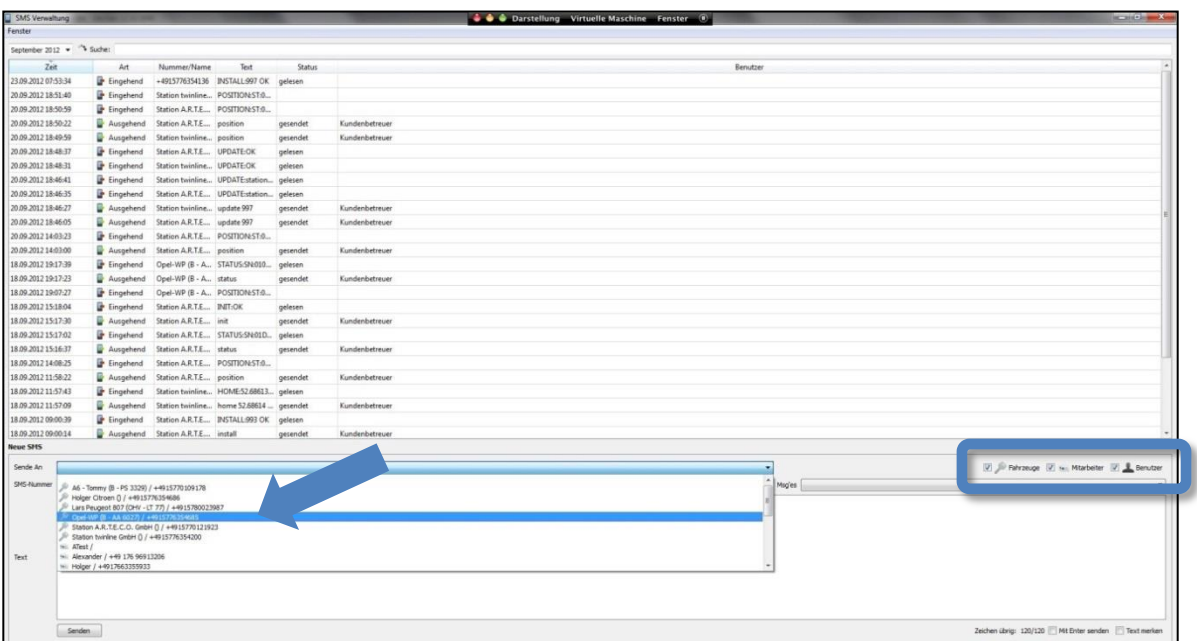

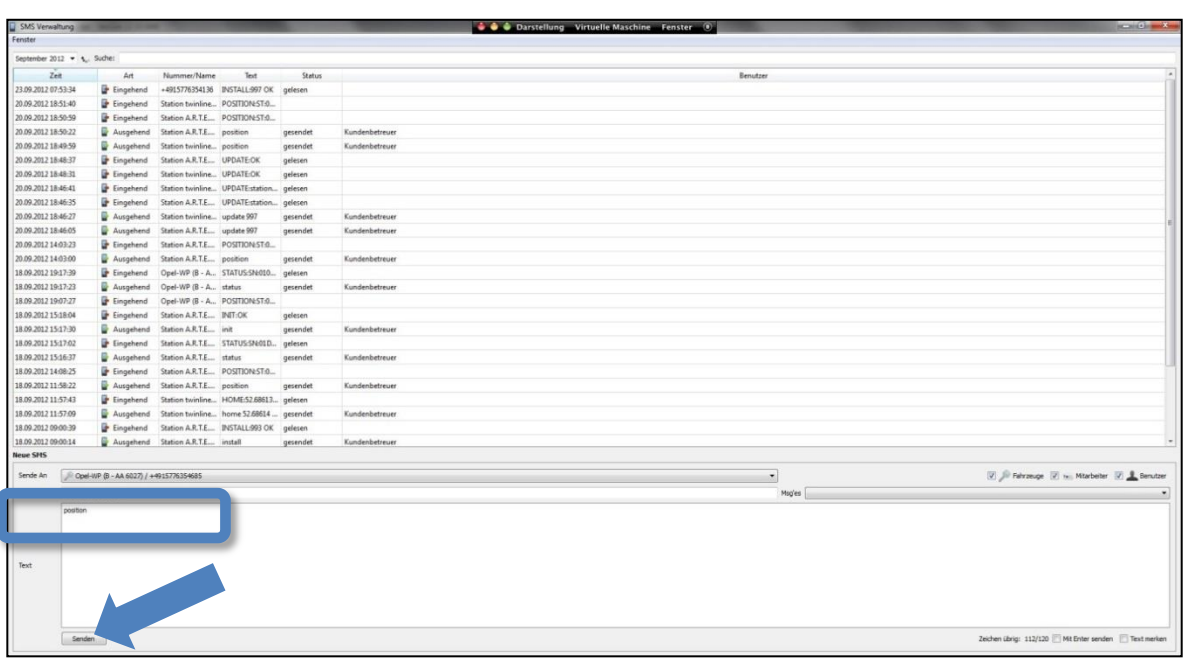

In das Feld "Text" tragen Sie den gewünschten SMS-Befehl ein, im Abbildungsbeispiel wurde der SMS-Befehl: position ins Textfeld eingetragen. Durch einen Klick auf den Button "Senden" wird die Nachricht versandt. Die folgende Abbildung stellt diese Situation vergrößert dar:

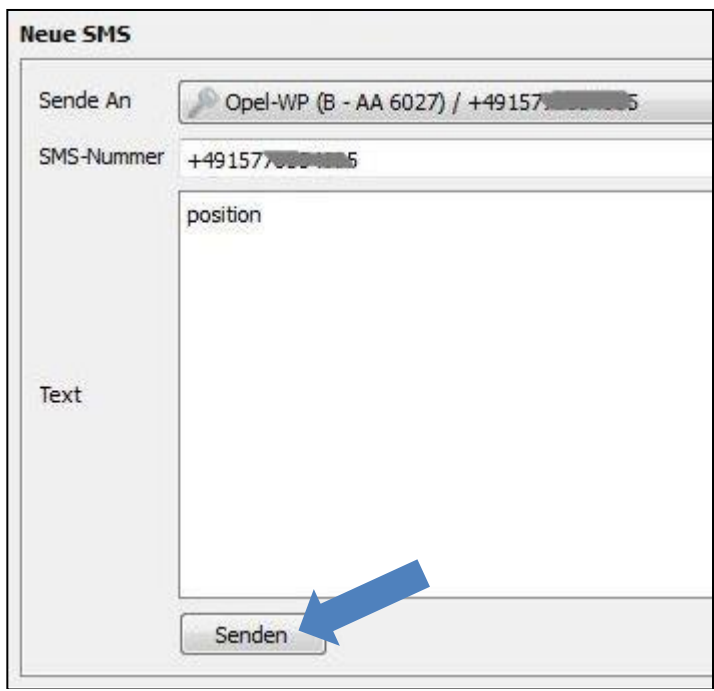

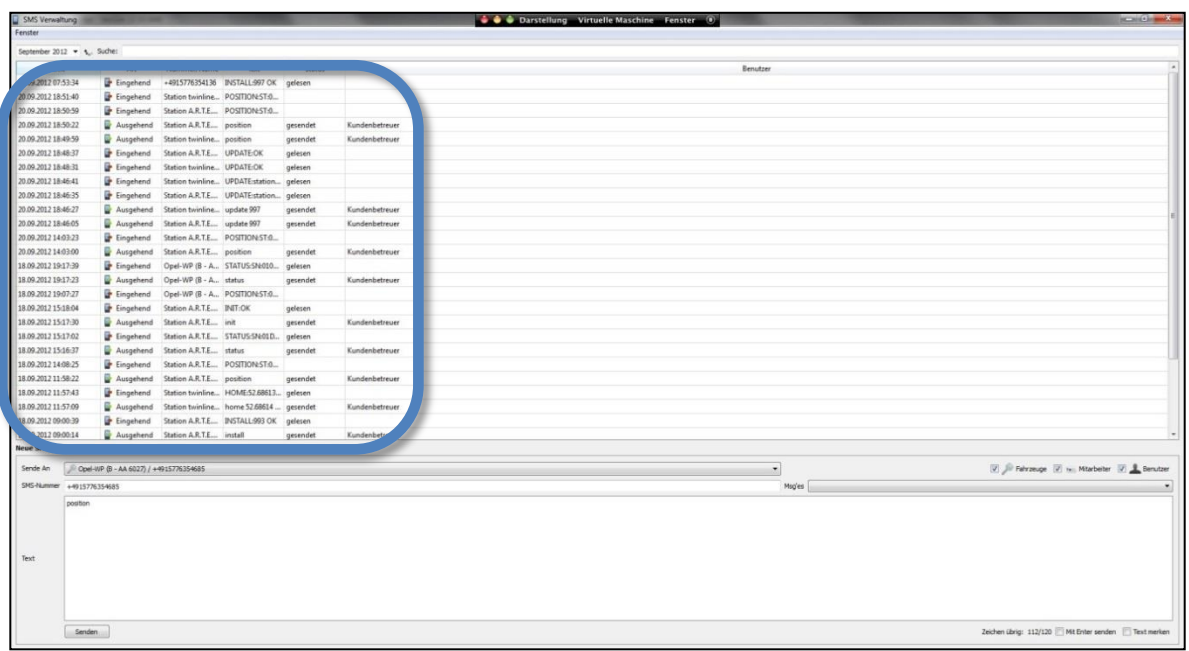

Im Nachrichtenfeld werden die versandten SMS-Befehle wie auch die eintreffenden Antworten aufgelistet. Sie können auch ältere Aktionen einsehen, indem Sie im Datumsfeld einen anderen Monat auswählen.

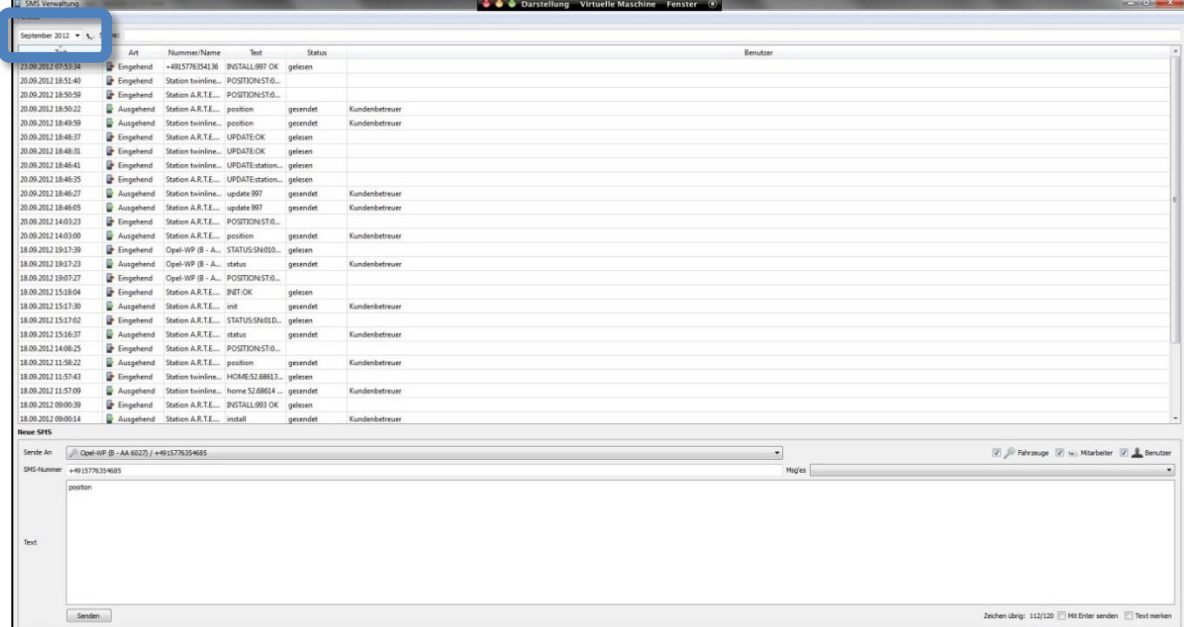

#### <span id="page-35-0"></span>**8.3 Befehlsliste**

Da die SMS-Befehle laufend erweitert und ergänzt werden, finden Sie die aktuelle Auflistung im Internet auf unserem Entwicklungsportal unter:

#### $\Rightarrow$  **[https://wiki.arteco.de/wiki/Sms\\_Commands](https://wiki.arteco.de/wiki/Sms_Commands)**

Optionale Parameter müssen nicht unbedingt angegeben werden und sind zur Veranschaulichung in eckigen Klammern eingeschlossen

Befehl **[optionaler Parameter]**

Notwendige Parameter sind dagegen in spitzen Klammern eingeschlossen Befehl **<erforderlicher Parameter>**

Alternative Zustände sind durch eine Pipe getrennt, angewandt wird nur der zuletzt übermittelte Zustand

Befehl1|Befehl2|Befehl3|**Befehl4**|Befehl5

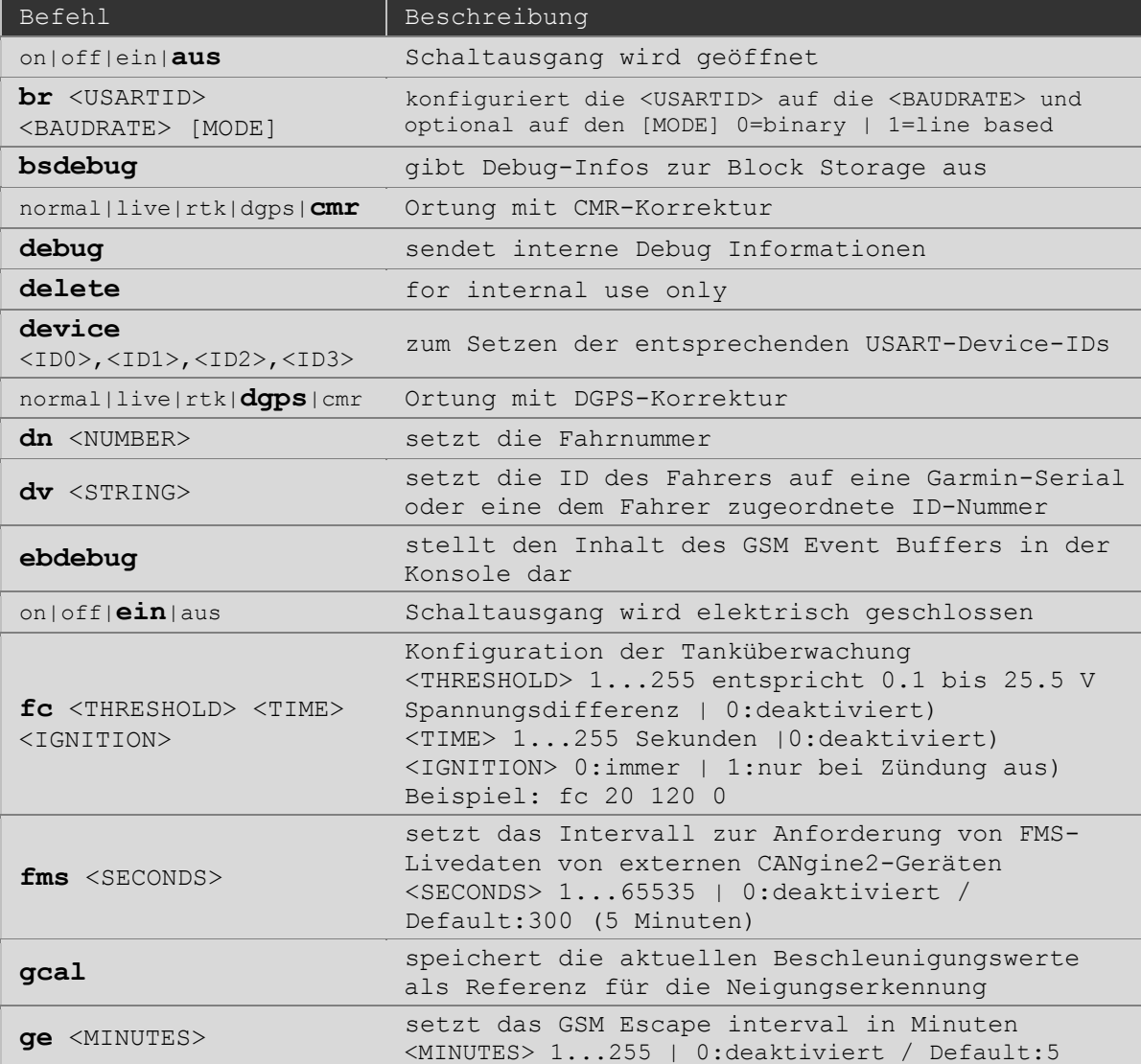

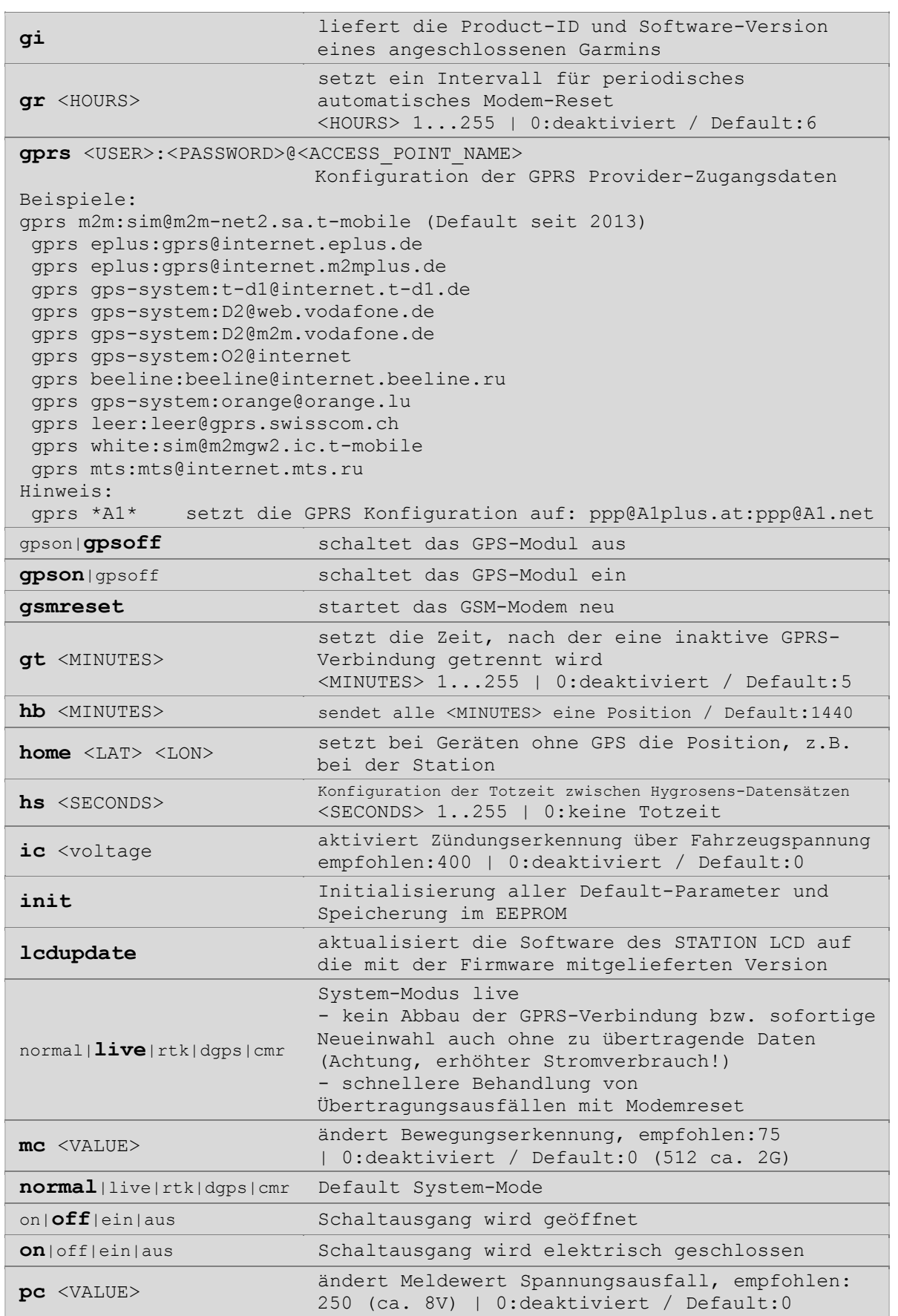

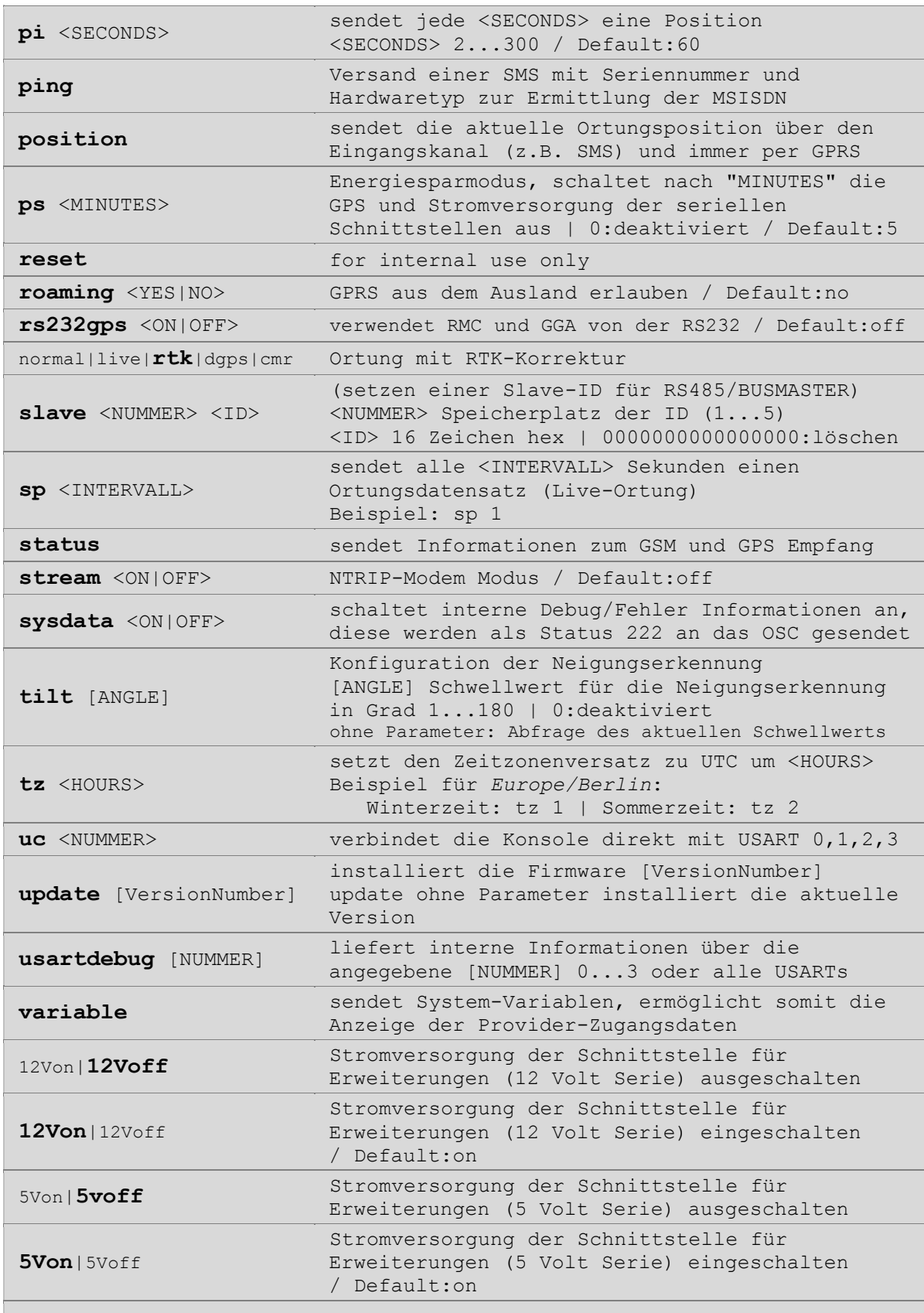

# <span id="page-38-0"></span>**9. TECHNISCHE SPEZIFIKATION**

#### <span id="page-38-1"></span>**9.1 Technische Daten TELEMATIK SYSTEM Tabora**

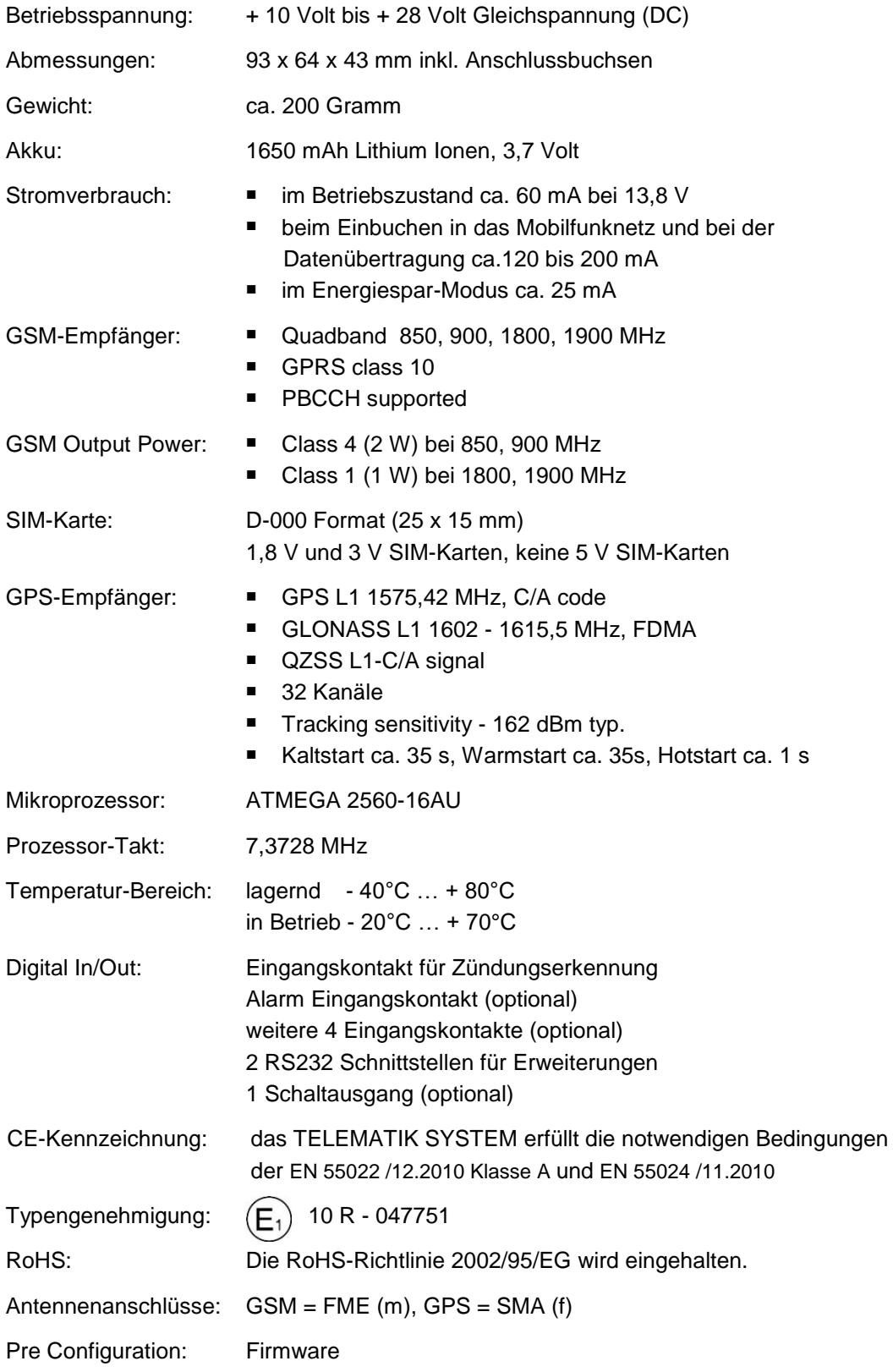

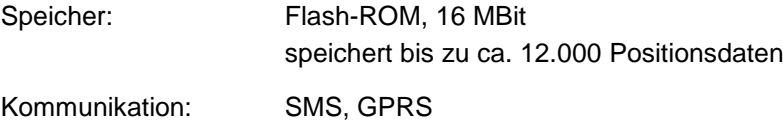

## <span id="page-39-0"></span>**9.2 Technische Daten GSM-Antenne**

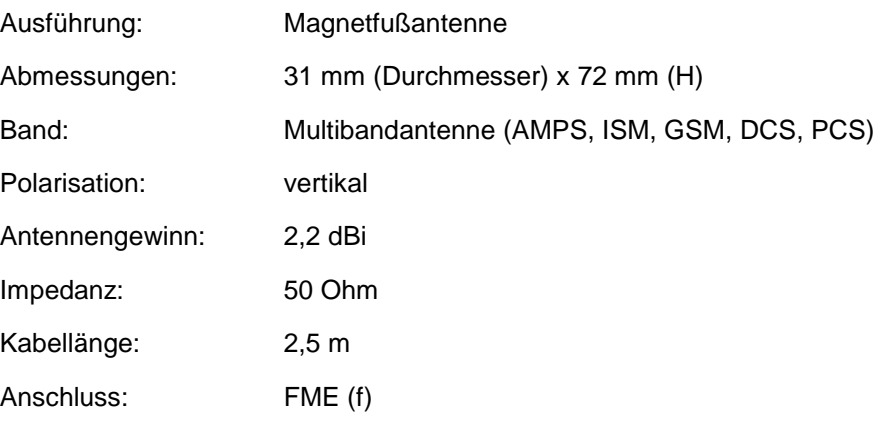

# <span id="page-39-1"></span>**9.3 Technische Daten GPS-Antenne**

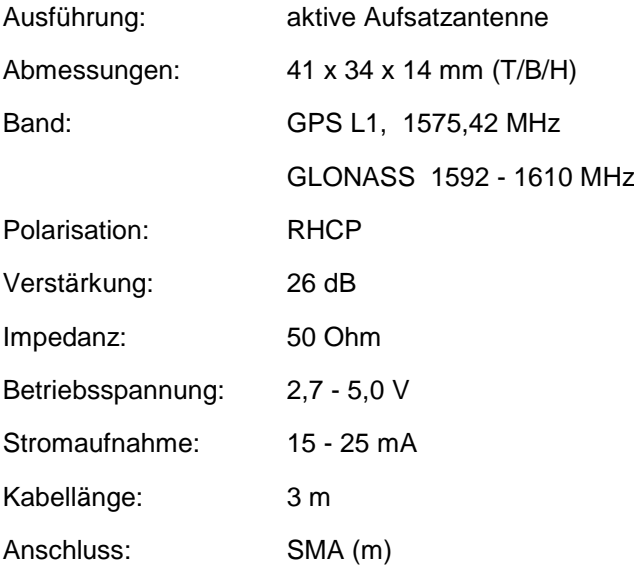

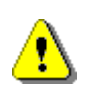

### **AUSSENANTENNE**

Die im Lieferumfang enthaltenen GSM und GPS-Antennen sind nicht für eine Montage außerhalb des Fahrzeuges vorgesehen. Die Magnethaftung des Antennenfußes ist für eine Außenmontage nicht ausreichend. Besorgen Sie sich gegebenenfalls spezielle Außenantennen.

#### <span id="page-40-0"></span>**9.4 GSM-Modem GL865**

#### **Cellular Engine GL865 Quad GSM-Modem für Telemetrie**

#### **Allgemeines**

Im TELEMATIK SYSTEM wird zur Datenkommunikation ein Ouadband GSM-Modem des Herstellers Telit Communications S.p.A. eingesetzt.

Das GL865 Quad ist ein sprach- und datenfähiges GSM-Modem, das sowohl im 900-MHz- als auch im 1.800- MHz-Frequenzbereich (Mobilfunktelefonnetz) arbeitet und mit der technischen Spezifikation speziell auf Einsatzgebiete der Telemetrie optimiert ist.

#### **Technische Spezifikation**

siehe Datenblatt im Internet unter:

#### **<http://www.telit.com/module/infopool/download.php?id=3238>**

Weiter Informationen zum GSM-Modem erhalten Sie unter:

**<http://www.telit.com/products/product-service-selector/product-service-selector/show/product/gl865-quad/>**

#### <span id="page-40-1"></span>**9.5 GPS-Empfänger Jupiter SL869**

#### **Allgemeines**

Das neue GPS-Empfänger Jupiter SL869 des Herstellers Telit Communications S.p.A. unterstützt sowohl das US-amerikanische Satelliten-Navigationssystem GPS wie auch das russische GLONASS. Der hochempfindliche 32-Kanal Satellitenempfänger ermöglicht präzise und schnelle Positionsbestimmungen, auch unter schwierigen Umgebungsbedingungen, bei denen rein GPS-basierte Systeme Schwächen aufweisen, wie in Häuserschluchten oder in Parkgaragen. Der Telit Jupiter SL869 verfügt über eine hohe Empfindlichkeit, geringen Strombedarf und kann in manchen Situationen sogar Positionen innerhalb von Gebäuden ermitteln.

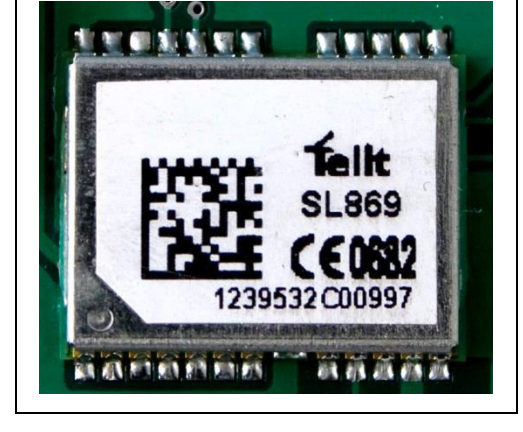

#### **Technische Spezifikation**

siehe Datenblatt im Internet unter:

 **[http://www.telit.com/index.php?eID=tx\\_nawsecuredl&u=0&g=0&t=1438357945&hash=795b14deac8f7](http://www.telit.com/index.php?eID=tx_nawsecuredl&u=0&g=0&t=1438357945&hash=795b14deac8f796a93c4e0b15bb679a66b3101d3&file=downloadZone/Telit_Jupiter_SL869_V2_Series_Datasheet.pdf) [96a93c4e0b15bb679a66b3101d3&file=downloadZone/Telit\\_Jupiter\\_SL869\\_V2\\_Series\\_Datasheet.pdf](http://www.telit.com/index.php?eID=tx_nawsecuredl&u=0&g=0&t=1438357945&hash=795b14deac8f796a93c4e0b15bb679a66b3101d3&file=downloadZone/Telit_Jupiter_SL869_V2_Series_Datasheet.pdf)**

Weitere Informationen zum GPS-Receiver erhalten Sie unter:

**[http://www.telit.com/products/product-service-selector/product-service-selector/show/product/jupiter-sl869-v2](http://www.telit.com/products/product-service-selector/product-service-selector/show/product/jupiter-sl869-v2/)**

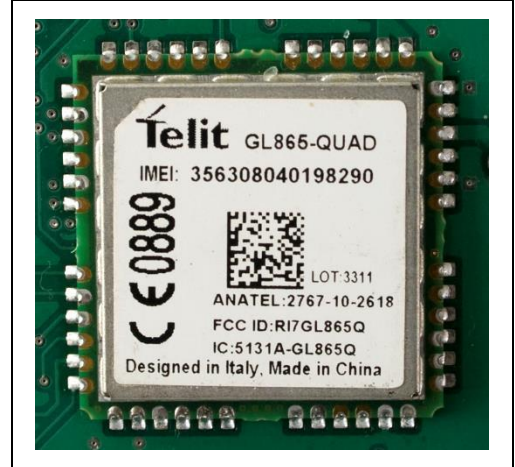

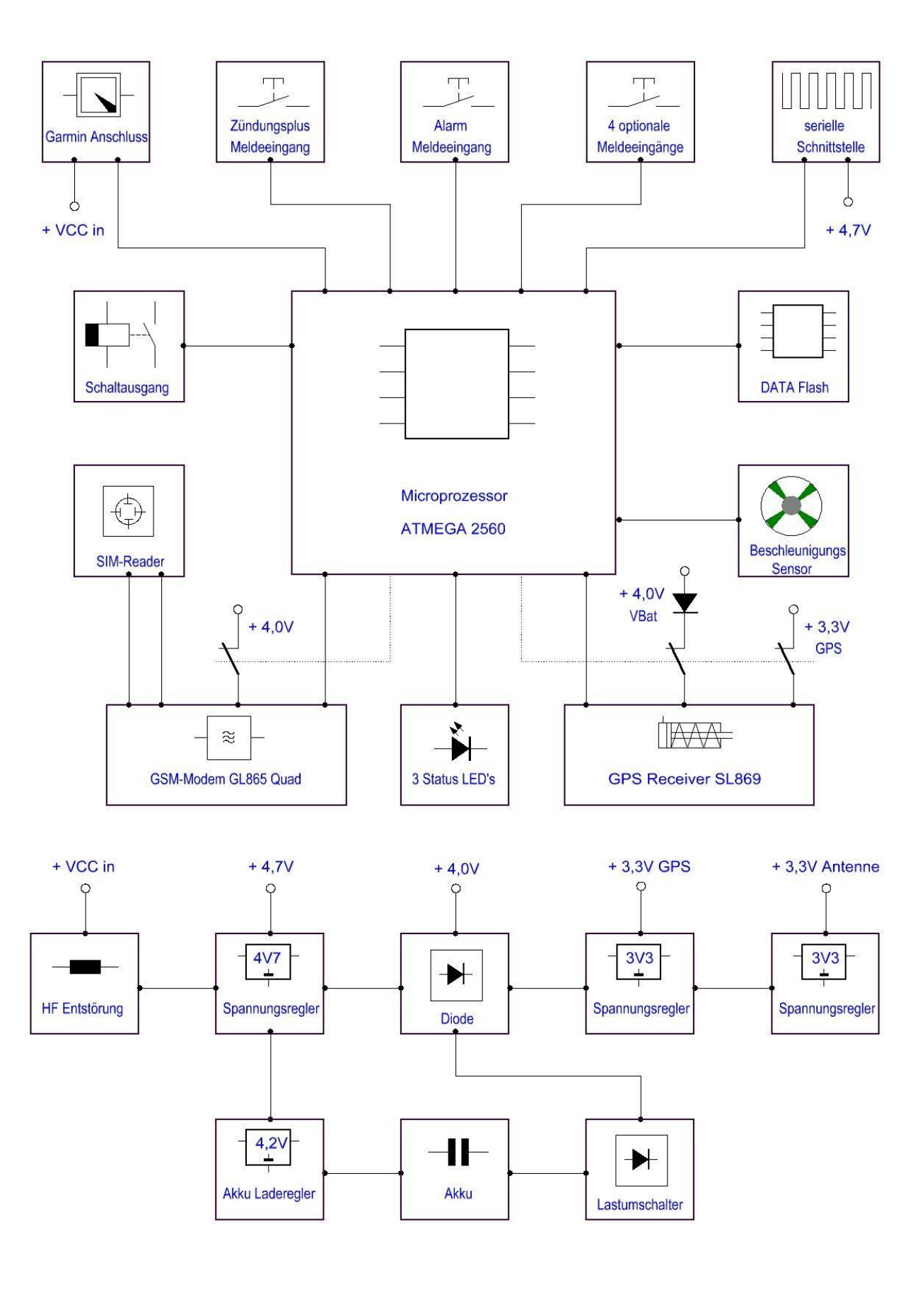

# <span id="page-41-0"></span>**9.6 Block Diagramm TELEMATIK SYSTEM**

### <span id="page-42-0"></span>**9.7 Protokollbeschreibung**

#### <span id="page-42-1"></span>**9.7.1 allgemeines Datenprotokoll**

Nachfolgend wird das vom TELEMATIK SYSTEM für die Übermittlung der Positionsdaten und Meldeereignissen verwendete Protokoll beschrieben. Anwendungsentwickler können damit eigene Anwendungen schreiben. Da das Protokoll laufend erweitert und ergänzt werden, finden Sie die aktuelle Auflistung im Internet auf unserem Entwicklungsportal unter:

#### **<https://wiki.arteco.de/wiki/Protocols>**

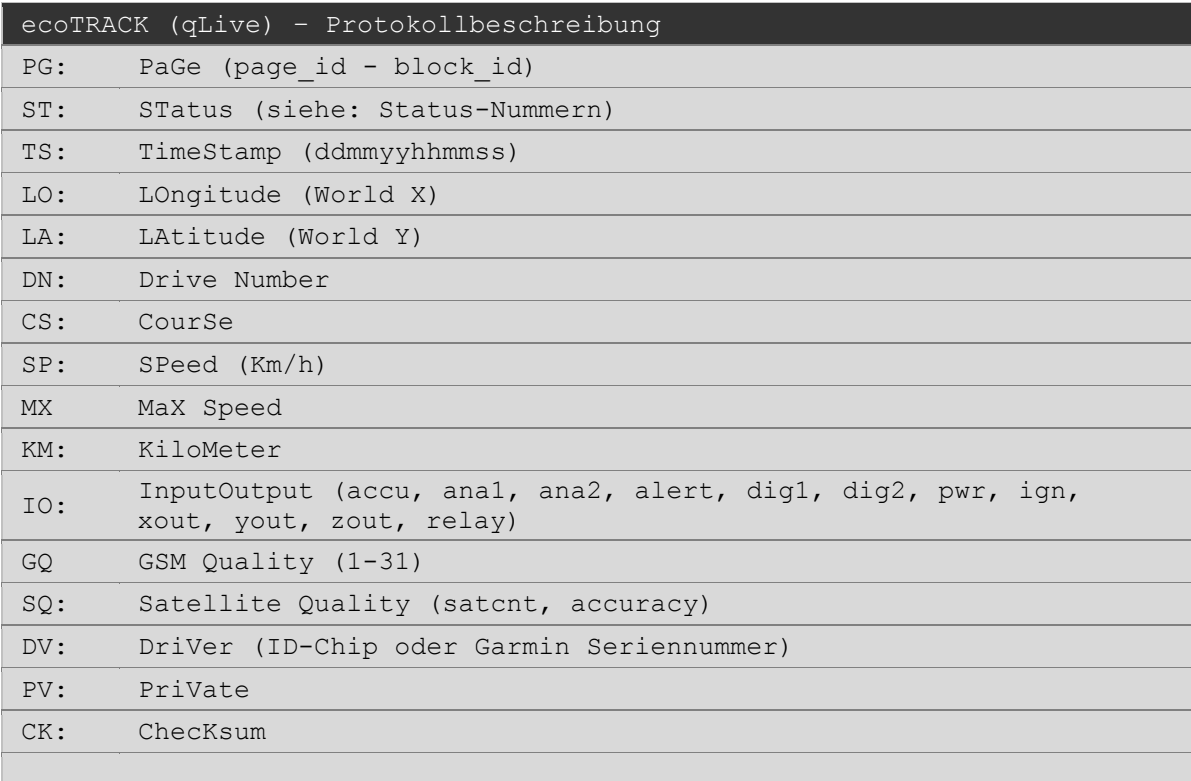

#### Beispiel (ohne Zeilenumbruch):

PG:1338-1137 ST:020 TS:031109221826 LO:13.523052 LA:52.553085 DN:48 CS:000 SP:000 MX:066 KM:1.6 IO:430,0,0,0,0,0,384,0,553,520,415 GQ:24 SQ:08,1.28 DV: PV:0 CK:14

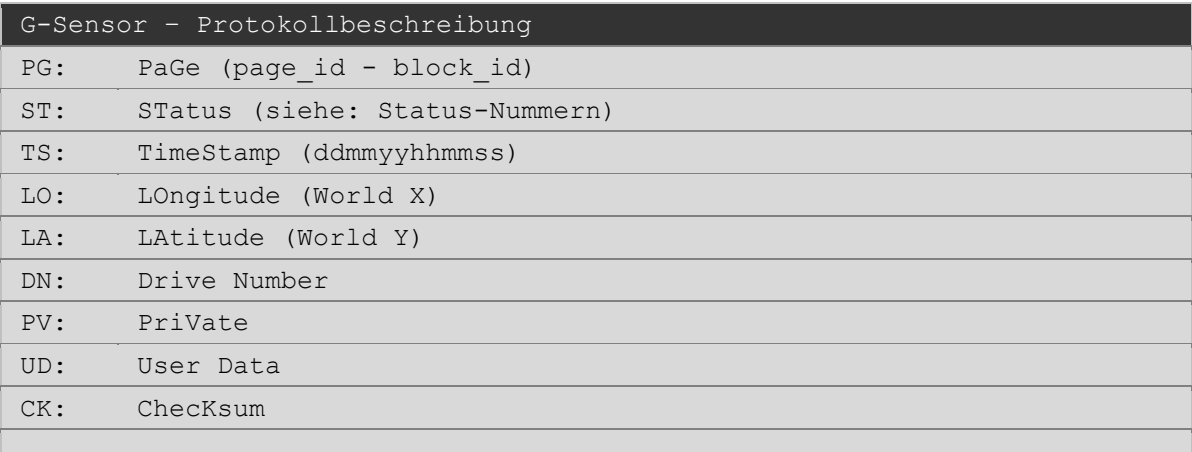

Beispiel (ohne Zeilenumbruch): PG:1301-1327 ST:200 TS:291009173909 LO:13.522683 LA:52.553020 DN:1 PV:0 UD:[GALERT\_X>499\_Y<514\_Z<510] CK:15

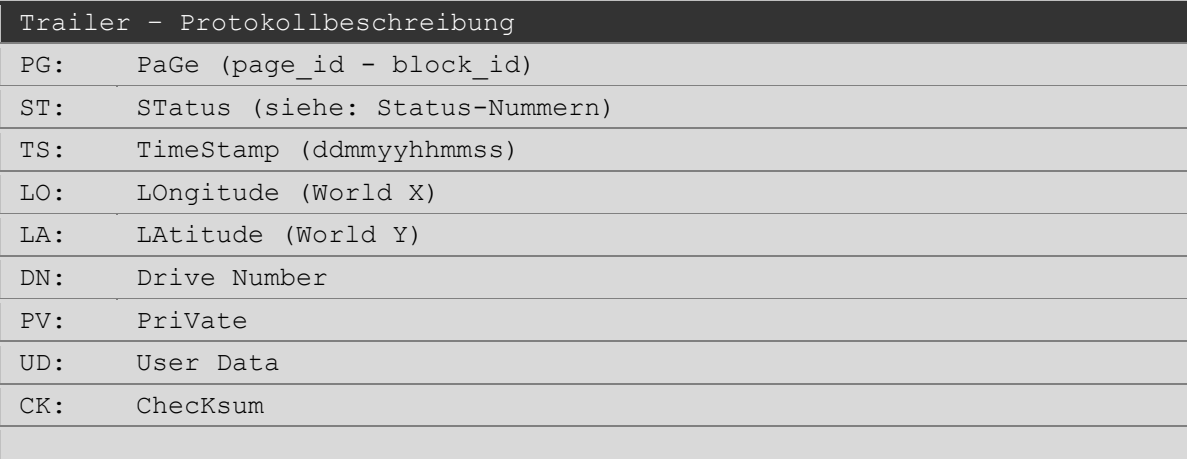

Beispiel (ohne Zeilenumbruch): PG:1296-1310 ST:209 TS:291009173530 LO:13.522773 LA:52.553040 DN:1 PV:0 UD:[TRAILER\_0182721B0C000040] CK:11

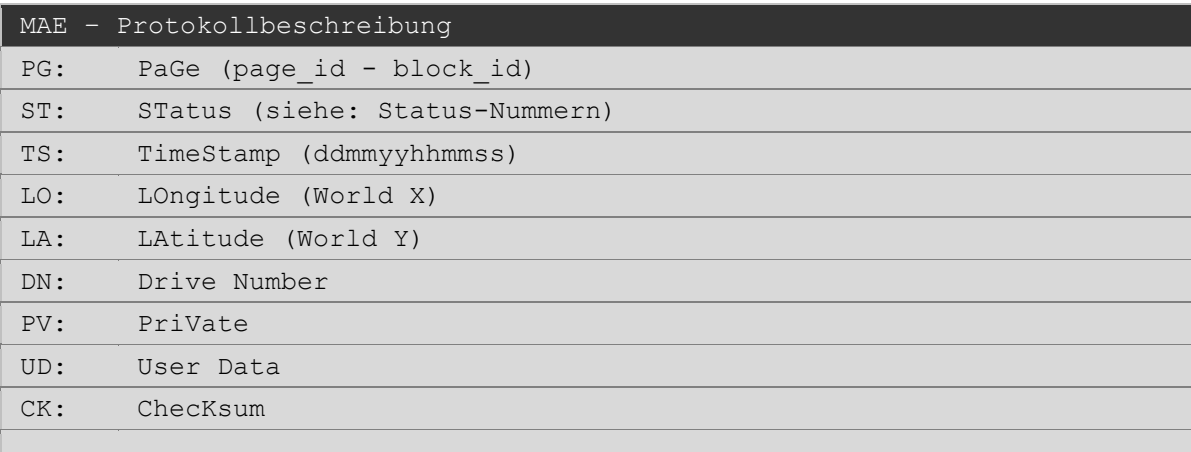

Beispiel (ohne Zeilenumbruch):

```
PG:1010-37 ST:210 TS:021109153559 LO:13.522632 LA:52.552959 DN:4 PV:0
UD:[MAE,811,159107228,159107228,0] CK:70
```
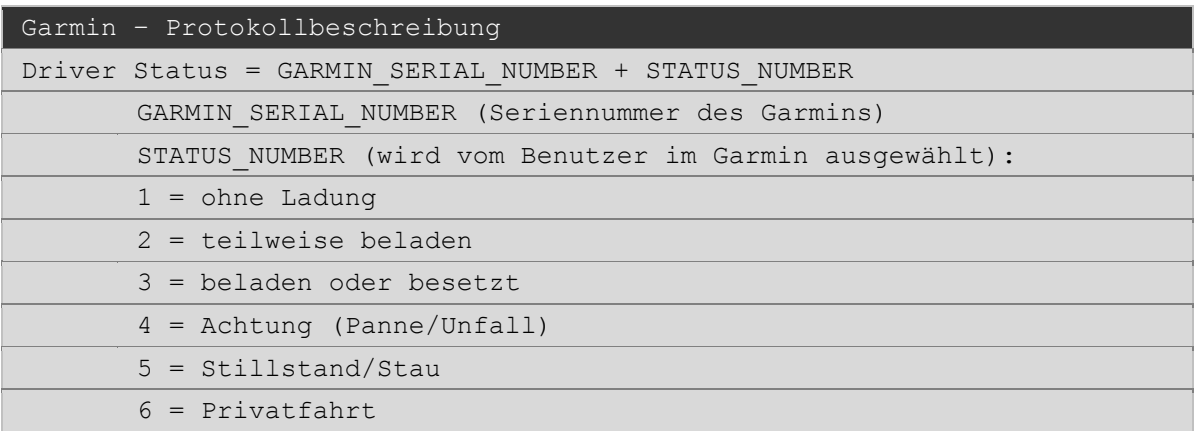

7 = Dienstfahrt

8 = Pause

Driver ID = GARMIN\_SERIAL\_NUMBER + DRIVER\_NAME

DRIVER\_NAME (Freitext, vom Benutzer definiert)

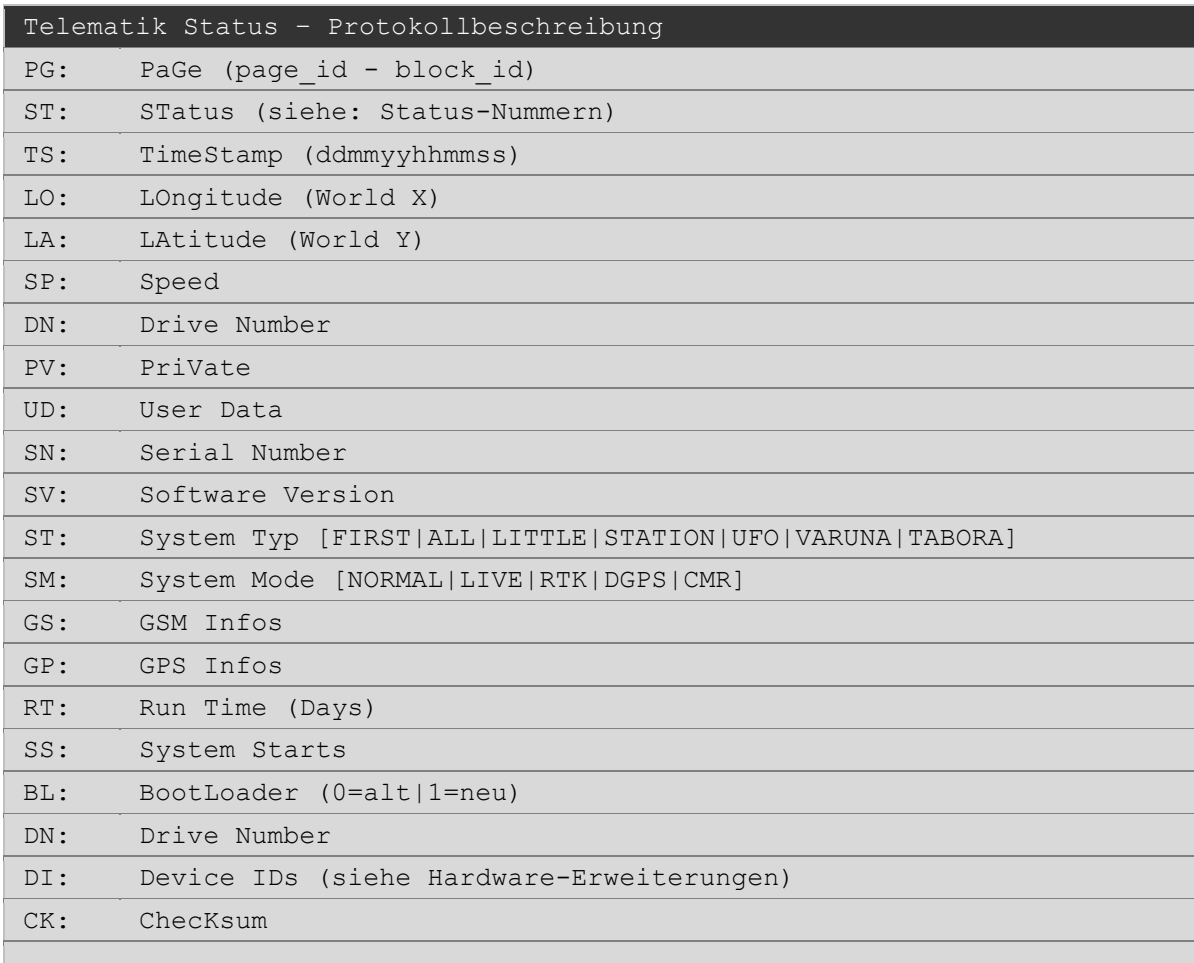

Beispiel (ohne Zeilenumbruch):

PG:1003-13 ST:211 TS:031109132202 LO:13.522688 LA:52.552990 DN:4 PV:0 UD: SN:01E1AF1B0C000068|SV:2.10|T:ALL|SM:NORMAL|GS:E-Plus(21)|GP:8(1.2)| RT:0.004|SS:2|BL:1|DN:4 CK:96

#### <span id="page-44-0"></span>**9.7.2 Statusnummern**

Nachfolgend werden die vom TELEMATIK SYSTEM erzeugten Statusnummern beschrieben. Anwendungsentwickler können damit eigene Anwendungen schreiben. Da die Statusnummern laufend erweitert und ergänzt werden, finden Sie die aktuelle Auflistung im Internet auf unserem Entwicklungsportal unter:

**[https://wiki.arteco.de/wiki/Status\\_Numbers](https://wiki.arteco.de/wiki/Status_Numbers)**

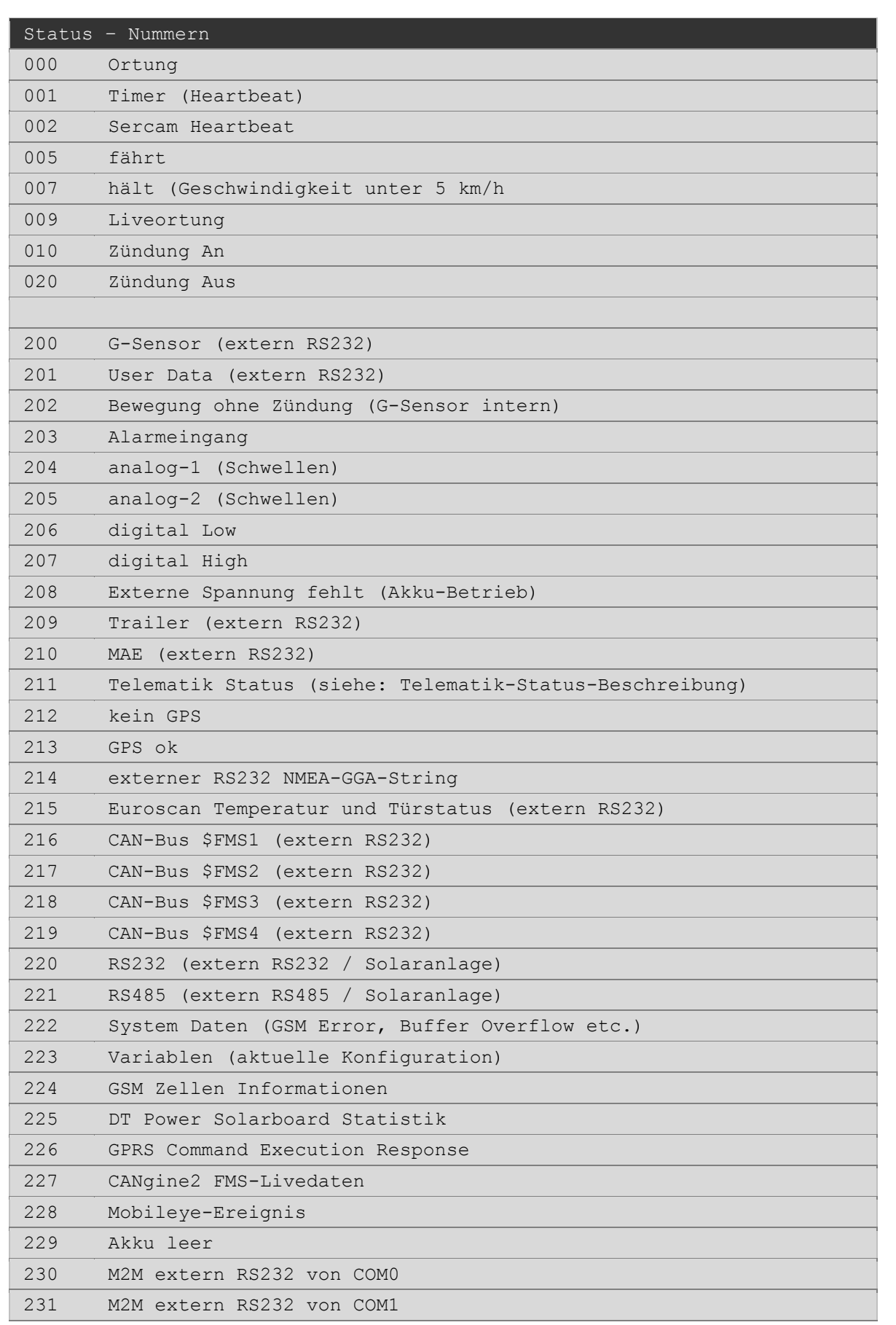

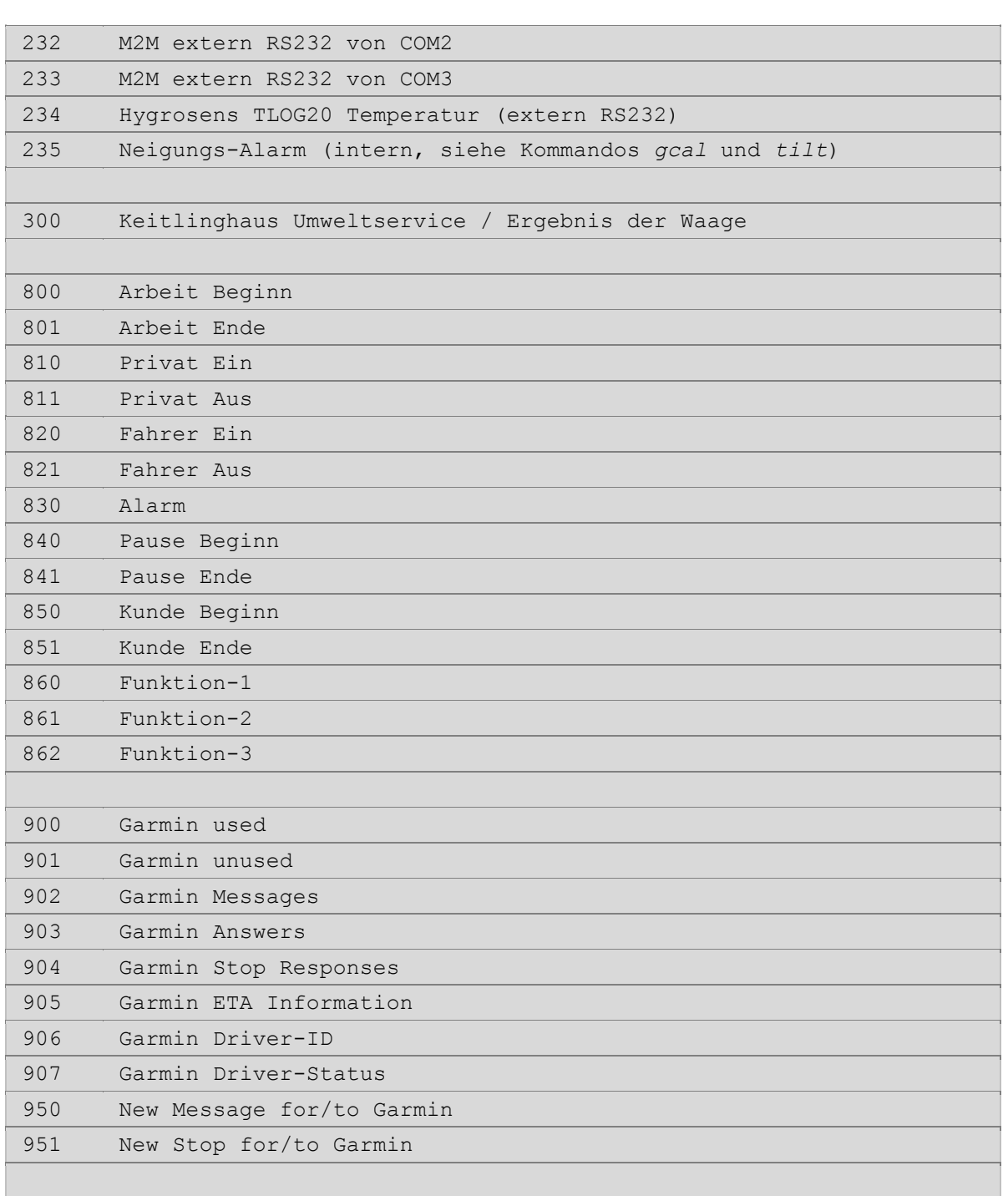

# <span id="page-47-0"></span>**ANHANG**

#### <span id="page-47-1"></span>**A.1 Allgemeines**

#### <span id="page-47-2"></span>**A.1.1 NAVSTAR GPS-System**

**NAVSTAR - GPS** (**NAV**igation **S**atellite **T**iming **A**nd **R**anging Global Positioning System) ist ein Satellitennavigationssystem, das im Auftrag des amerikanischen Pentagons 1983 in Betrieb genommen wurde.

Das hierfür genutzte Satellitensystem umfasst 27 Satelliten, die sich in sechs Bahnebenen bewegen und die Erde umkreisen. In kurzen Zeitabständen senden diese Satelliten ein Hochfrequenzsignal aus, das die Sendezeit, die Position und das Satellitenkennzeichen enthält. Alle Satelliten nutzen die gleichen Frequenzen und werden mittels Codemultiplexverfahren (CDMA) und darin eingesetzt Gold-Folgen unterschieden. Diese Signale können von GPS-Empfängern, deren Anzahl keiner Einschränkung unterliegt, aufgenommen und dekodiert werden.

Das GPS kann die Nutzer weltweit mit der Position (geographische Länge, Breite und Höhe) und Zeitinformationen mit bisher unerreichter Genauigkeit versorgen, sofern eine Sichtverbindung zumindest zu vier Satelliten (Normalfall) besteht.

Des Weiteren kann mit Hilfe der empfangenen Daten die Geschwindigkeit und die Richtung der Bewegung des Empfängers berechnet werden.

Nach Beendigung des kalten Krieges ab dem Jahr 2000 wurde das System NAVSTAR-GPS vom Verteidigungsministerium der USA (DoD - Department of Defence) für die zivile Nutzung unter der Bedingung von temporären bzw. territorialen Abschaltungen in Krisensituationen freigegeben.

Die Verlässlichkeit der Geschwindigkeitsmessung beträgt 0,2 Meter/Sekunde. Aus diesen Gründen planen derzeit mehrere Staaten ein ergänzendes, rein ziviles Satellitensystem für Positionsbestimmungen (Galileo, Compass).

#### <span id="page-47-3"></span>**A.1.2 GLONASS GPS-System**

Das russische **GLONASS** (Globalnaja nawigazionnaja sputnikowaja sistema) ähnelt in Aufbau und Funktionsweise dem US-amerikanischen NAVSTAR-GPS. Die parallele und unabhängige Entwicklung des gleichwertigen Systems begann bereits 1972, die ersten Satelliten starteten 1982. Der Vollausbau mit 21 Standard- und drei Reservesatelliten wurde 1996 erreicht. Betrieben und finanziert wird GLONASS vom Verteidigungsministerium der Russischen Föderation.

Im Gegensatz zum GPS senden bei GLONASS alle Satelliten mit gleichem Code, aber auf unterschiedlichen Frequenzen.

<span id="page-47-4"></span>2008 gab es die ersten zivil genutzten Geräte, die GLONASS unterstützten.

#### **A.1.3 QZSS GPS-System**

Das **QZSS** (Quazi-Zenit-Satelliten System) wurde speziell für Japan entworfen, deckt aber auch einige weitere asiatische/pazifische Gebiete incl. Australien ab. Es besteht aus drei geosynchronen Satelliten, weitere sollen bis 2020 folgen. Es wird als Gemeinschaftsprojekt von öffentlichen Institutionen und privatwirtschaftlichen Firmen betrieben.

#### <span id="page-47-5"></span>**A.1.4 Was sind Almanac-Daten?**

Alle Informationen über die Satellitenkonstellation wie Standort, Richtung, Umlaufbahn,

Funktionsfähigkeit werden einmal von den Satelliten in den GPS-Empfänger übertragen und dort gespeichert. Die komplette Übertragung des Almanacs kann bis zu 12 Minuten dauern. Typischerweise erfolgt dies nur:

- bei Erstinbetriebnahme des GPS Empfängers
- beim Transport im ausgeschalteten Zustand über eine Distanz von mehr als 400 km
- <span id="page-48-0"></span>wenn das Gerät längere Zeit ausgeschaltet war

#### **A.1.5 Wie genau sind GPS-Daten**

Die Genauigkeit der GPS-Daten wird vorrangig von der Anzahl der sichtbaren Satelliten beeinflusst. Als sichtbar wird ein Satellit bezeichnet, wenn er mehr als 10° über dem Horizont steht. Weiterhin wird die mögliche Genauigkeit durch einige Faktoren mit unterschiedlichen Auswirkungen eingeschränkt.

Die selektive Verfügbarkeit (SA) ist eine künstlich herbeigeführte Verschlechterung des kommerziellen bzw. zivilen GPS-Signals unter Kontrolle des amerikanischen Verteidigungsministeriums. Mit der selektiven Verfügbarkeit wurden Ungenauigkeiten erzeugt, welche durchaus 100 Meter erreichen konnten. Die selektive Verfügbarkeit wurde zum 02. Mai 2000 aufgehoben, kann aber in Krisenzeiten wieder angewandt werden.

Daneben ist die Satellitengeometrie, d.h. wie die einzelnen Satelliten räumlich zueinander ausgerichtet sind, ein wichtiger Faktor. Empfängt der GPS-Empfänger nur vier Satellitensignale und liegen diese alle im Norden und Westen des Empfängers, ist die Geometrie der Satelliten schlecht. Da in diesem Fall alle Messungen aus derselben Richtung kommen, ergibt sich eine schlechte Triangulation und der Bereich, in dem sich die Messungen schneiden, ist größer. Die Positionsbestimmung ist damit ungenauer als üblich.

Befindet sich der GPS-Empfänger in einem Fahrzeug in der Nähe von großen Gebäuden oder in engen Tälern, können GPS-Signale abgeschattet werden. Es stehen (plötzlich) weniger Satelliten zur Positionsermittlung zur Verfügung, die Genauigkeit sinkt dadurch. In Tunneln, Garagen, Carports und Parkhäusern steht teilweise kein Satellitensignal zur Verfügung bzw. das Signal ist nicht verwertbar. Der plötzliche Wegfall eines Satellitensignals kann zu einem sogenannten GPS-Sprung führen. Ein Fahrzeug, welches eigentlich still an einer Position steht, "springt" plötzlich mehrere hundert Meter weiter und ist kurze Zeit später wieder zurück.

Eine weitere Fehlerquelle sind Signalreflektionen an Gebäuden, Metallteilen oder Felswänden. Die Laufzeit des Signals wird verlängert und vom GPS-Empfänger in die Positionsdaten eingerechnet.

Im Umkreis von bis zu 30 km um starke Hochfrequenzsender kann es zum völligen Ausfall des Satellitensignals kommen (GPS-Loch).

Atmosphärische Effekte können die Laufzeit der Signale ebenfalls ungünstig beeinflussen, werden aber vom GPS-Empfänger kompensiert.

Der GPS-Betreiber gibt unter optimalen Bedingungen, also Freifläche ohne Bebauung, eine horizontale Positionsgenauigkeit mit besser als 13 Meter und eine vertikale Positionsgenauigkeit mit besser als 22 Meter pro Messung an. Laut Information des GPS-Betreibers liegt die durchschnittliche Verfügbarkeit des Systems bei 96%.

#### <span id="page-48-1"></span>**A.1.6 Begriff der Telematik**

Der Oberbegriff TELEMATIK leitet sich aus den Inhalten der TELEKOMMUNIKATION und der INFORMATIK ab.

Er umfasst u.a. die Übertragung von Bild-, Ton- Text- und/oder anderen Informationen, die über einen Telekommunikationsweg - beispielsweise das Mobilfunknetz (GSM) - erfolgen.

Die Telematik kommt dort zum Einsatz, wo z.B. technische Prozesse, Zustände und Ereignisse aus der Ferne ausgelöst, gesteuert, kontrolliert, erfasst und abgesichert werden. Dabei handelt es sich nicht nur um eine einseitige Informationsübermittlung, sondern der Anwender kann (interaktiv) auf Grund der ihm übermittelten Daten/Informationen gezielt Steuerbefehle auslösen, die wiederum zu einem vordefinierten Systemverhalten führen.

Durch das wechselseitige Übermitteln dieser Daten/Informationen erfolgt zwischen dem technischen System und dem Anwender eine spezielle Form der Kommunikation.

#### <span id="page-49-0"></span>**A.1.7 SIM-Karte**

#### **Was versteht man unter einer SIM-Karte?**

Eine SIM-Karte (**S**ubscriber **I**dentity **M**odule) beinhaltet einen kleinen Prozessor mit Speicher und wird in ein Mobilfunktelefon oder GSM-Modem eingesetzt. Rufnummer, Zugangskennungen und weitere mobilfunknetzspezifische Daten sind auf der SIM-Karte gespeichert und authentifizieren die Karte im Mobilfunknetz eindeutig.

#### **Größe und Betriebsspannung einer SIM-Karte**

Die SIM-Karte wird im großen ID-1-Format (85,6 mm × 54 mm) ausgeliefert. Das kleinere ID-000- Format (25 mm × 15 mm) kann herausgebrochen werden. Des Weiteren gibt es Micro SIM-Karten, welche im TELEMATIK SYSTEM aber nicht verwendet werden. Ursprünglich wurden die SIM-Karten mit 5 Volt betrieben, heute werden SIM-Karten mit 1,8 Volt oder 3 Volt verwendet.

#### **Speicherbereiche einer SIM-Karte**

Auf der SIM-Karte können weitere Daten, wie Telefonbuchdaten, Notizbuch und SMS-Texte gespeichert werden. Der Speicher der SIM-Karte besteht aus einem ROM, einem RAM und einem EEPROM. Im ROM ist das Betriebssystem der Karte abgelegt. Auch werden dort Brandings der Mobilfunkunternehmen gespeichert (z. B. Startlogos). Das RAM beinhaltet die gerade gebrauchten Daten, es ist flüchtig. Im EEPROM werden Benutzerdaten abgelegt.

#### <span id="page-49-1"></span>**A.1.8 SMS-Kurznachrichten**

#### **Was ist eine SMS?**

Bei einer SMS (**S**hort **M**essage **S**ervice) handelt es sich um eine einfache Text-Kurzmitteilung, bestehend aus max. 160 Zeichen, die heutzutage von jedem Mobilfunktelefon (Handy) an ein anderes Handy versendet werden kann. Diese Form der Informationsübermittlung an einen anderen Handy-Teilnehmer ist oft preiswerter, als ein normales Handy-Telefonat.

#### **Wie funktioniert eine SMS?**

Wird eine SMS von einem Handy aus versendet, läuft es wie folgt ab:

Am Handy wird der Menüpunkt "Neue Textmeldung" (oder "Neue Mitteilung", je nach Handytyp) ausgewählt und der Text der SMS und danach die Nummer der Empfängers eingegeben, an den die SMS gesendet werden soll. Damit versendet das Handy die SMS an die auf der SIM-Karte gespeicherte Nummer der SMS-Kurzmitteilungszentrale des jeweiligen Netzbetreibers.

#### **Die SMS-Kurzmitteilungszentrale (SMSC)**

Kurzmitteilungen werden nicht direkt an ein anderes Handy geschickt, sondern mit dem Umweg über eine Kurzmitteilungszentrale (Short Message Service Center (SMSC)). Diese SMS-Zentralnummer muss auf der SIM-Karte gespeichert sein, um überhaupt Kurzmitteilungen verschicken zu können. Üblicher Weise ist diese Kurzmitteilungszentrale bereits auf jeder neu ausgelieferten SIM-Karte konfiguriert. Eine manuelle Eingabe der SMS-Zentralnummer ist daher nicht mehr notwendig.

Bei jeder SMS kann angegeben werden, wie lange diese in der SMS-Zentrale zwischengespeichert werden soll, wenn beispielsweise das Handy des SMS-Empfängers ausgeschaltet ist oder keine ausreichende GSM-Netzversorgung besteht. Damit übernimmt die SMS-Zentrale die ständige Kontrolle, ob der Empfänger wieder erreichbar ist. Die SMS wird nur dann dem Empfänger übermittelt, wenn dieser sein Handy eingeschaltet hat bzw. dessen Handy ins GSM-Mobilfunknetz eingebucht ist.

#### <span id="page-50-0"></span>**A.1.9 GPRS Datenkommunikation**

#### **Was versteht man unter GPRS?**

GPRS ist ein spezielles System für die Übertragung von Informationen über das GSM-Netzwerk. Hierbei werden die Daten in einzelne Pakete aufgeteilt, wobei jedes dieser Pakete mit zusätzlichen Informationen versehen wird. Diese übermitteln dem Netzwerk, wie die einzelnen Pakete zusammenhängen und wer die Nachricht empfangen soll. Ermöglicht wird dies durch die IP(Internet Protokoll)-Technologie, die auch im Internet zum Einsatz kommt und eine Datenübertragung ohne eine direkte leitungsvermittelnde Verbindung zum Empfänger möglich macht. Mit Hilfe des GPRS-Protokolls können die Pakete durch verschiedene Kanäle des Netzwerks geleitet werden, was die Nutzung freier Kapazitäten ermöglicht. Die Pakete werden dann beim Empfänger in der richtigen Reihenfolge zu einem Ganzen zusammengefügt.

#### **Wie funktioniert GPRS?**

Die GSM-Funkkanäle sind in acht Zeitschlitze unterteilt, von denen jeder eine Datenübertragungsrate von 9,6 Kilobit pro Sekunde (kbit/s) hat. Bei einer normalen GSM-Datenübertragung belegt der Anwender während der kompletten Dauer seiner Verbindung einen Zeitschlitz und macht somit Gebrauch von den gesamten 9,6 kbit/s. Wenn alle GSM-Zeitschlitze belegt sind, können keine weiteren Personen auf die Netzwerk-Verbindungen zugreifen. Der Anwender muss unabhängig von der übertragenen Datenmenge bei einer normalen GSM-Datenübertragung für die gesamte Verbindungszeit, die für die Datenübertragung benötigt wird, zahlen.

Bei der GPRS-Technologie stehen die Zeitschlitze mehreren Nutzern gleichzeitig zur Verfügung. Damit kann, durch das Versenden individuell adressierter Informationspakete, die Kapazität des Netzwerks gezielter genutzt werden, beispielsweise in Übertragungspausen, die bei der herkömmlichen GSM-Datenübertragung ungenutzt bleiben würden. Zudem bietet dieses System ein effektiveres Kostenmanagement, da die Abrechnung nach Datenmenge und nicht nach Verbindungsdauer erfolgt.

#### **Wie schnell ist GPRS?**

Eine treibende Kraft für die Weiterentwicklung der Technologie ist mit Sicherheit das Erreichen einer höheren Übertragungsgeschwindigkeit, da die Anwender immer schneller auf größere Datenmengen zugreifen möchten. Dies wird bei GPRS durch die parallele Übertragung der Daten über mehrere Zeitschlitze erreicht. Theoretisch beträgt die Höchstgeschwindigkeit für GPRS bis zu 171,2 kbit/s, wenn alle acht Zeitschlitze vollständig genutzt werden könnten. Das wäre etwa dreimal so schnell wie die aktuelle Datenübertragung über das ISDN-Festnetz. Diese theoretische Geschwindigkeit wird in der Praxis jedoch nicht erreicht. Derzeit sind Datenraten von 40 bis 50 kbit/s realistisch. GPRS-Telefone sind in der Lage, mehr als einen Zeitschlitz für das Versenden und Empfangen von Daten zu nutzen. Am wahrscheinlichsten ist die Nutzung von drei oder vier

Zeitschlitzen für das Empfangen von Daten und der Nutzung eines Zeitschlitzes für das Versenden von Daten. Daraus folgt eine realistische Datenübertragungsrate von derzeit 13,4 kbit/s (1Tx bei Coding Schema 2) für das Versenden und ca. 40 kbit/s (3Rx / CS2) bzw. ca. 54 kbit/s (4Rx / CS2) für das Empfangen von Daten.

In der Praxis wird die Übertragungsgeschwindigkeit von GPRS von verschiedenen Faktoren abhängen. So haben die Datenmenge, die zeitgleich von mehreren Anwendern verschickt wird, die Konfiguration der Mobilfunktelefone, die GPRS unterstützende Infrastruktur, sowie das allgemeine Gesprächsaufkommen einen Einfluss auf die verfügbare Netzkapazität und damit auf die Geschwindigkeit.

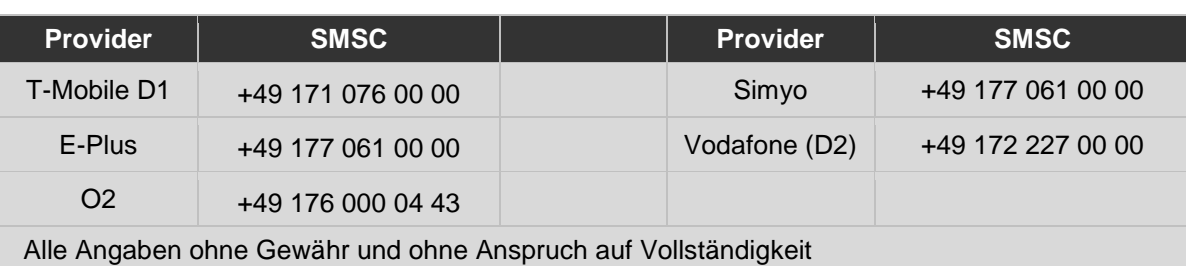

# <span id="page-51-0"></span>**A.2 SMS Kurzmitteilungszentrale (SMSC) einiger Mobilfunkbetreiber**

## <span id="page-51-1"></span>**A.3 GPRS Zugangsdaten einiger Mobilfunkbetreiber**

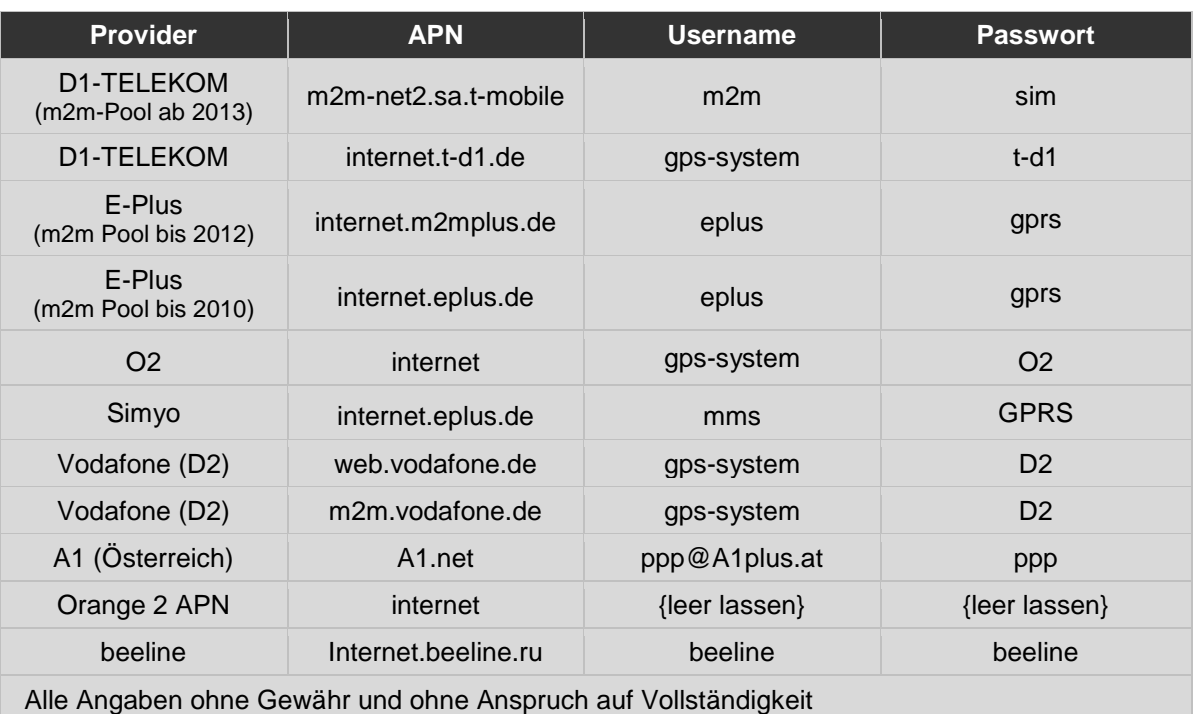

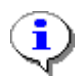

#### **HINWEIS**

nachdem alle notwendigen GPRS Parameter konfiguriert wurden, muss das TELEMATIK SYSTEM neu initialisiert werden. Dazu ist das System kurz von der Spannungsversorgung zu trennen oder der SMS-Befehl: reset zu verwenden.

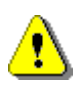

## **TARIFWECHSEL**

Nach einem Tarifwechsel durch den Mobilfunkprovider der SIM-Karte muss das TELEMATIK SYSTEM **kurzzeitig von der Spannungsversorgung getrennt werden**, damit der neue Tarif für die SIM-Karte wirksam werden kann. Alternativ können Sie den SMS-Befehl: gsmreset verwenden.

#### <span id="page-53-0"></span>**B. Hinweise zur Problemlösung**

#### **PROBLEM**

**Die LEDs beginnen nach der Systeminitialisierung nicht zu blinken bzw. LEDs bleiben dunkel LÖSUNG**

- Spannungsversorgung des TELEMATIK SYSTEMS prüfen, evtl. wurde der Pluskontakt des Anschlusskabels (Rot) nicht richtig an Dauerplus angeschlossen.
- Masseverbindung des Anschlusskabels prüfen, evtl. wurde der Massekontakt des Anschlusskabels (Schwarz) nicht mit der Fahrzeugmasse verbunden (schwimmende Masse). Beachten Sie bitte auch, dass bei Fahrzeugen, die nach DIN 72551 verkabelt wurden, die Farbe der Masseleitungen im Fahrzeug Braun ist.

#### **PROBLEM**

#### **GSM Signal ungenügend, GSM-LED bleibt Rot LÖSUNG**

- Die SIM-Karte wurde evtl. falsch eingelegt oder ist aus der Halterung gerutscht. Bitte Position der SIM-Karte prüfen.
- Die SIM-Karte ist evtl. defekt, SIM-Karte entnehmen und in ein handelsübliches Mobilfunktelefon einlegen und SMS Versand prüfen. Eventuell gespeicherte SMS-Kurznachrichten löschen.
- Guthaben einer Prepaid-Karte überprüfen.

#### **PROBLEM**

#### **GSM Signal ungenügend, GSM-LED bleibt Rot LÖSUNG**

- Anschluss des Antennensteckers überprüfen, ggf. Schraubverbindung gefühlvoll festziehen.
- Position der GSM-Antenne ändern, Antenne senkrecht montieren, Antenne mit dem Magnetfuß auf eine Metallfläche setzen um den Empfang zu verbessern, eine neue Antenne verwenden.
- Ändert sich der Zustand nicht, muss das TELEMATIK SYSTEM zur Reparatur gegeben werden.

#### **PROBLEM**

# **GPS Signal ungenügend, SAT-LED bleibt Rot**

#### **LÖSUNG**

- Anschluss des Antennensteckers überprüfen, ggf. Schraubverbindung gefühlvoll festziehen.
- Die Initialisierung des GPS-Empfängers dauert erfahrungsgemäß bis zu 60 Sekunden. Nach längerer Betriebsunterbrechung benötigt das GPS Modul etwas länger (bis zu 150 Sekunden).
- Position des TELEMATIK SYSTEMS prüfen und ggf. ändern. Die GPS-Antenne **muss** möglichst "**freie Sicht**" zum Himmel haben, um optimalen Empfang der Satellitensignale zu gewährleisten. Daher darf die GPS-Antenne nicht unter metallischen Gegenständen oder elektromagnetisch abschirmenden Materialien / Folien angebracht werden.

#### **PROBLEM**

#### Bestätigungsmitteilung (Antwort-SMS mit "-ok") blieb aus **LÖSUNG**

- Ungültige SMS-Befehle werden ignoriert, einige SMS-Befehle erfordern die Angabe eines Parameters, bitte die Syntax des SMS-Befehls prüfen.
- Wenn das TELEMATIK SYSTEM eine GPRS-Datenverbindung aufgebaut hat, werden SMS-Befehle erst ausgeführt, wenn die Verbindung beendet wurde.
- Bitte führen Sie eine Abfrage der Statusinformationen des TELEMATIK SYSTEMS zur Kontrolle des Betriebszustandes mit dem SMS-Befehlen status und variable durch.

# <span id="page-54-0"></span>**INDEX**

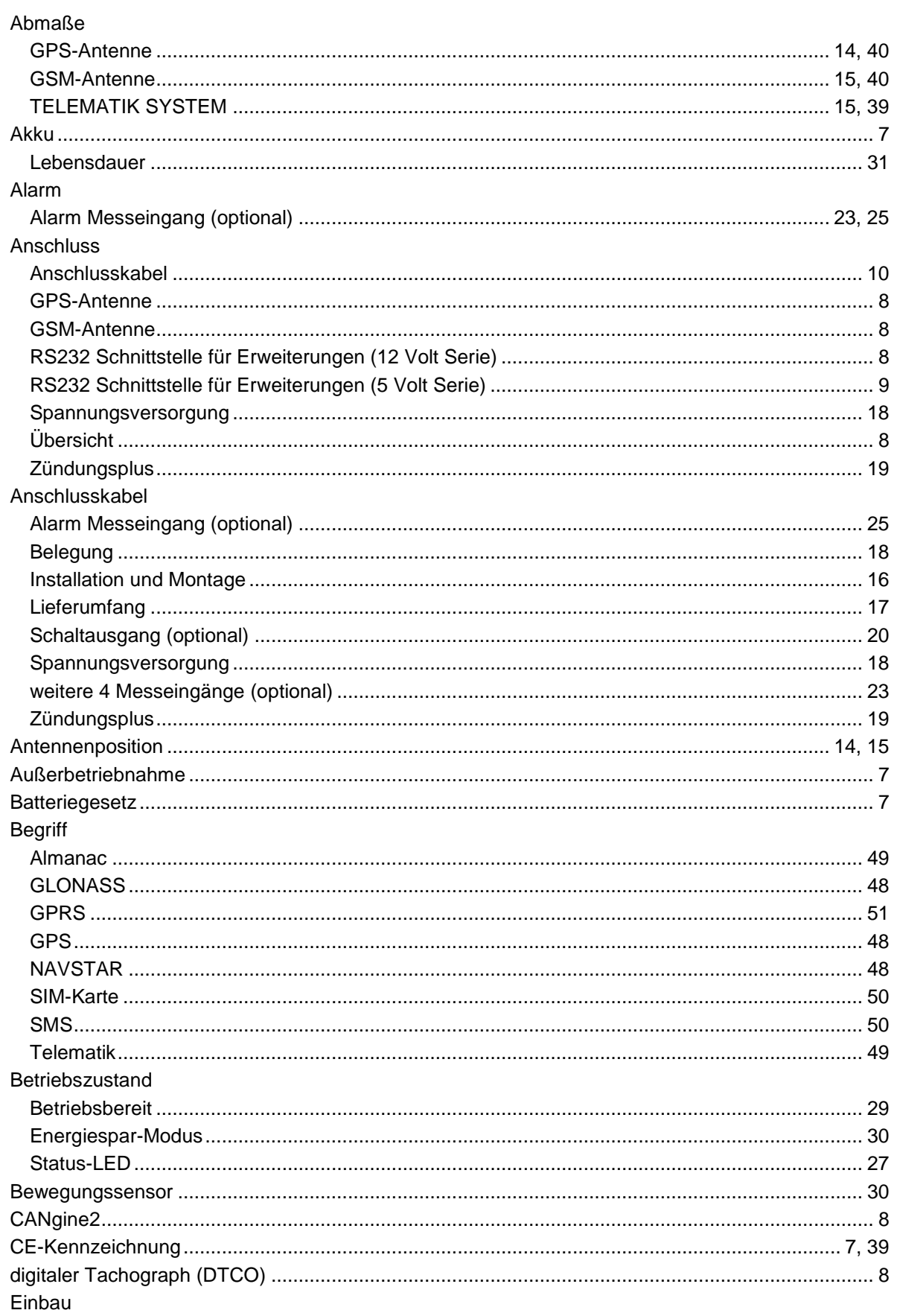

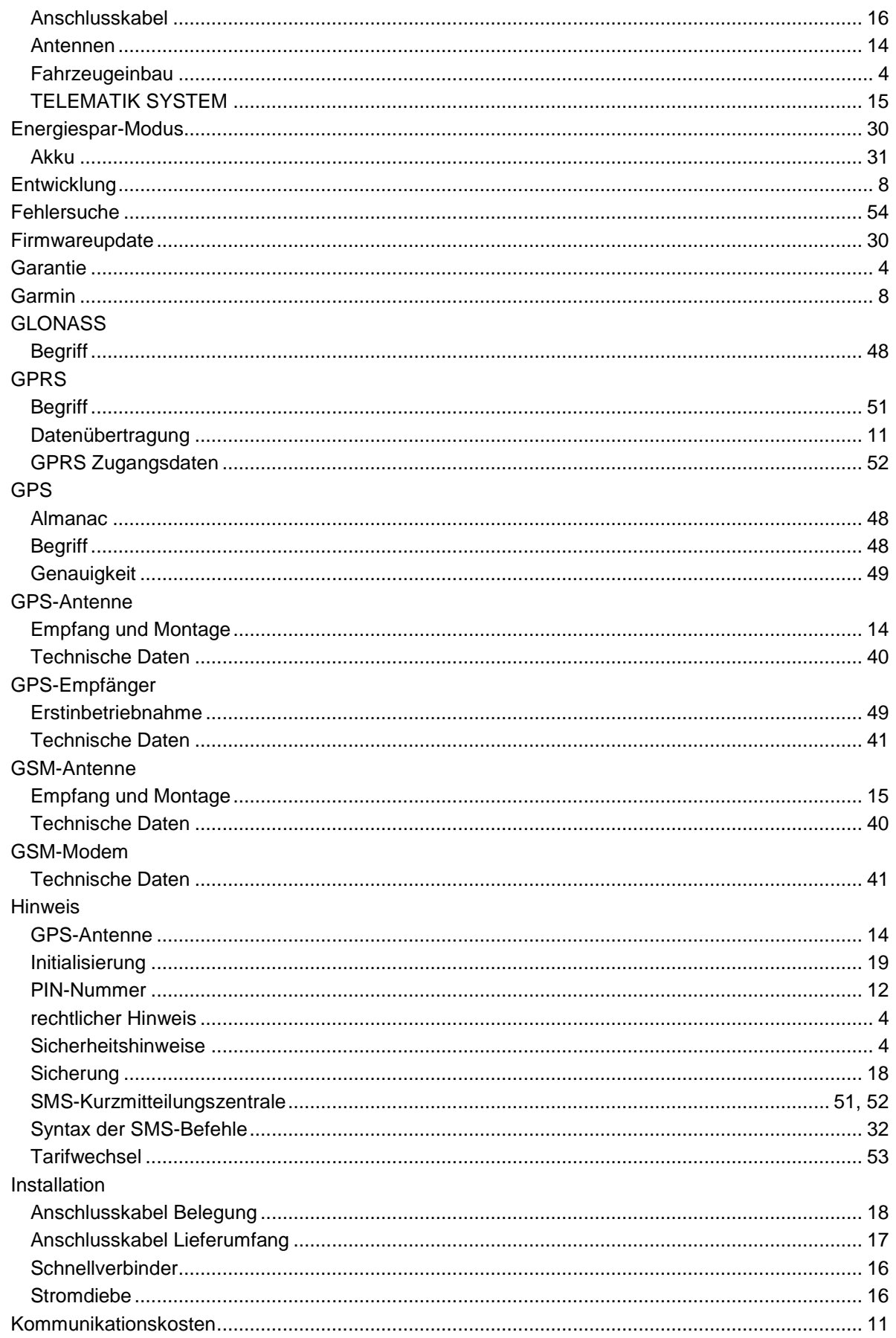

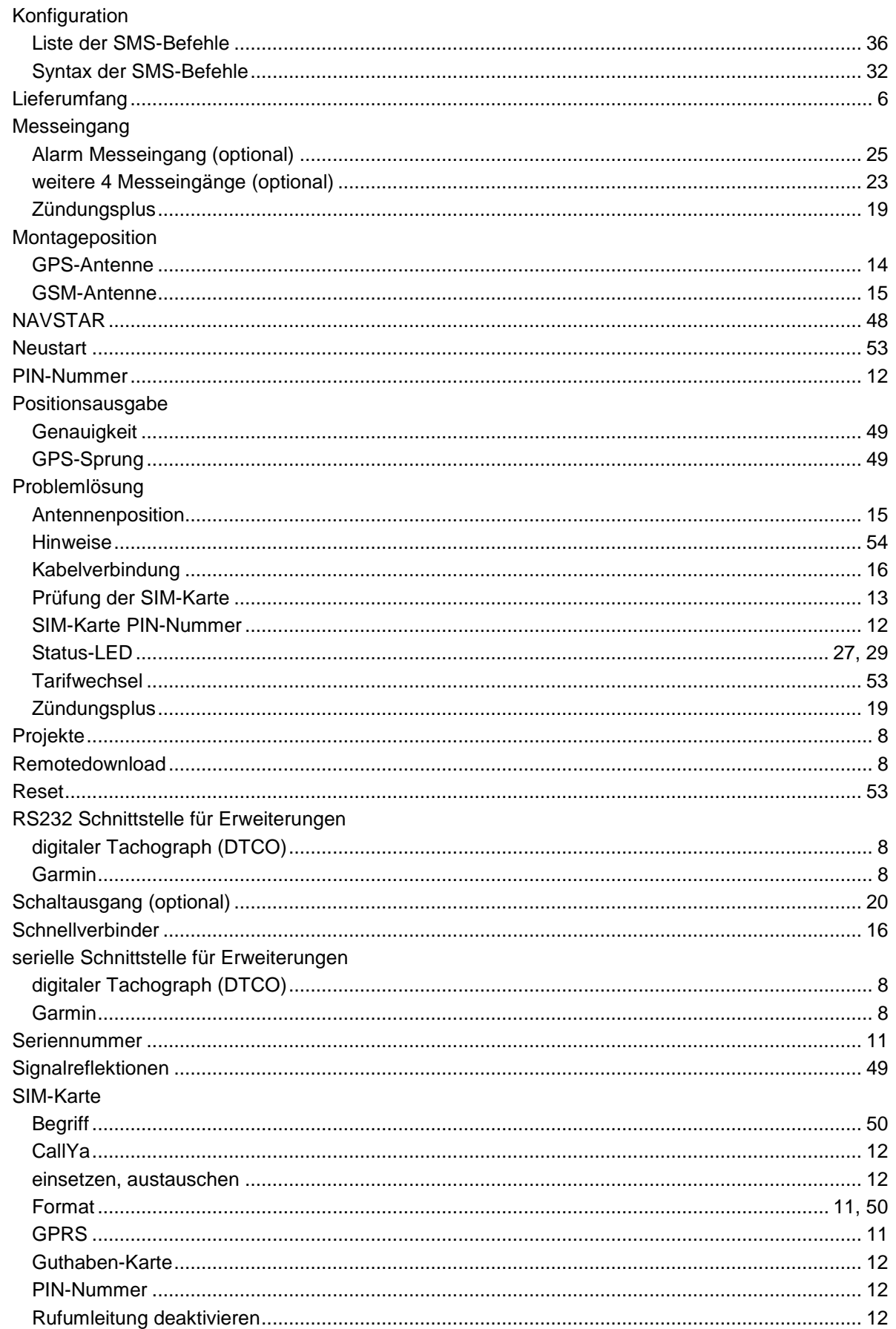

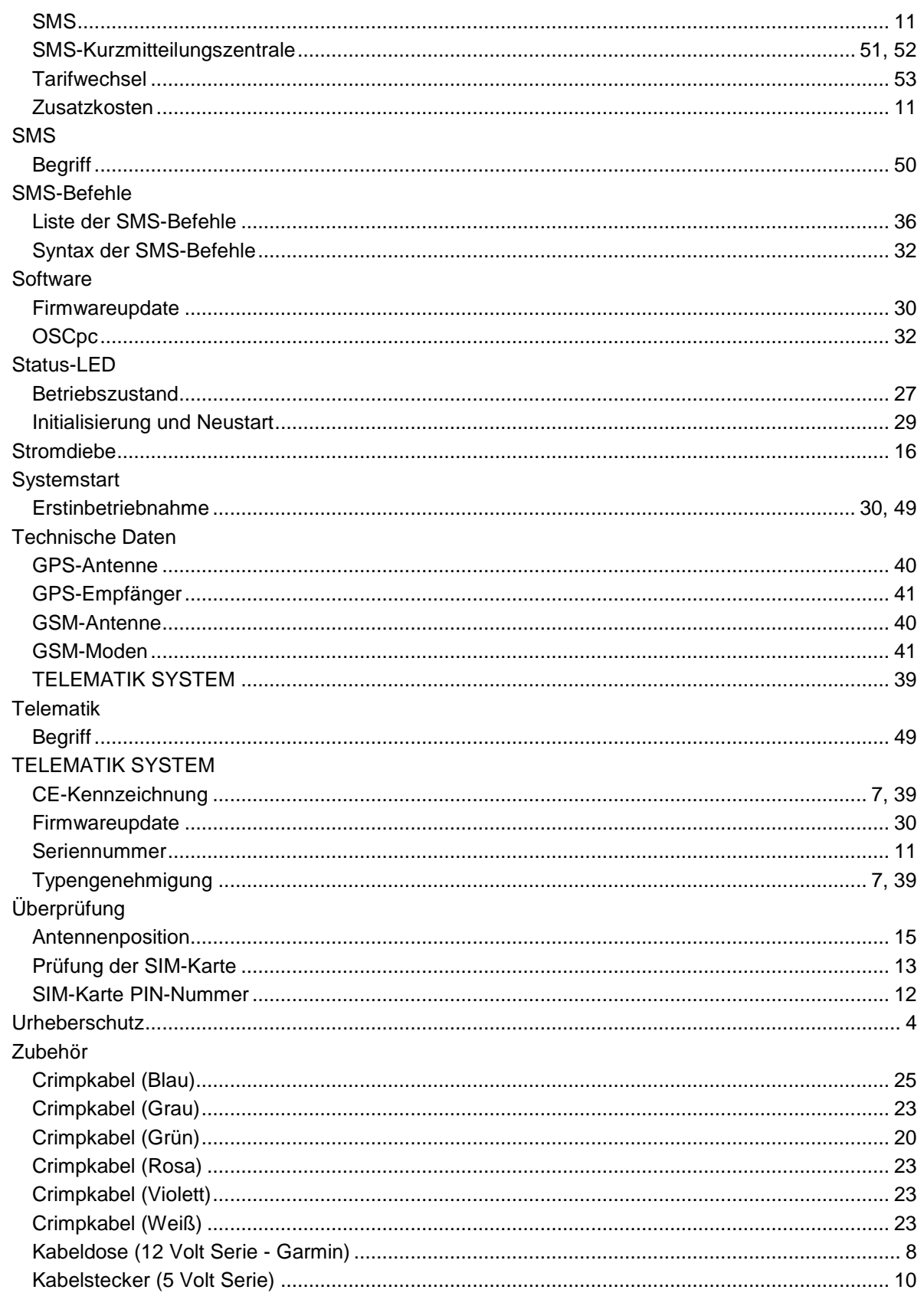